# *Gentran:Director*

*for Windows*® *Version 5.4*

*Administrator's Guide*

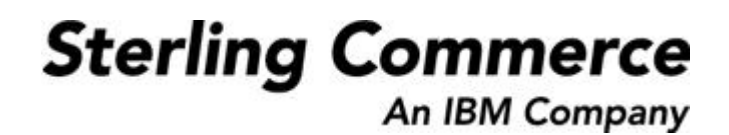

4108-540-ADMG01-0000

#### **April 2005**

#### © Copyright 1998–2005 Sterling Commerce, Inc. ALL RIGHTS RESERVED

#### WARNING: ANY UNAUTHORIZED DUPLICATION OF THIS DOCUMENTATION SHALL BE AN INFRINGEMENT OF COPYRIGHT.

#### Trade Secret Notice

This documentation, the software it describes, and the information and know-how they contain constitute the proprietary, confidential and valuable trade secret information of Sterling Commerce, Inc., its affiliated companies or its or their licensors, and may not be used for any unauthorized purpose, or disclosed to others without the prior written permission of the applicable Sterling Commerce entity. This documentation and the software that it describes have been provided pursuant to a license agreement that contains prohibitions against and/or restrictions on their copying, modification and use. Duplication, in whole or in part, if and when permitted, shall bear this notice and the Sterling Commerce, Inc. copyright notice. As and when provided to any governmental entity, government contractor or subcontractor subject to the FARs, this documentation is provided with RESTRICTED RIGHTS under FAR 52.227-19. Further, as and when provided to any governmental entity, government contractor or subcontractor subject to DFARs, this documentation and the software it describes are provided pursuant to the customary Sterling Commerce license, as described in DFAR 227.7202 with respect to commercial software and commercial software documentation.

This documentation and the software which it describes are licensed either "AS IS" or with a limited warranty, as set forth in the applicable license agreement. Other than any limited warranties provided, NO OTHER WARRANTY IS EXPRESSED AND NONE SHALL BE IMPLIED, INCLUDING THE WARRANTIES OF MERCHANTABILITY AND FITNESS FOR USE OR FOR A PARTICULAR PURPOSE. The applicable Sterling Commerce entity reserves the right to revise this publication from time to time and to make changes in the content hereof without the obligation to notify any person or entity of such revisions or changes.

Gentran:Director, Commerce:Connection, and Commerce:Network are trademarks or registered trade marks of Sterling Commerce.

All other product names mentioned herein may be trademarks and/or registered trademarks of their respective companies.

Please send comments about this documentation to **Documentation@stercomm.com.**

## CONTENTS

## *Contents*

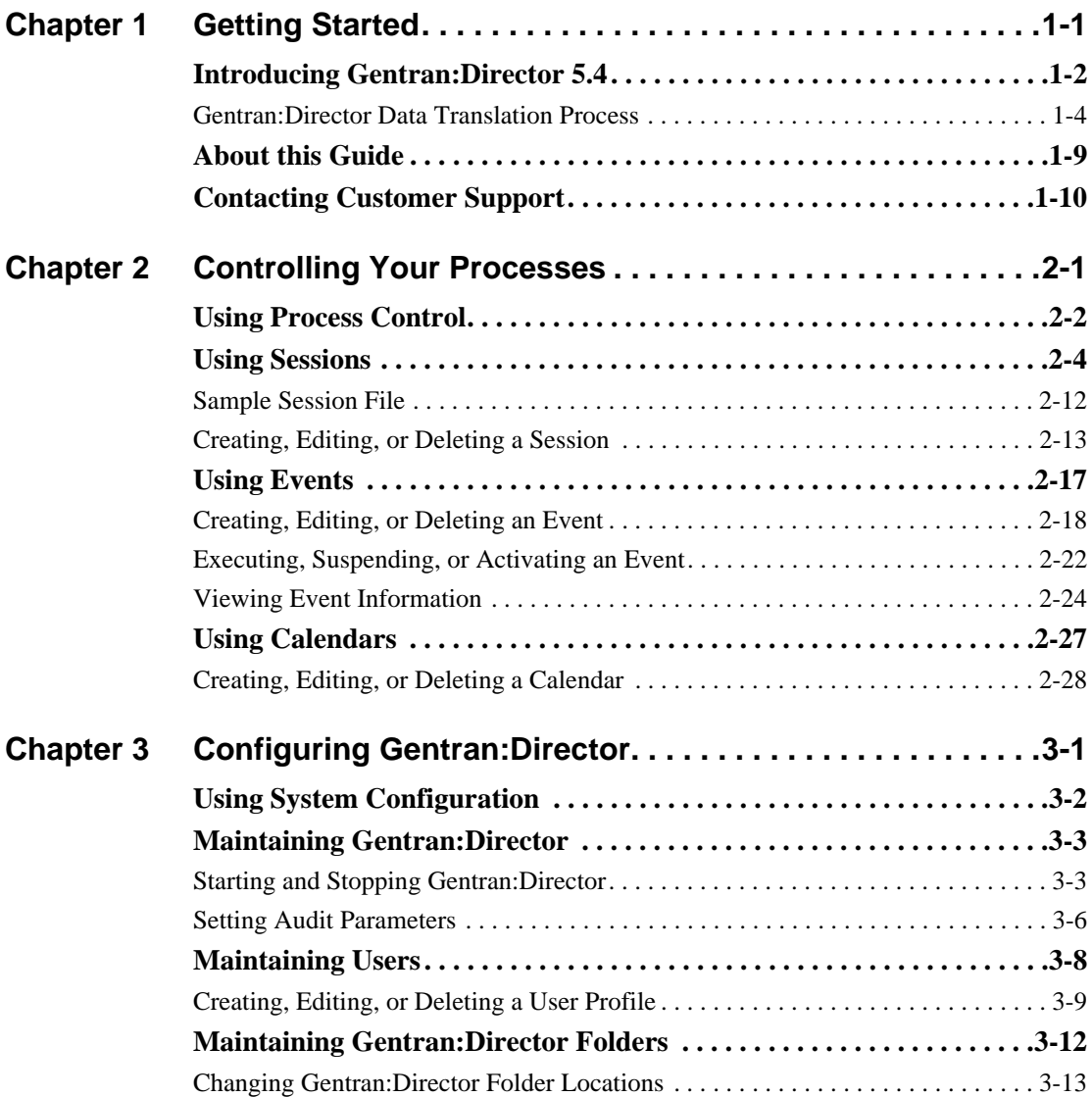

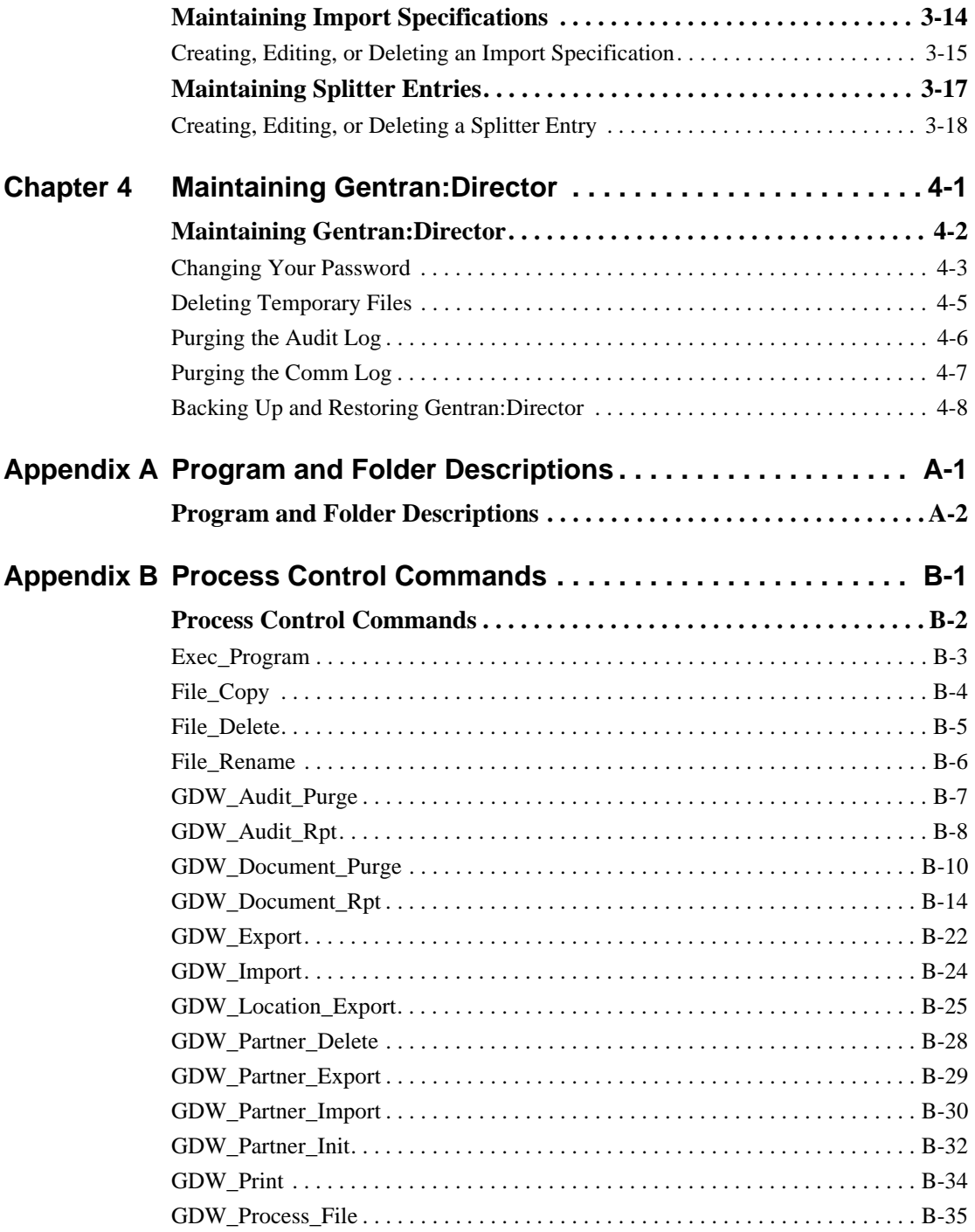

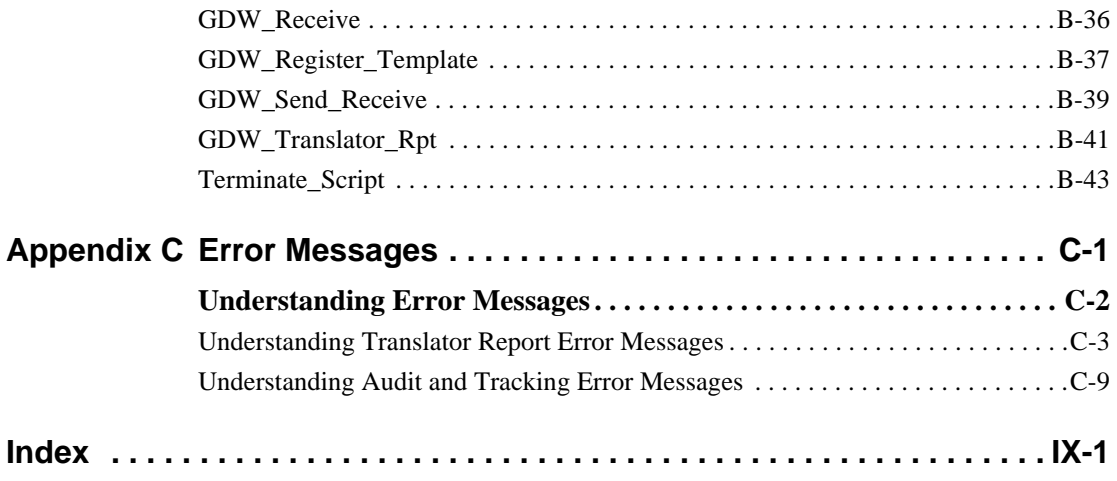

# <span id="page-6-0"></span>CHAPTER **1** Getting Started Gentran:Director® 5.4 provides you with the tools you need to electronically exchange data with your trading partners. These tools include: ■ Process Control

- System Configuration
- Data translation
- Communications

## <span id="page-7-0"></span>**Introducing Gentran:Director 5.4**

Gentran:Director 5.4 is a process control, data translation, and communications system primarily designed for the translation and communication of EDI and other data.

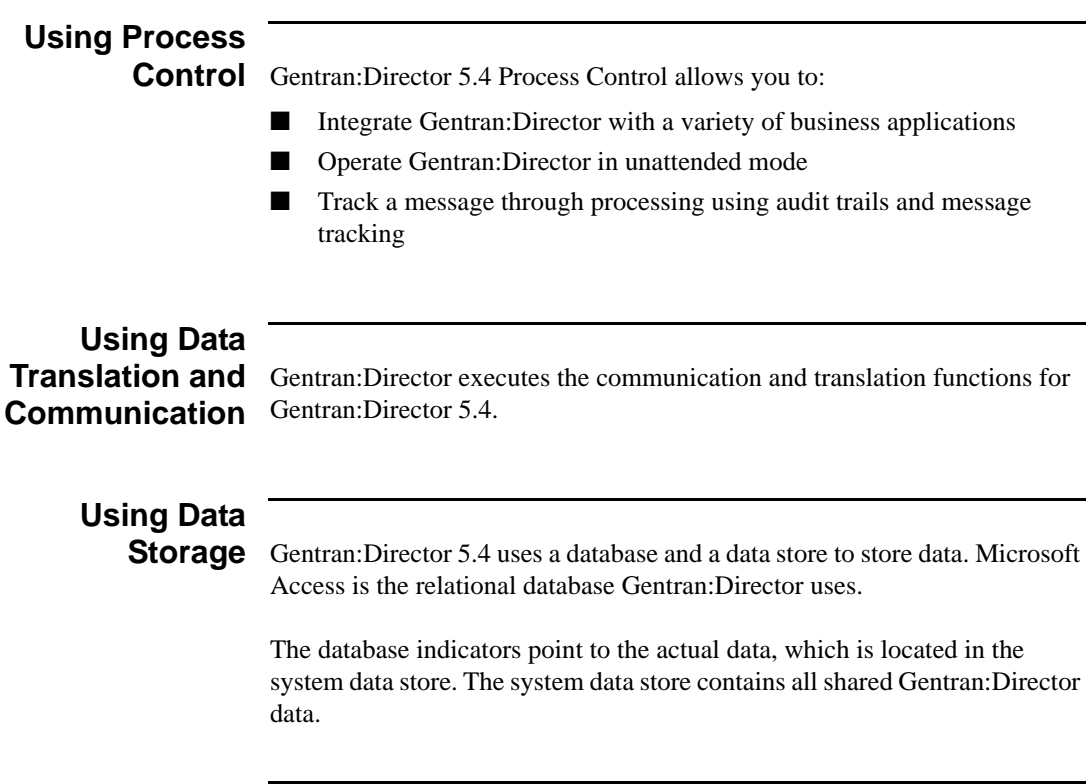

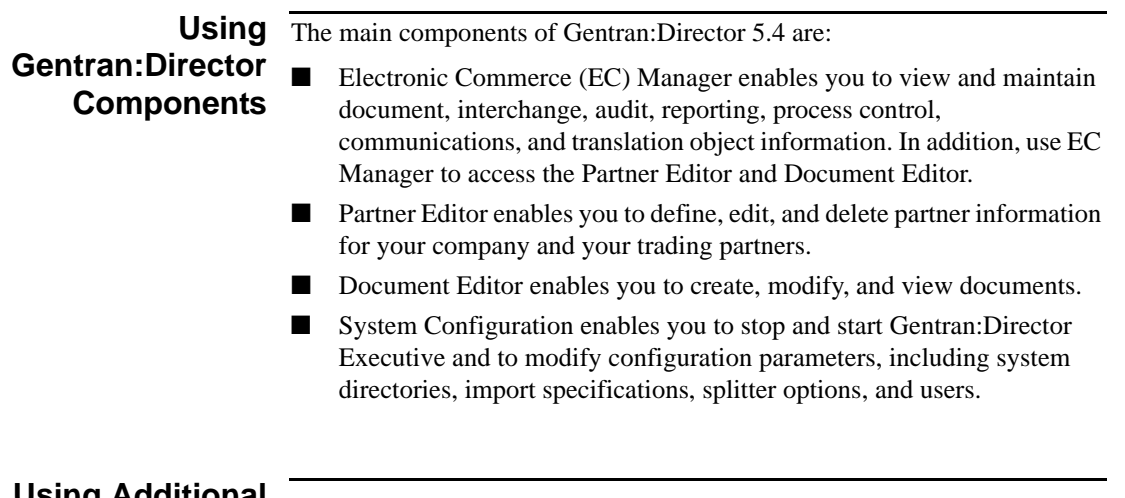

**Using Additional**

**Components** Additional components are also available to further enable Gentran:Director. Additional components include:

- Application Integration enables you to generate import, export, and document turnaround translation objects.
- Forms Integration enables you to generate screen entry and print translation objects.

You can access these components through EC Manager.

#### **Note**

You can also use the integration components to access EDI message standards from a CD-ROM or by copying them to your PC and creating translation objects.

## <span id="page-9-0"></span>Gentran:Director Data Translation Process

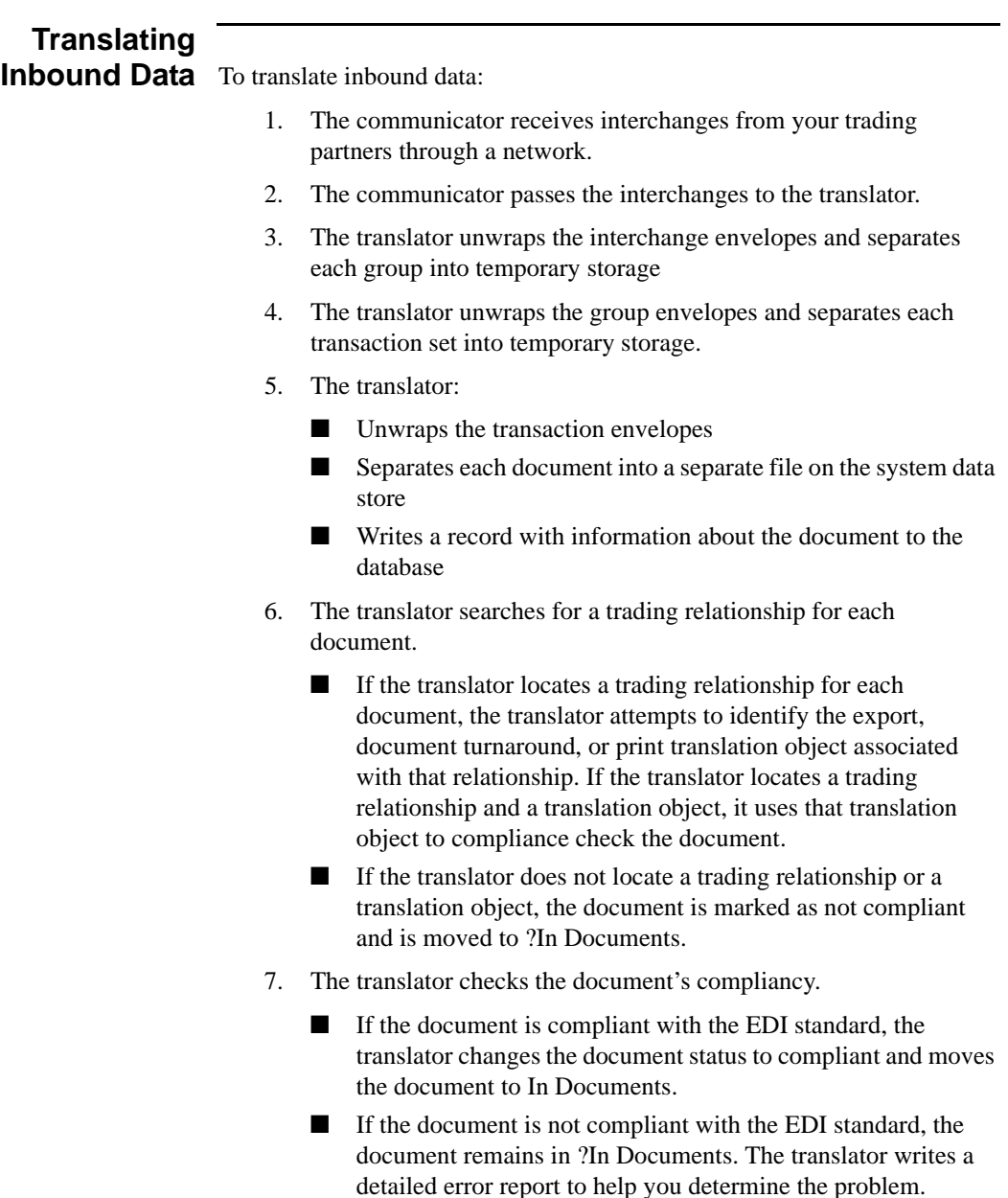

- 8. If you specified to generate a functional acknowledgment for the document, the translator generates a functional acknowledgment. Compliant acknowledgments are moved to Out Documents. Noncompliant and erroneous acknowledgments are moved to ?Out Documents.
- 9. If you specified either automatic export or automatic turnaround in the trading relationship, the translator uses the specified export or document turnaround translation object to either export or generate the appropriate response document.

The following diagram illustrates the inbound translation process.

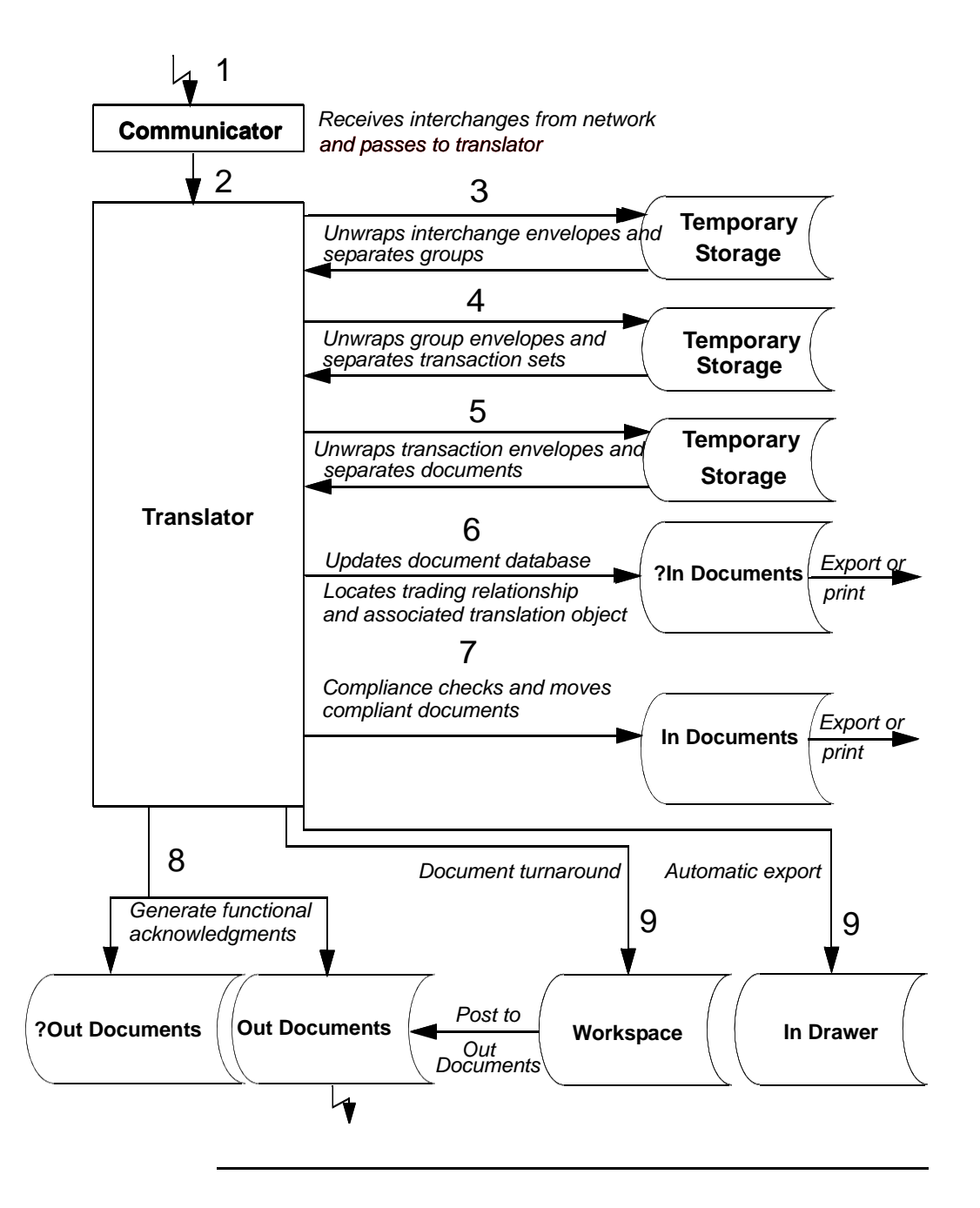

#### **Translating Outbound Data** To translate outbound data:

- 1. You do one of the following to initiate outbound translation:
	- Import a file through Process Control using a timed or polled session. All valid documents are written to the database with a compliant status and are moved to Out Documents. Invalid documents are marked with a non-compliant status and moved in ?Out Documents.
	- Manually import an application file. Application files you import manually are located in the Workspace.

#### **Note**

If you import a file, the translator checks the import definitions from the system configuration to match the file name with a system import translation object.

- Use the Document Editor to enter documents, if there is an appropriate data entry translation object registered with Gentran:Director. These documents are located in the Workspace.
- 2. The translator determines which import map to use to process the document. To do so, the translator determines which trading relationship, established in Partner Editor, corresponds to each document in the application file.
- 3. The translator compliance checks the document. If the document is compliant, it is marked **OK**. If the document is not compliant, it is marked **NotOK**.
- 4. If there are more documents in the import file, the translator repeats steps 2 and 3 until all the documents are processed.
- 5. If you manually import a file through EC Manager or use the Document Editor, post the compliant document to Out Documents.

**Note:** Once documents are in Out Documents, you can send them using Process Control or EC Manager.

The following diagram illustrates the outbound translation process.

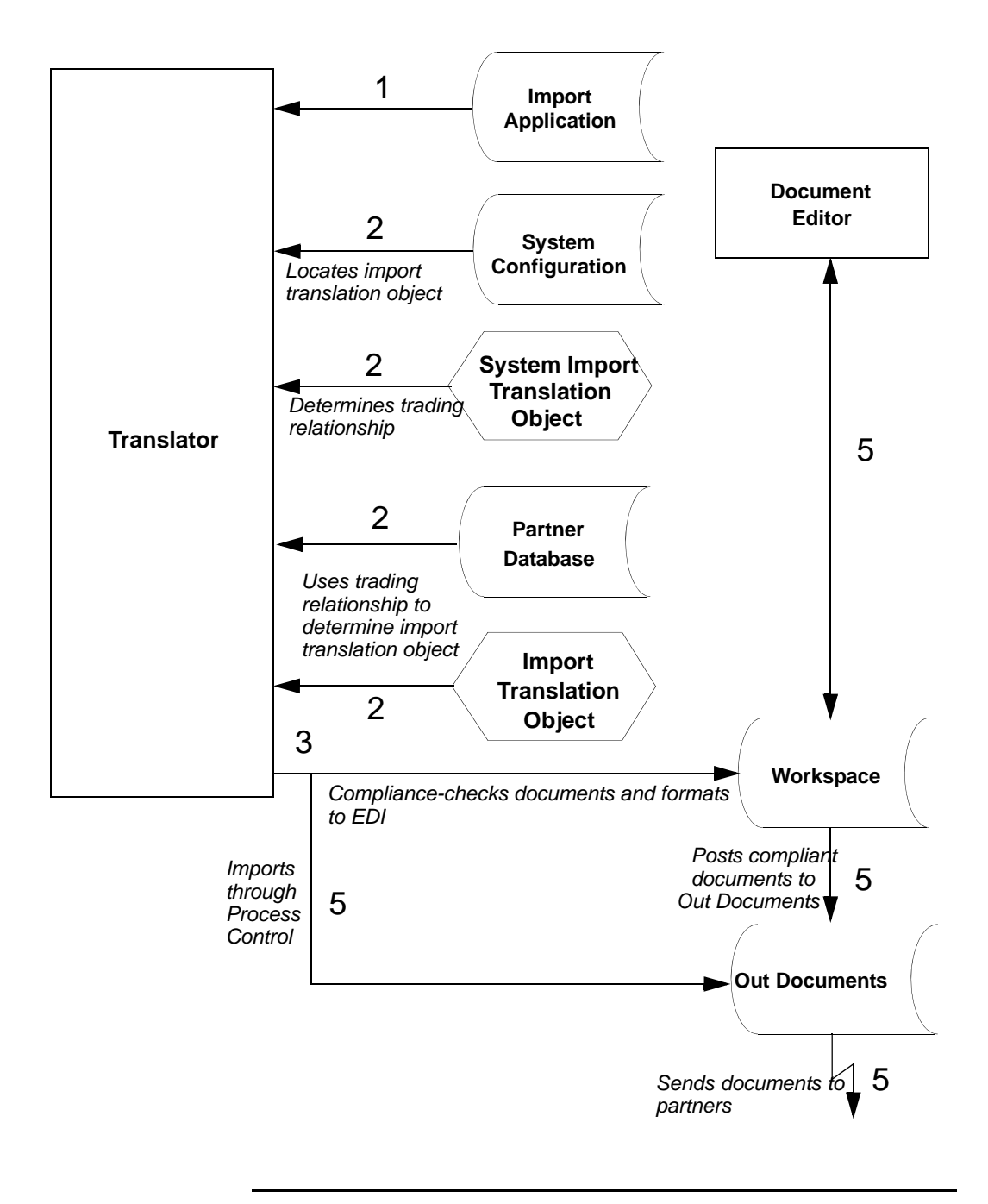

## <span id="page-14-0"></span>**About this Guide**

#### **Using this Guide**

This Administrator's Guide provides information and instructions to help you set up and maintain Gentran:Director.

This Guide is intended for Gentran:Director administrators, who are responsible for:

- Implementing EDI
- Performing system maintenance and administration
- Configuring and using unattended processing

To use Gentran:Director**®** 5.4, you should have working knowledge of your PC and Microsoft**®** Windows.

## **Using Online**

**Help** Online Help is included with the Gentran:Director documentation set. The Help contains much of the procedural information that is included in this Administrator's Guide.

The Help is accessible from Gentran:Director 5.4. To access the Help:

From the toolbar, select **Help > Help Contents**. The Help Table of Contents displays.

If you have comments or suggestions about the Help, please send an e-mail to documentation@stercomm.com.

## <span id="page-15-0"></span>**Contacting Customer Support**

Gentran:Director is supported by trained Customer Support representatives who are available to help you with product questions or concerns.

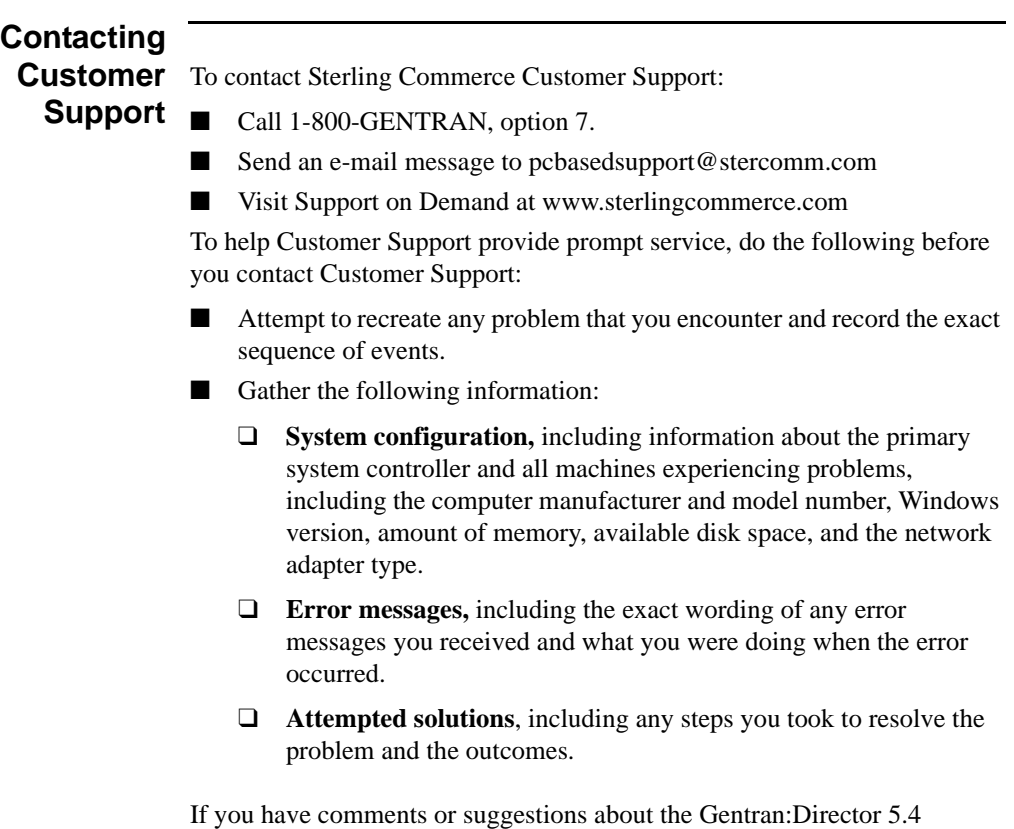

documentation, including the user guides, installation guides, and online help, send an e-mail message to documentation@stercomm.com.

<span id="page-16-0"></span>CHAPTER

**2**

## Controlling Your Processes

**Contents**

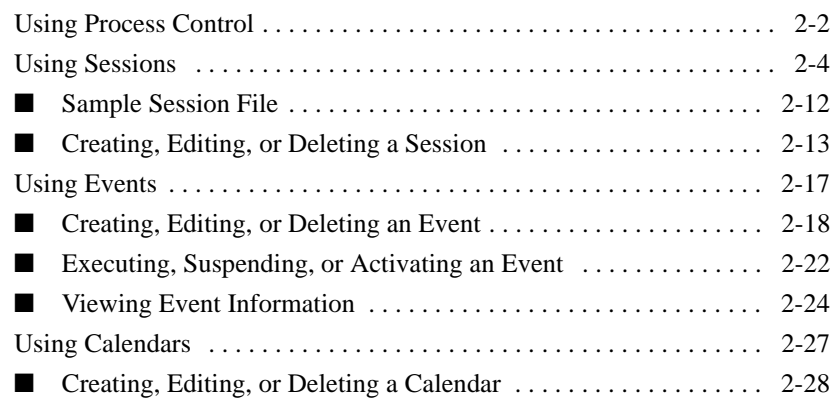

### <span id="page-17-0"></span>**Using Process Control**

#### **Introduction**

Process Control enables you to automate or manually initiate your message processing.

With Process Control, you can build customized events or manually initiate Gentran:Director functions, including:

- Importing data from an application file
- Exporting data to an application file
- Sending and receiving data

In addition, you can initiate file and process management functions to integrate your system with Gentran:Director.

Process Control includes sessions and events.

- Sessions indicate what Gentran: Director should do. The session file contains the commands Gentran:Director follows to perform the specified task. For example, you create a send session to send data to a business partner. Sessions include commands and conditions. See *[Command names](#page-22-0)* on page 2-7 and *[Using Conditions](#page-24-0)* on page 2-9 for more information.
- Events indicate the date or day, time, and frequency of a session. For example, you create an event to run the send session on the last Friday of each month.

#### **STOP**

Verify that the Power Management or Power Options properties (located under Control Panel) are set properly, if your PC offers these settings. Ensure that your PC is not set to go into Standby, Hiberation, or to automatically turn off the hard disks. Note that the properties vary according to operating system, and some PCs may not support these options. See your PCs documentation for specific information. These settings turn off the hard disk, which inhibits your ability to schedule events.

## **Executing**

**Process Control** Process Control can be executed automatically or manually. You can create a session file that contains commands with appropriate parameters, and then create an event to run the session or execute the session manually.

> Alternatively, you can create a session file by using a text editor (such as Notepad) or by copying and modifying an existing session file. Process Control then executes the session file by running the UNATTEND.EXE program at the appropriate time.

To create a session file, do one of the following:

- Use Process Control to create a session file.
- Use a text editor such as Notepad.
- Copy and modify another session file.

Then, from a command line or the appropriate application, select the UNATTEND.EXE program with a parameter specifying the name of the session file. The session runs at the time specified in the associated event or whenever you decide to run it.

## <span id="page-19-0"></span>**Using Sessions**

#### **Introduction**

A session is a task you want Gentran:Director to perform, for example, importing or exporting files or sending and receiving files. Session information, including the commands that indicate what tasks you want Gentran:Director to perform, is located in a session file.

To schedule when the session should be executed, associate an event with the session. An event is set up independently of a session so the session can be scheduled multiple times. See *Using Events* [on page 2-17](#page-32-0) for more information.

When you set up a session, you can configure and edit script commands. The script command specifies what Gentran:Director does during the session.

Each script command can have an associated condition. The condition is evaluated before the command is executed and can be used to control the process of the session. The two types of conditions are:

- Whether a specified file exists
- Whether a specified file exists in a specified location

If the specified condition is true, the command is executed. If the specified condition is false, the command is not executed and processing continues with the next command.

For example, you want to initiate a Send/Receive command only if there are documents in Out Documents. You can specify a condition specifying that a document must be in Out Documents to initiate a Send/Receive command. If Out Documents is empty, the next command will be initiated.

## **Searching for a**

**Session File** When you manually execute Process Control, you can specify the session file location. If you do not specify a path, the processor searches for the specified file name in the Unattend subfolder. The Unattend folder is defined in System Configuration.

#### **Reference**

See *Using System Configuration* for more information.

Gentran:Director uses the following criteria when searching for a session file:

- If you specify a session file name with an extension, the processor searches for the session file name.
- If you initiate Process Control with a session file name that does not include an extension, the processor searches for the session file name with the .SES extension.
- If you initiate Process Control without a session file name, Process Control terminates and writes an audit message to the Gentran:Director Audit Log.

**Understanding the Contents of a Session File**

A session file is an ASCII delimited file. An ASCII delimited file is a file where each record except the last one must end with a carriage return or line feed.

When you create a session file, include the necessary:

- Records
- Commands
- Command parameters
- Conditions
- Condition parameters
- Condition results

A session file contains the following types of records:

- Record 1 determines the signature version. See *Record 1: Signature [Version Record](#page-21-0)* on page 2-6 for more information.
- Record 2 determines the number of script commands. See *Record* 2: *[Number of Script Commands Record](#page-21-1)* on page 2-6 for more information.
- Records 3 through *n* determine the script command. See *Records*  $3 n$ : *[Script Command Records](#page-22-1)* on page 2-7 for more information.

#### <span id="page-21-0"></span>**Record 1: Signature Version Record** The first record in the session file is the Signature Version Record. The Signature Version Record determines if the file is a valid session file.

- If the session file was created automatically, the Signature Version Record is also created automatically. It determines the version of Gentran:Director that created the file.
- If the session file was created manually, the Signature Version Record must be added manually. It determines the version of Gentran:Director the session file is used for.

The version information is used if conversions are needed with subsequent releases of Gentran:Director.

#### **Format**

"Signature","Version"

#### **Example**

"GDW-Session","Version 5.4"

#### **Note**

Process Control validates the signature, then loads the specified version into a variable for future use.

<span id="page-21-1"></span>**Record 2: Number of Script Commands Record**

The second record in the session file contains the number of script commands.

- If you use Process Control to automatically create the session file, the system counts the number of command records and creates the record.
- If you manually create the session file, count the total number of command records and add that number to this record.

#### <span id="page-22-1"></span>**Records 3 –** *n***: Script Command Records**

The third though *n* records in the session file are script commands. Each command consists of:

- Command name
- Command parameters
- Associated condition (optional)
- Condition parameter (optional)
- Condition result (optional)

#### **Format**

"Command Name","Command Parameter 1","Command Parameter 2","Command Parameter 3","Command Parameter 4","Command Parameter 5","Command Parameter 6","Condition","Condition Parameter","Condition Result"

- When you use Process Control to automatically create the session file, select commands you want to add to the script from the Select Script Command list on the Command Setup dialog.
- When you manually create the session file, verify that all commands, command parameters, conditions, condition parameters, and condition results are enclosed in double quotes (**""**).

#### **Note**

If a command parameter, condition, condition parameter, or condition result is not used, specify that option as **""** in the session file.

### <span id="page-22-0"></span>**Command**

**names** The following table lists the command names you can use when creating a session file:

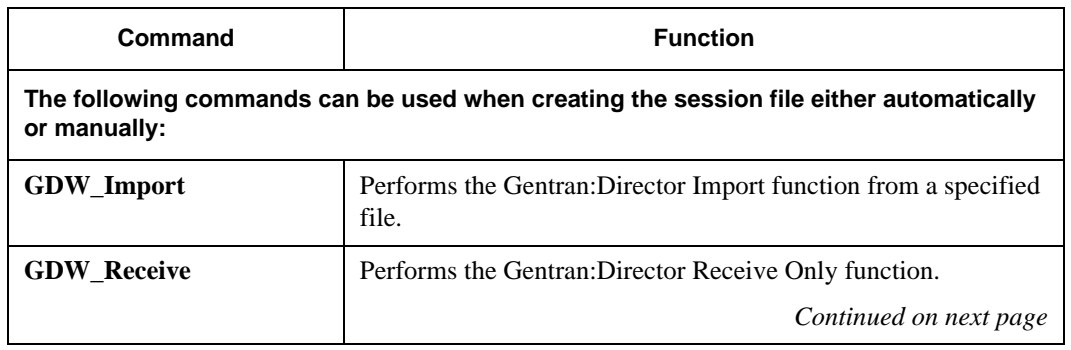

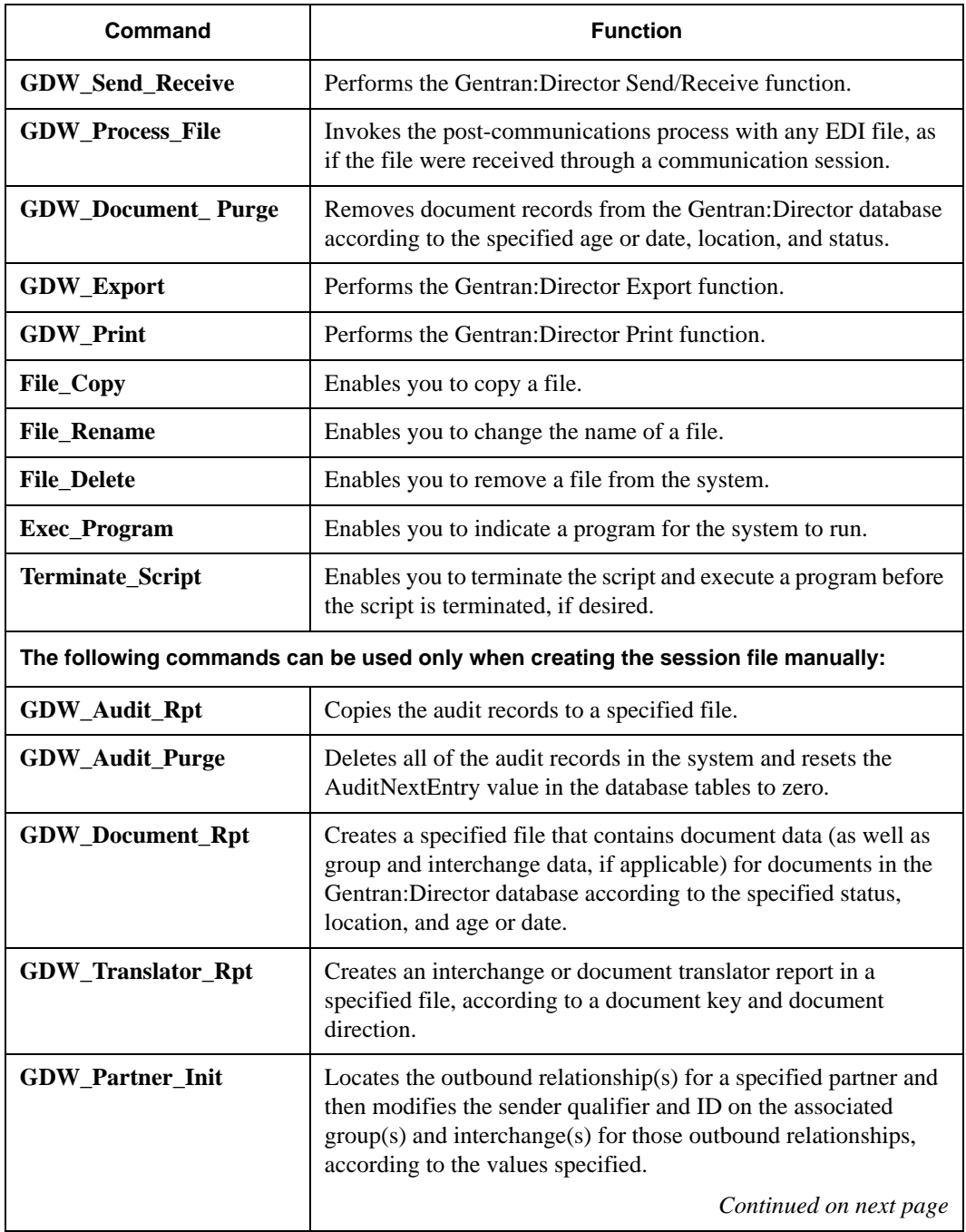

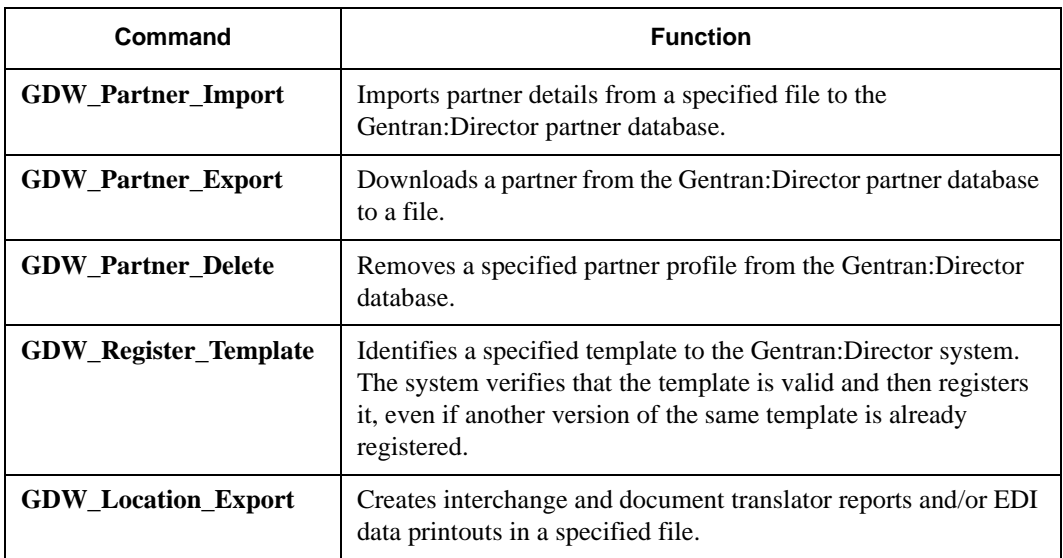

For more information about commands, see *[Appendix B, Process Control](#page-80-1)  [Commands](#page-80-1)*.

## **Using Command**

**Parameters** The values for *Command Parameters 1 through 6* vary depending on the command name. See *[Process Control Commands](#page-80-1)* on page B-1 for more information.

#### **Note**

If a command parameter is not used, specify it as **""** in the session file.

#### <span id="page-24-0"></span>**Using Conditions**

Each script command can have an associated condition. A condition is evaluated before the command is executed and can be used to control the processing flow of your session.

#### **Note**

If you specify a condition, you must also specify a condition parameter and a condition result. See *[Using Condition Parameters](#page-25-0)* on page 2-10 and *[Using](#page-26-0)  [Condition Results](#page-26-0)* on page 2-11 for more information.

The following table describes conditions:

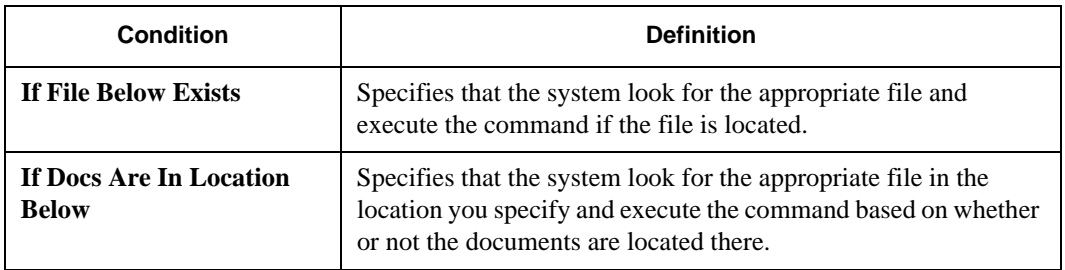

#### **Note**

If a condition is not used, specify it as **""** in the session file.

## <span id="page-25-0"></span>**Using Condition**

**Parameters** The condition parameter for the If File Below Exists condition is the name of the file the system must try to find. If a file name is specified without a path, the processor searches for that file name in the Gentran:Director installation folder.

> The Condition Parameter for the If Docs Are In Location Below condition is a Gentran:Director location, for example, In Documents or ?Out Documents.

#### **Note**

You can also use a wild card (\*) to specify the name of the file you want to locate.

#### <span id="page-26-0"></span>**Using Condition Results** If you use a condition, you must specify a condition result. See *[Using](#page-24-0)  Conditions* [on page 2-9](#page-24-0) for more information.

The following table describes condition results values:

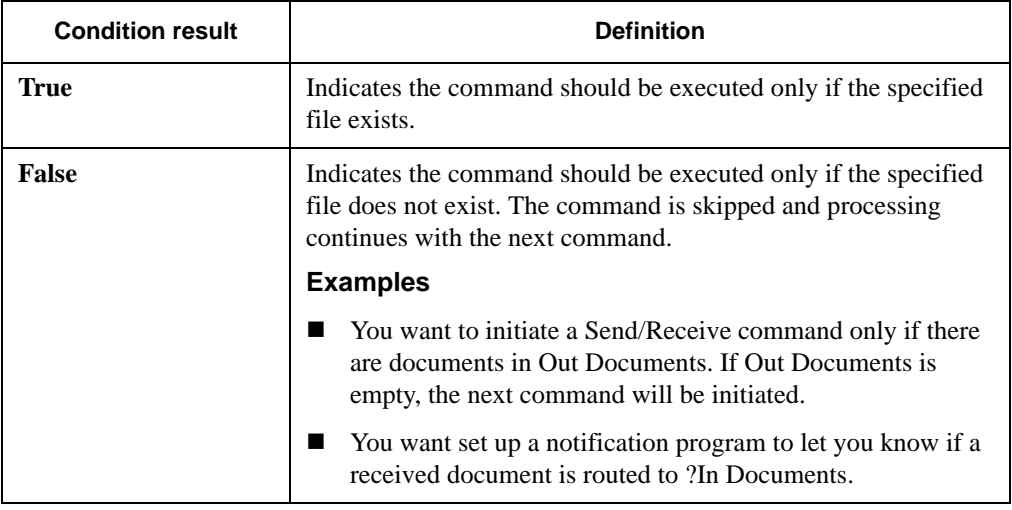

## <span id="page-27-0"></span>Sample Session File

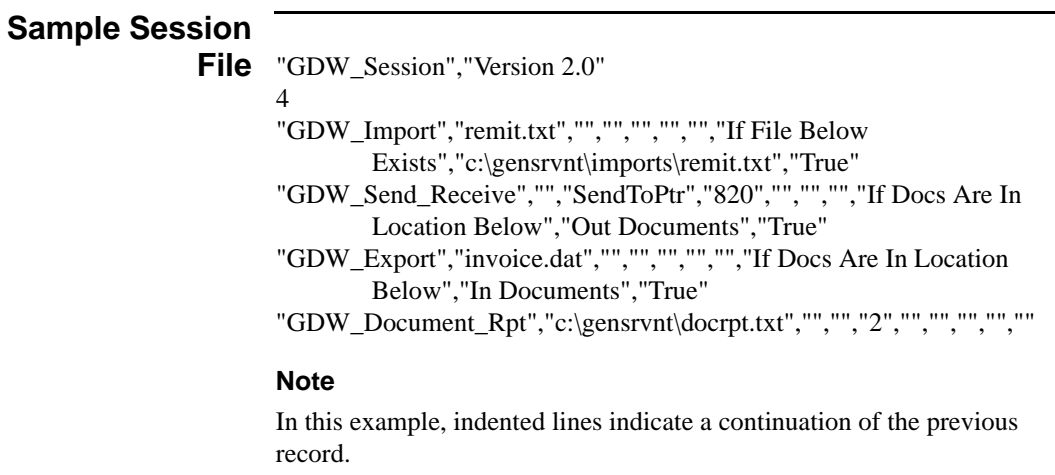

### <span id="page-28-0"></span>Creating, Editing, or Deleting a Session

### **Creating, Editing, or Deleting a Note Session**

To edit a session if its associated event is processing or is activated, edit the session and save it under another name, or suspend the event. See *[Executing,](#page-37-0)  [Suspending, or Activating an Event](#page-37-0)* on page 2-22 for more information.

To create, edit, or delete a session:

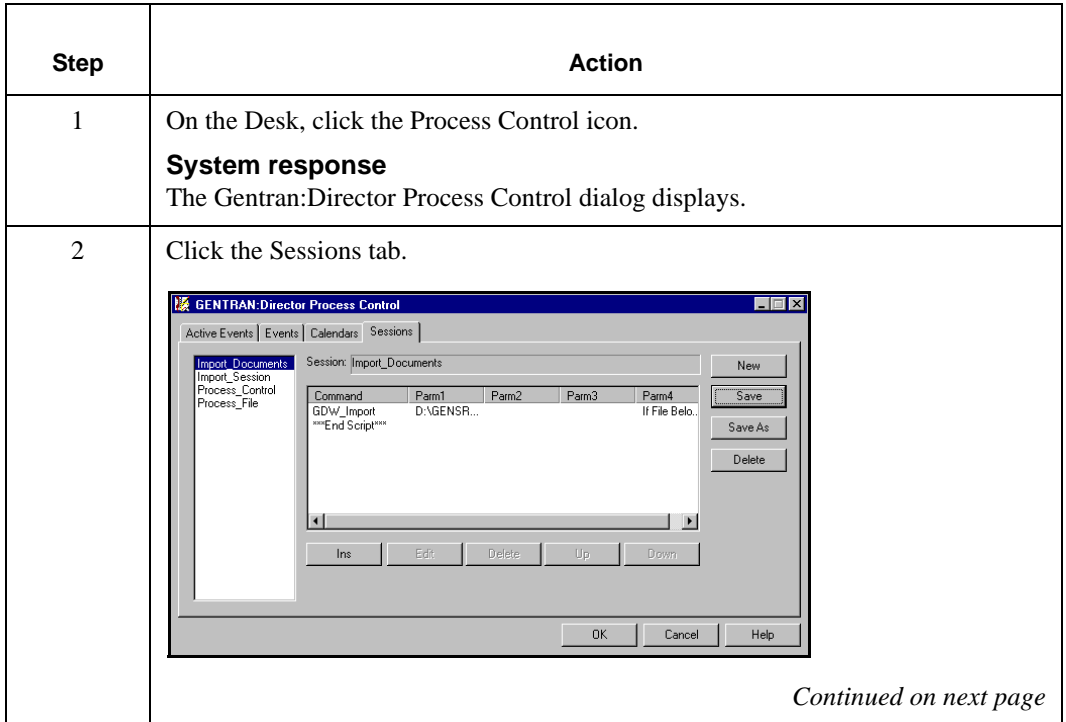

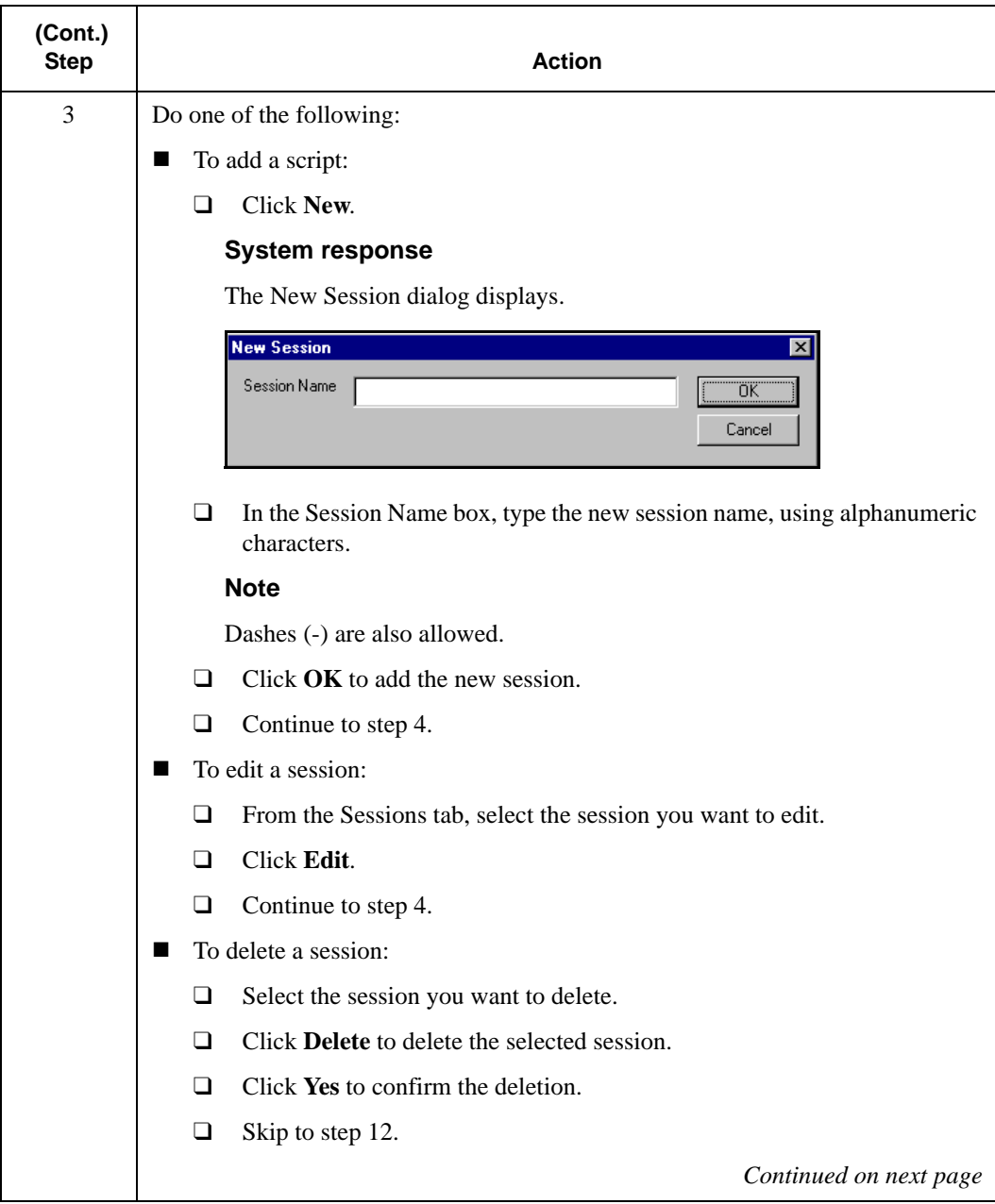

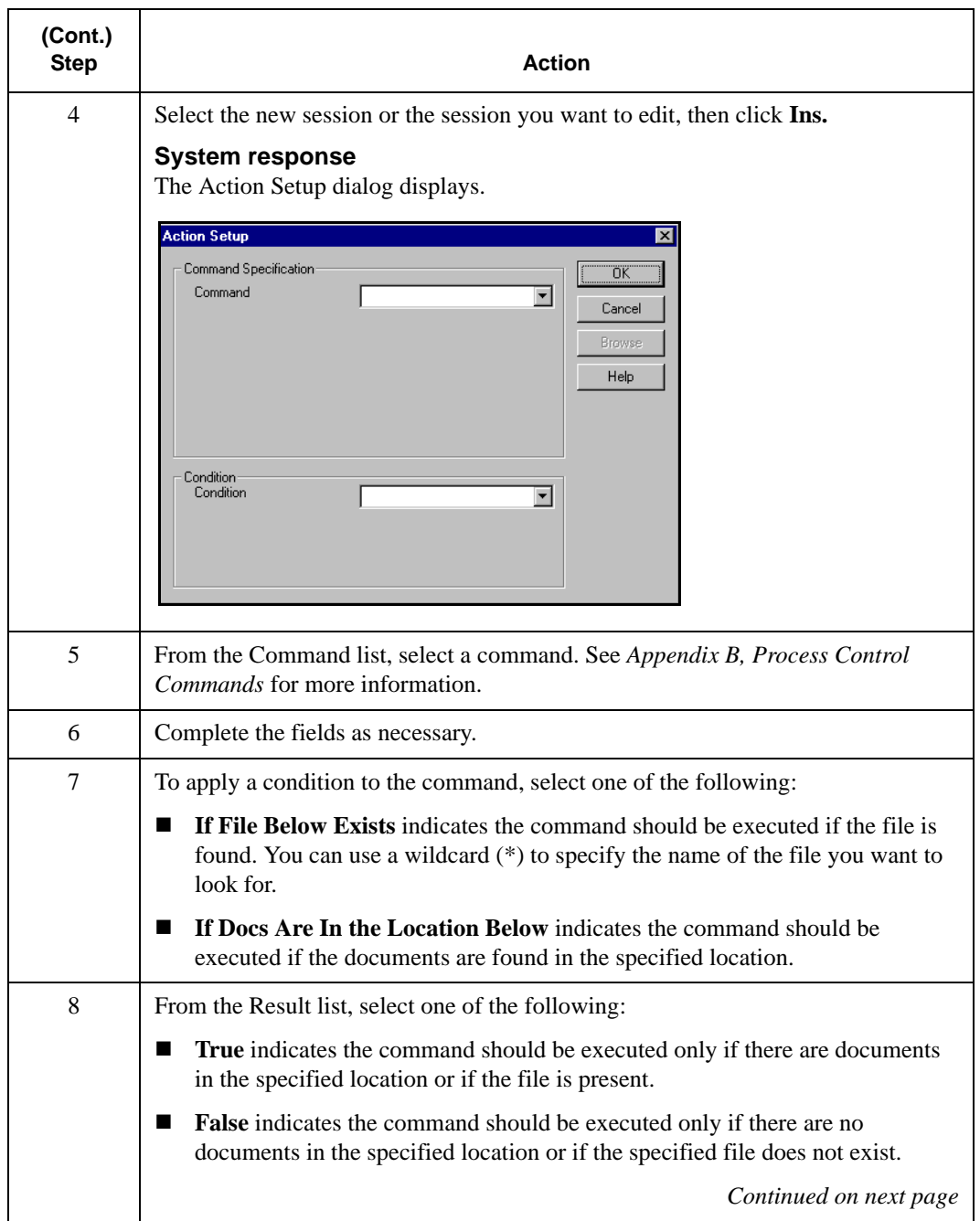

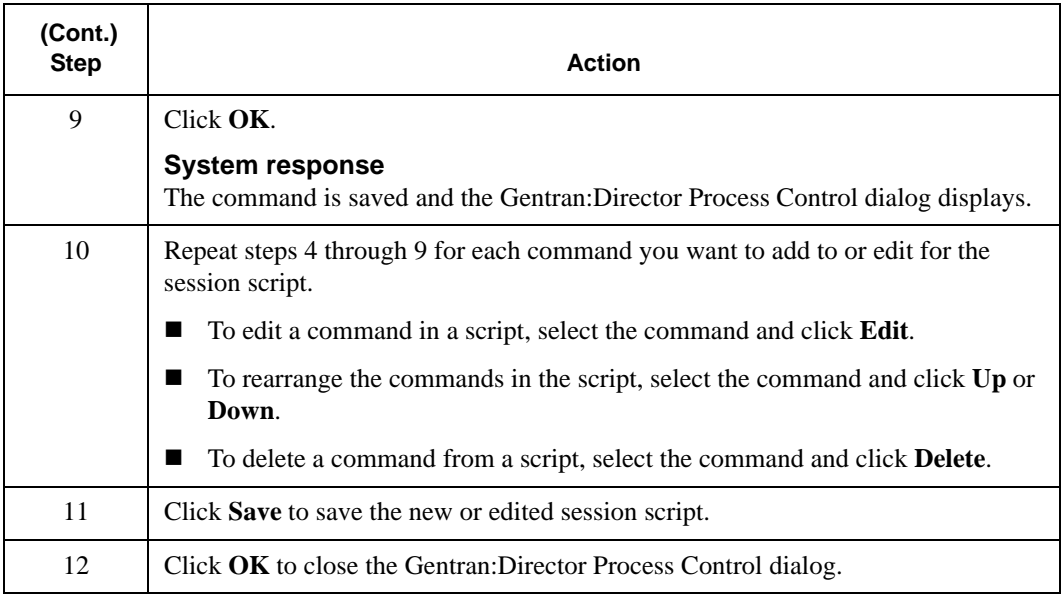

## <span id="page-32-0"></span>**Using Events**

#### **Introduction**

#### **Note**

Before you create an event, you must define the session. See *[Creating,](#page-28-0)  [Editing, or Deleting a Session](#page-28-0)* on page 2-13 for more information.

An event definition includes a session definition and the time the event should execute.

You can execute an event at a specified time every day, on certain days of the week, or on a certain date. In addition, you can specify days you do or do not want the session to run, including holidays or a certain day of the week.

#### **CAUTION**

Verify that the default settings on the Screen Saver tab of the Display Properties dialog are not set to **Standby** or **Delay,** if your PC offers these settings. These settings turn off the hard disk, which inhibits your ability to schedule events.

## <span id="page-33-0"></span>Creating, Editing, or Deleting an Event

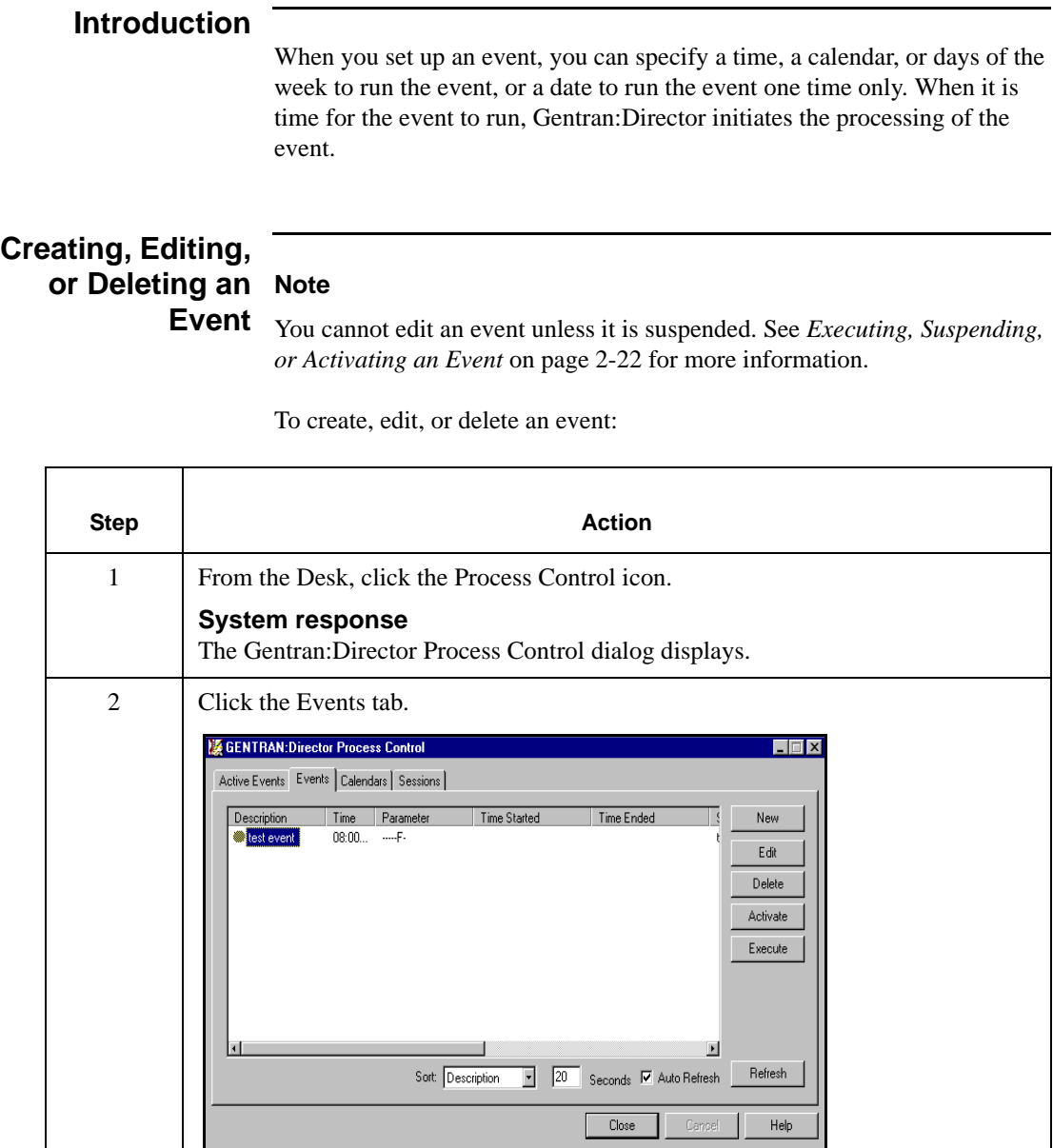

*Continued on next page*

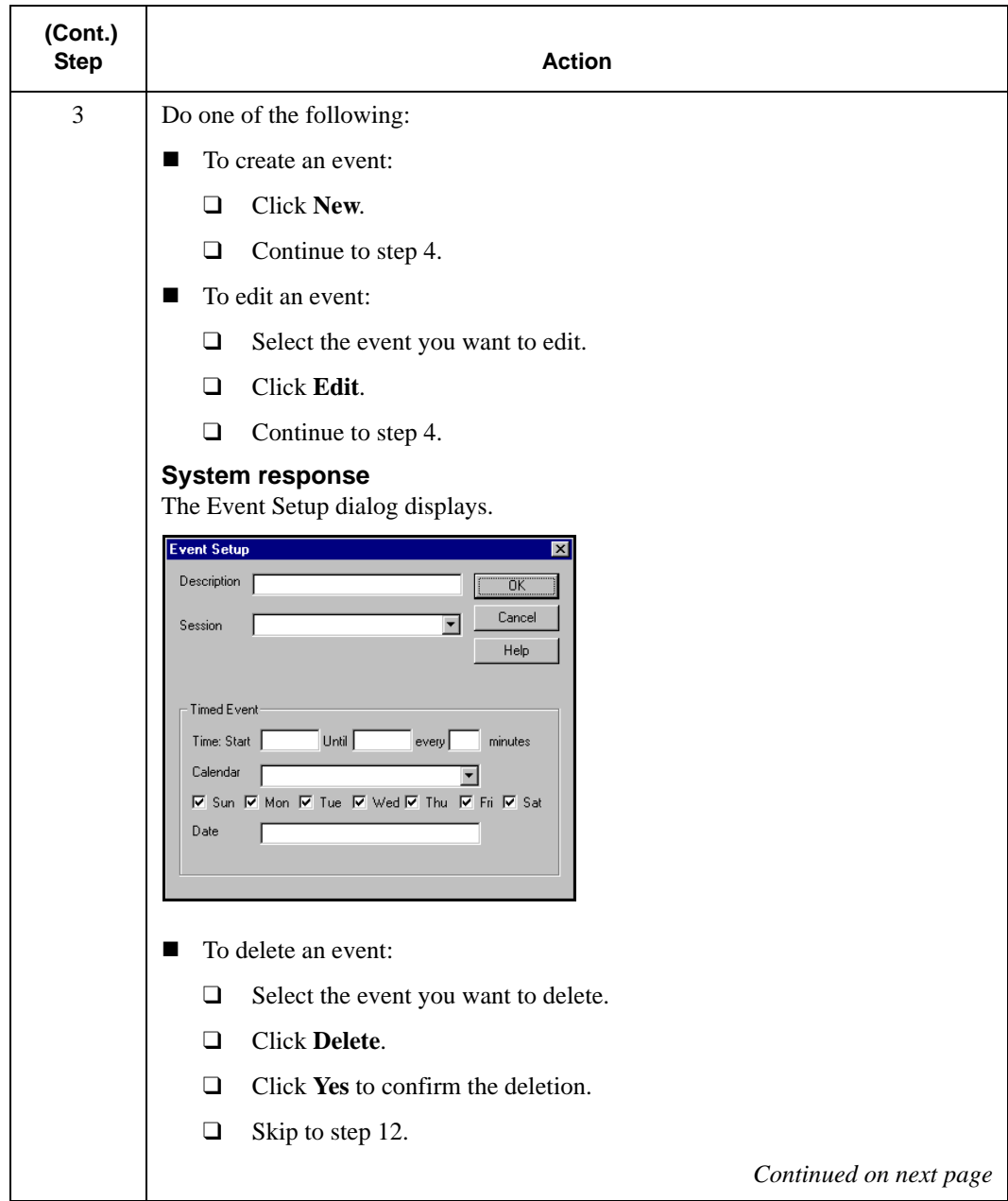

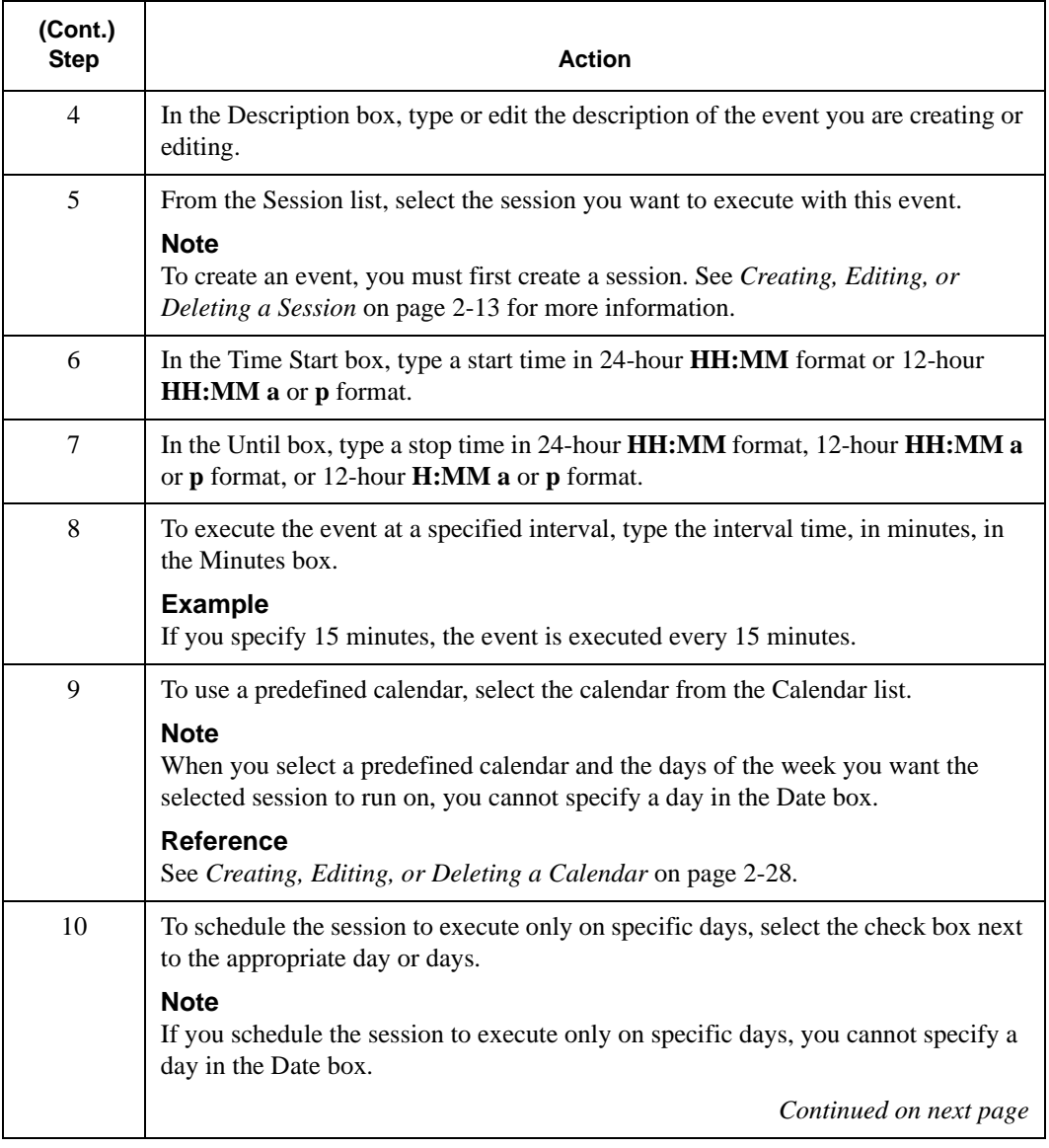
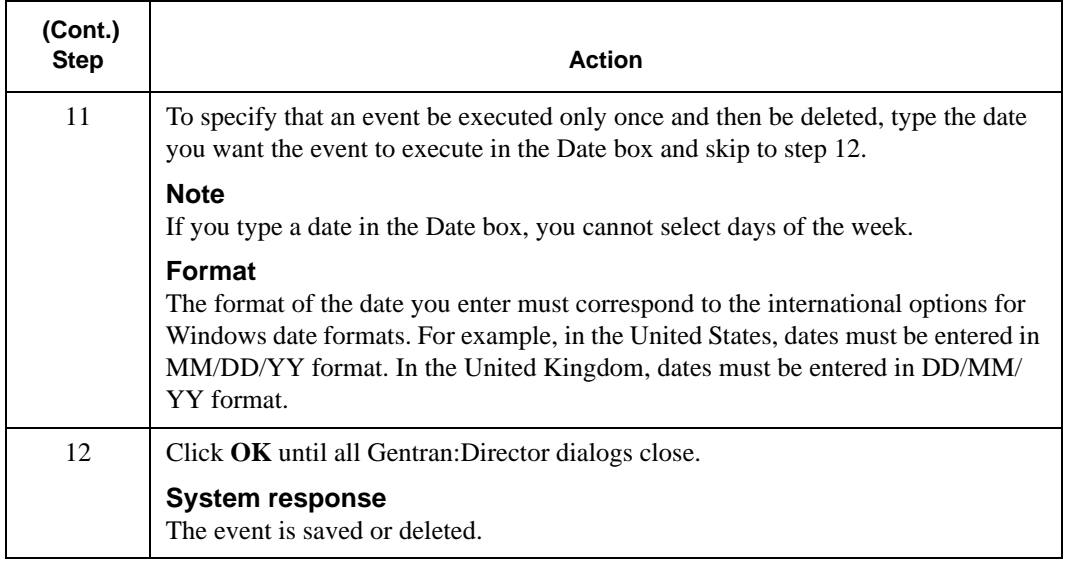

### Executing, Suspending, or Activating an Event

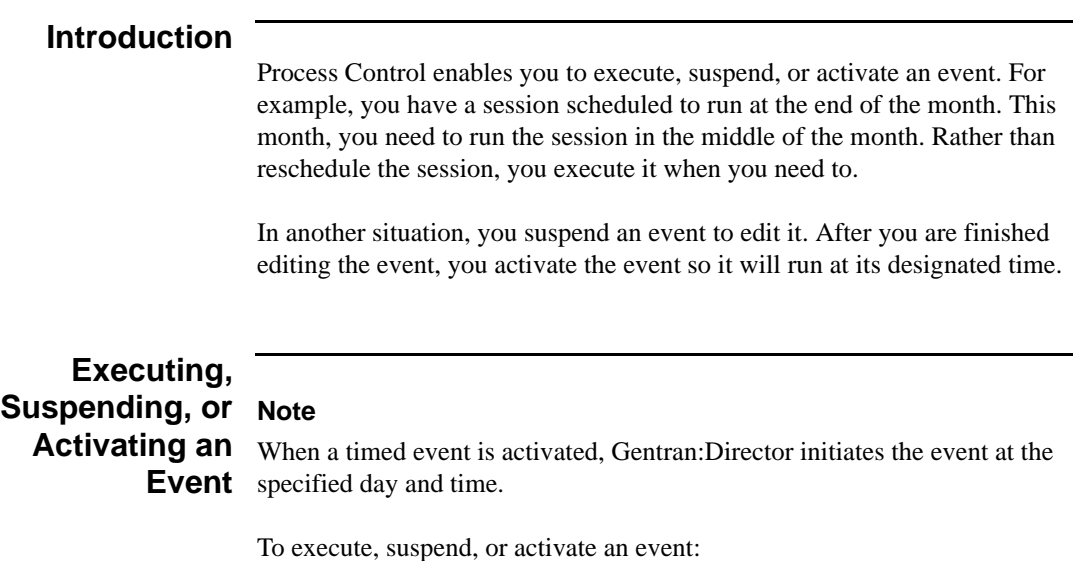

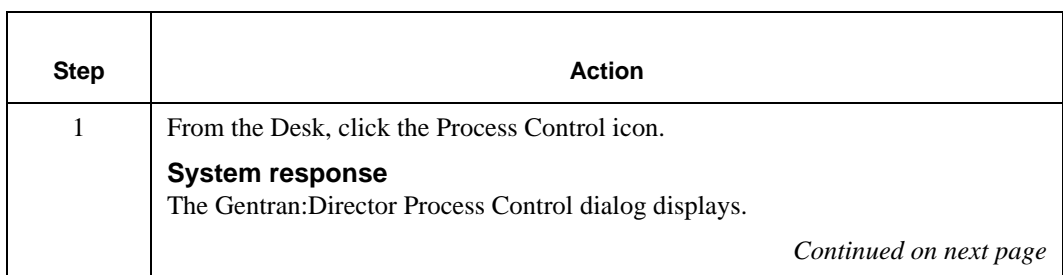

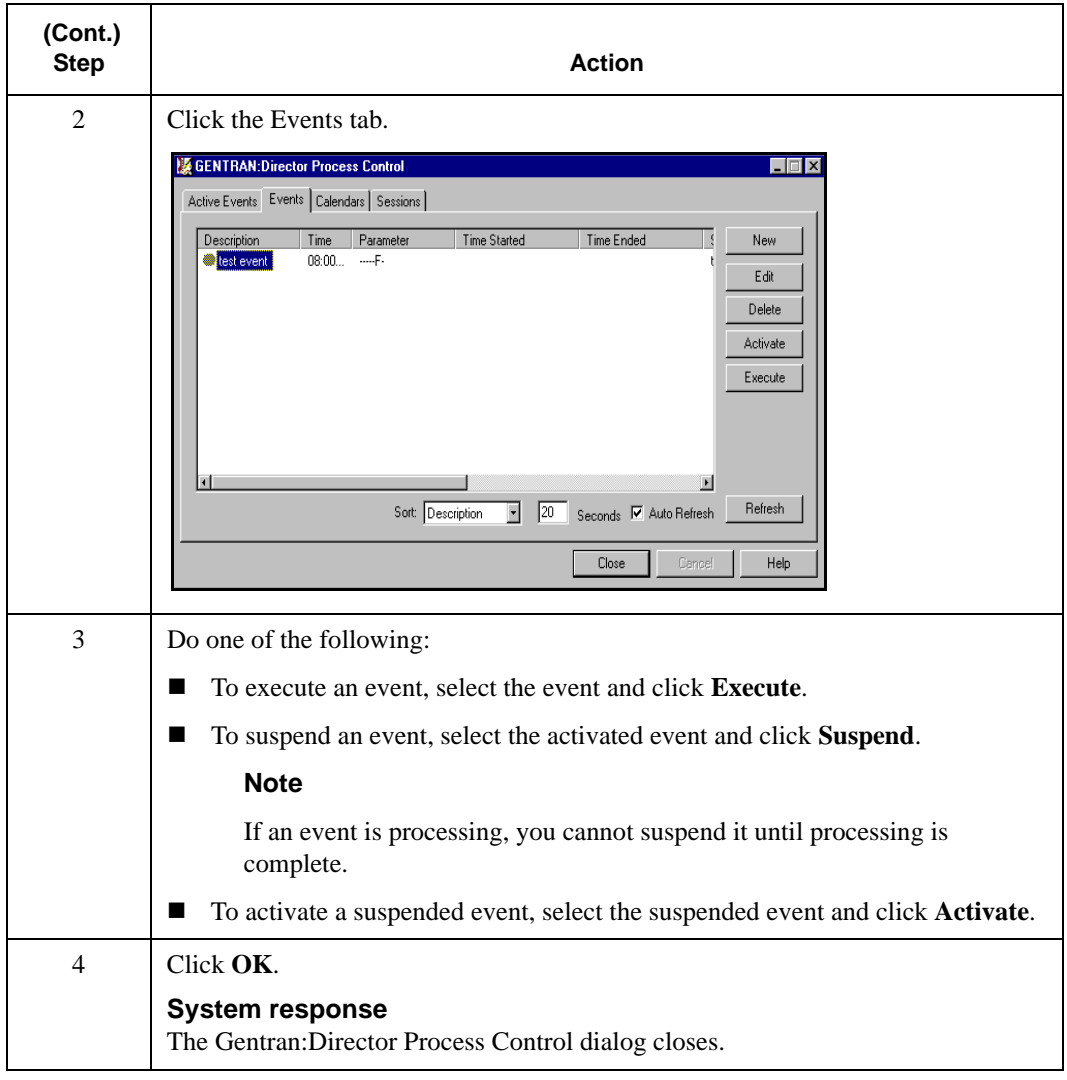

### Viewing Event Information

### **Viewing All**

**Events** To view all events:

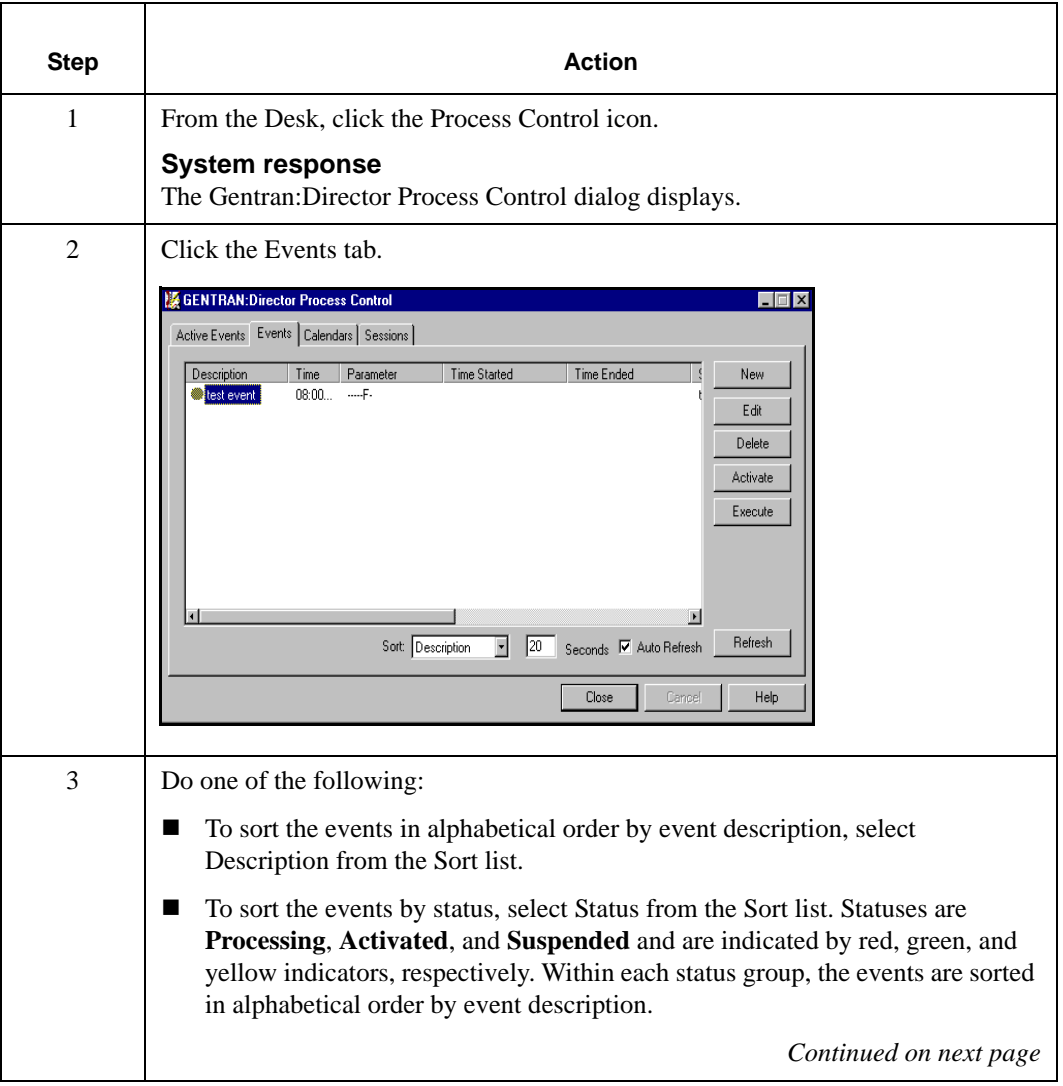

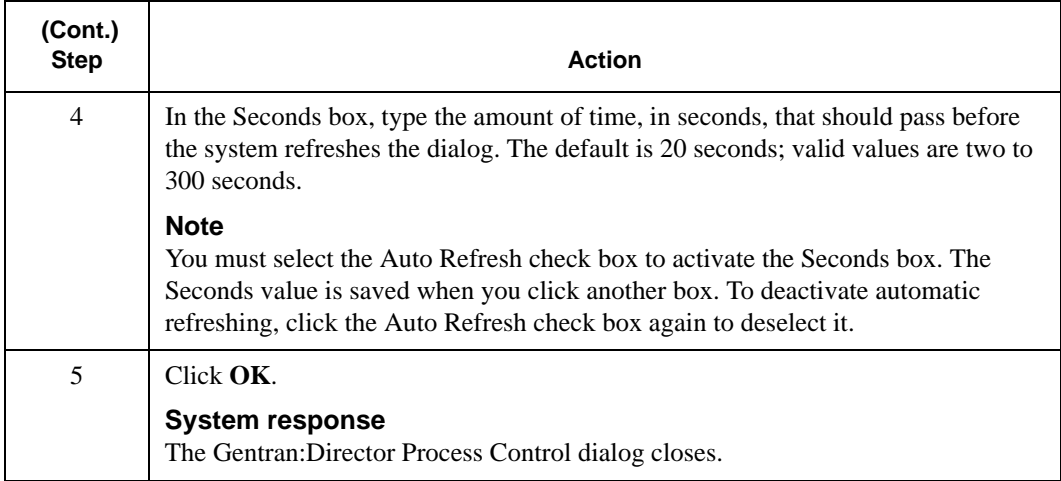

#### **Viewing Active Events** To view active events:

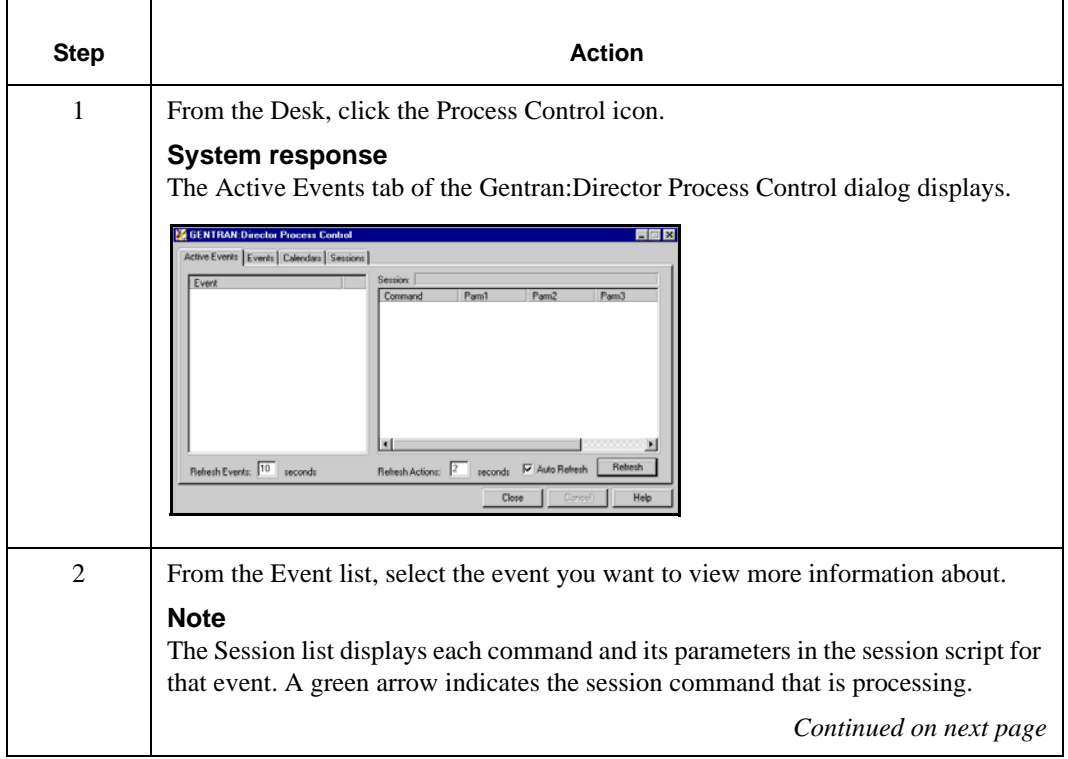

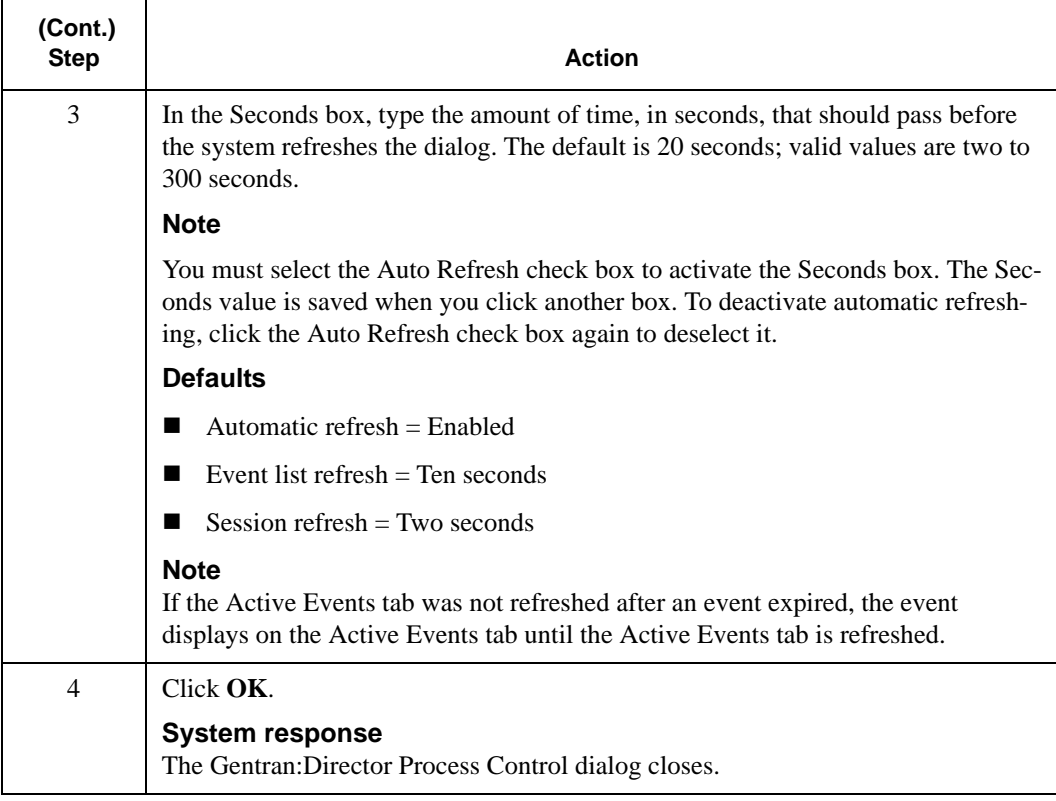

## **Using Calendars**

#### **Introduction**

The Process Control Calendar feature enables you to exclude specific dates, holidays, or days from processing.

Calendars are defined independently from an event so they can be used multiple times. The calendar starts at the current month and year.

### Creating, Editing, or Deleting a Calendar

### **Creating, Editing or Deleting a** To create, edit, or delete a calendar: **Calendar**

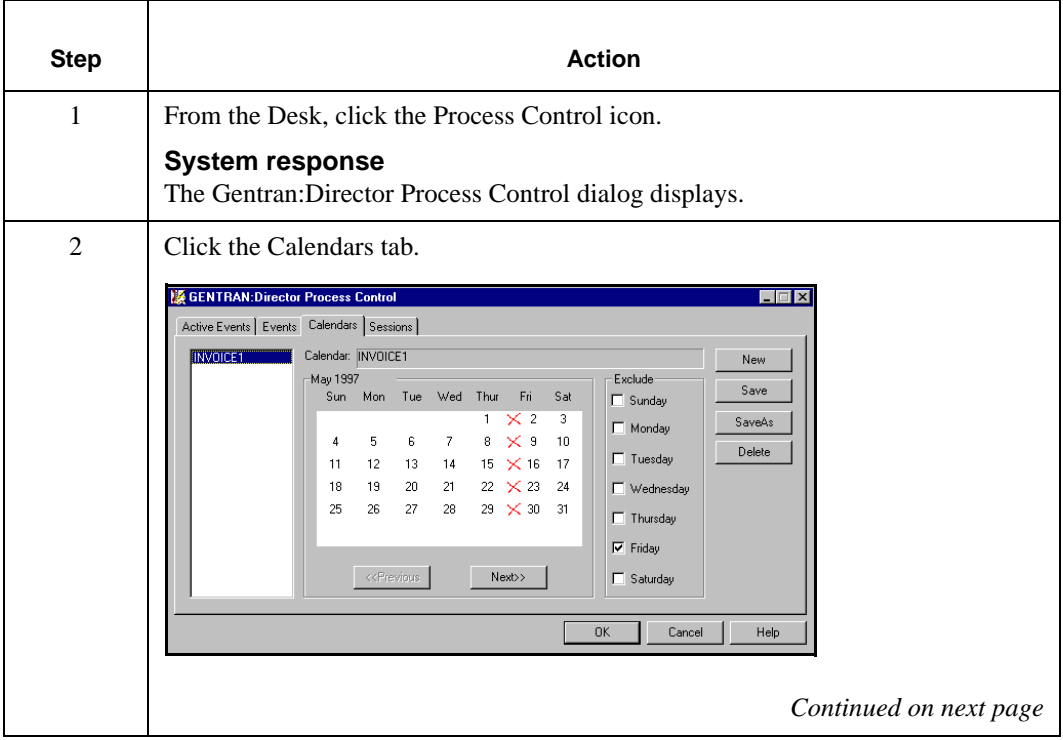

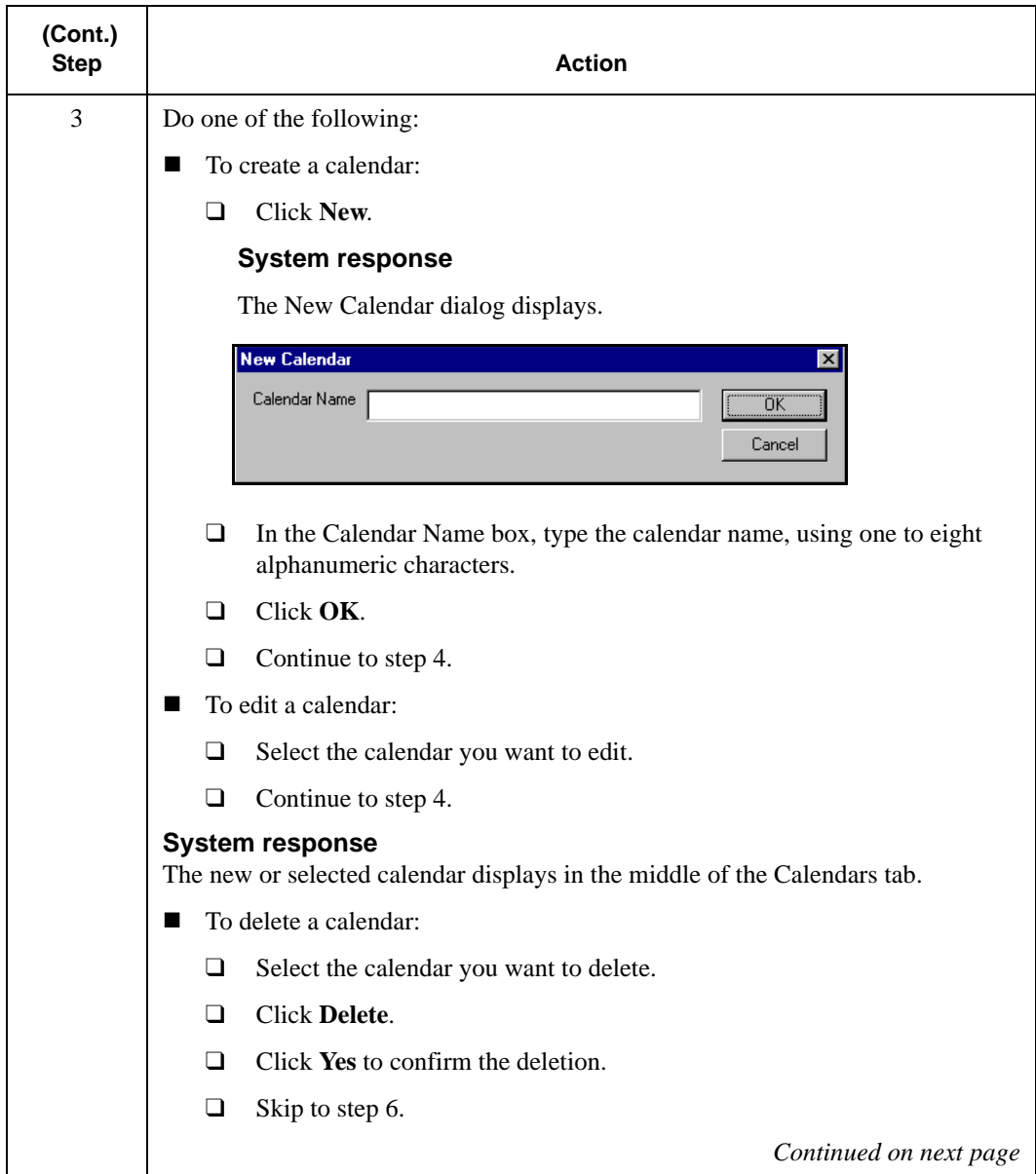

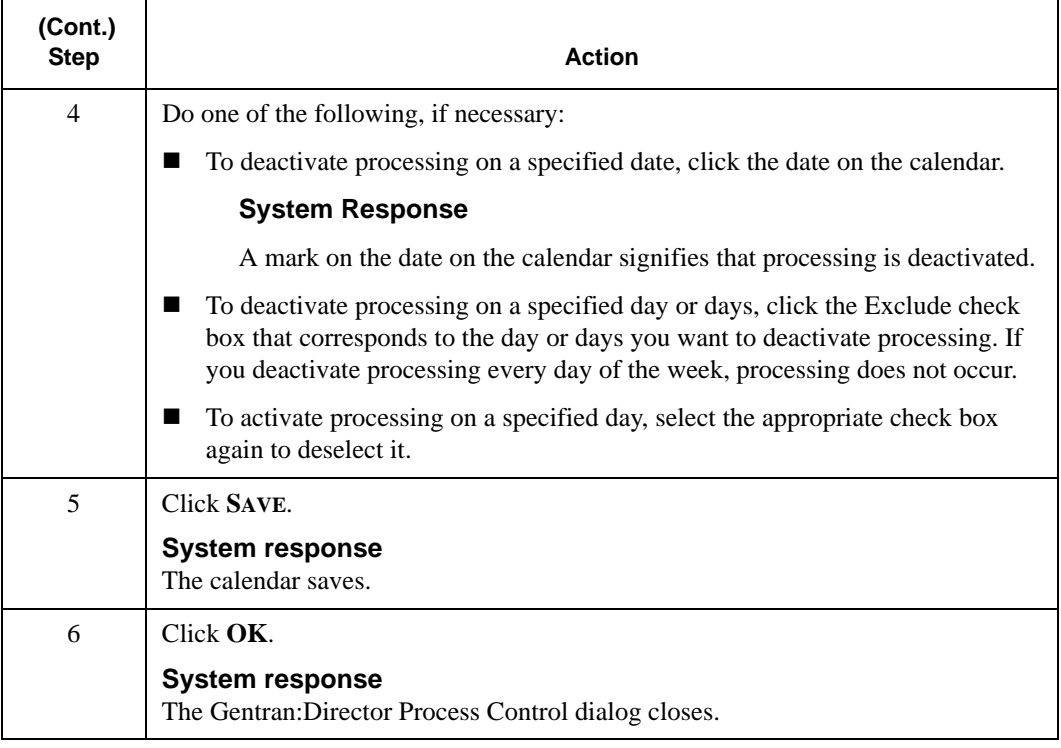

CHAPTER

# Configuring Gentran:Director

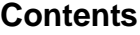

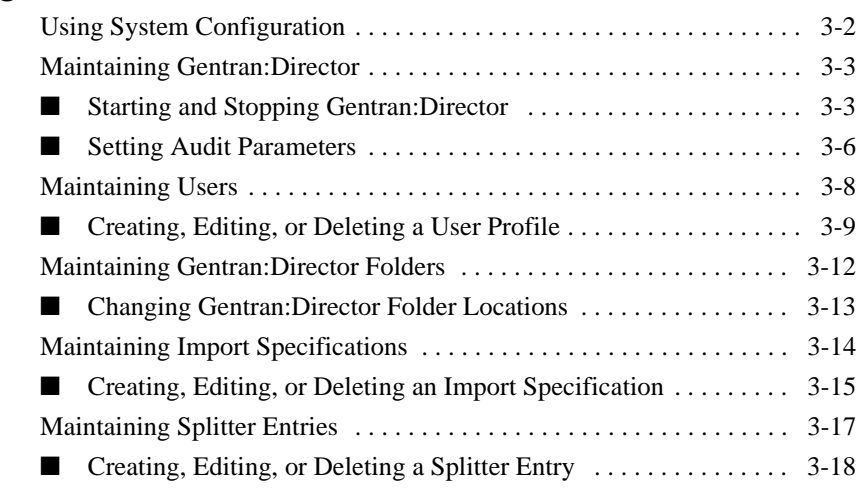

## <span id="page-47-0"></span>**Using System Configuration**

#### **Introduction**

System Configuration allows you to administer and maintain Gentran:Director.

Use Gentran:Director System Configuration to:

- Start and stop Gentran Director
- Set global audit parameters
- Update user information
- Modify the location of Gentran:Director folders
- Modify import specifications
- Modify splitter entries

#### **Accessing System Configuration**

To access System Configuration, you must be logged on to Gentran:Director and have system administration rights.

From the Gentran:Director Main Toolbar, select the System Configuration icon. The System Configuration Program opens.

#### **Note**

Gentran:Director does not support Universal Naming Convention (UNC) paths. To browse or select a file from a dialog, you must map to the drive where the file resides. See your system administrator for more information on how to map a drive.

## <span id="page-48-0"></span>**Maintaining Gentran:Director**

#### **Introduction**

Gentran:Director maintenance includes tasks such as:

- Starting Gentran:Director
- Stopping Gentran:Director
- Setting audit parameters

### <span id="page-48-1"></span>Starting and Stopping Gentran:Director

You can stop and start Gentran:Director at any time. For example, stop the system before upgrading Gentran:Director or upgrading the operating system on a machine that is running Gentran:Director.

You can stop Gentran:Director from any user interface client or controller that has System Configuration installed on it.

#### **Note**

You must have System Administrator privileges to access System Configuration.

### **Starting Gentran:Director** To start Gentran:Director:

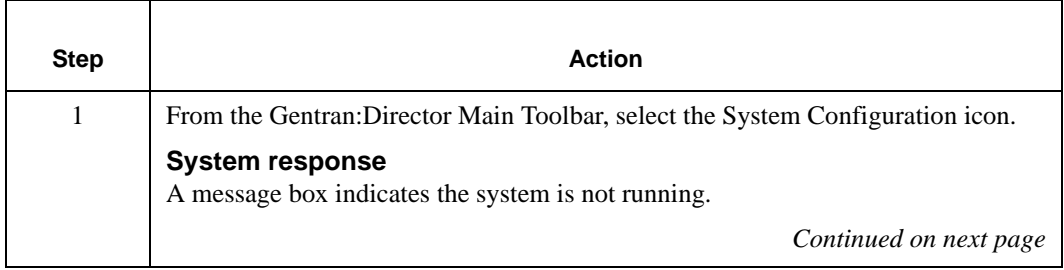

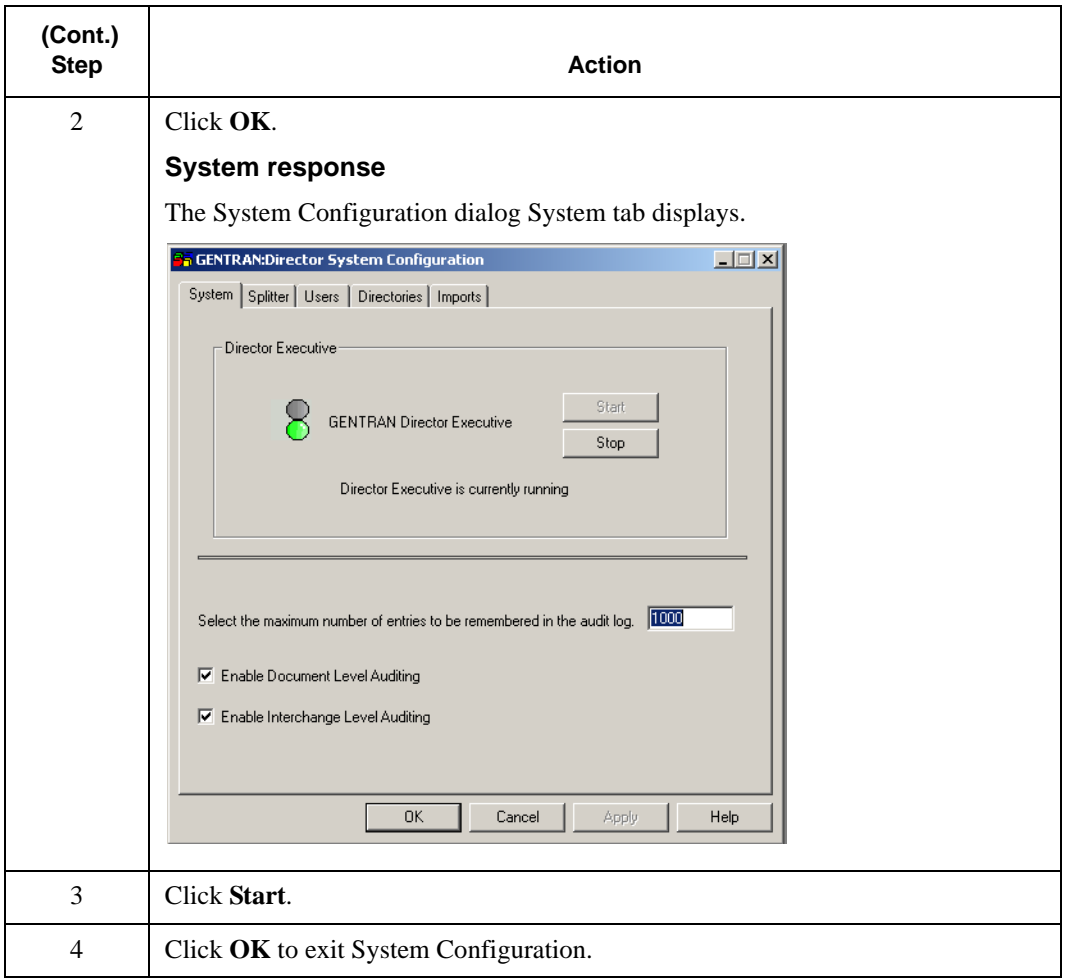

### **Stopping Gentran:Director** To stop Gentran:Director:

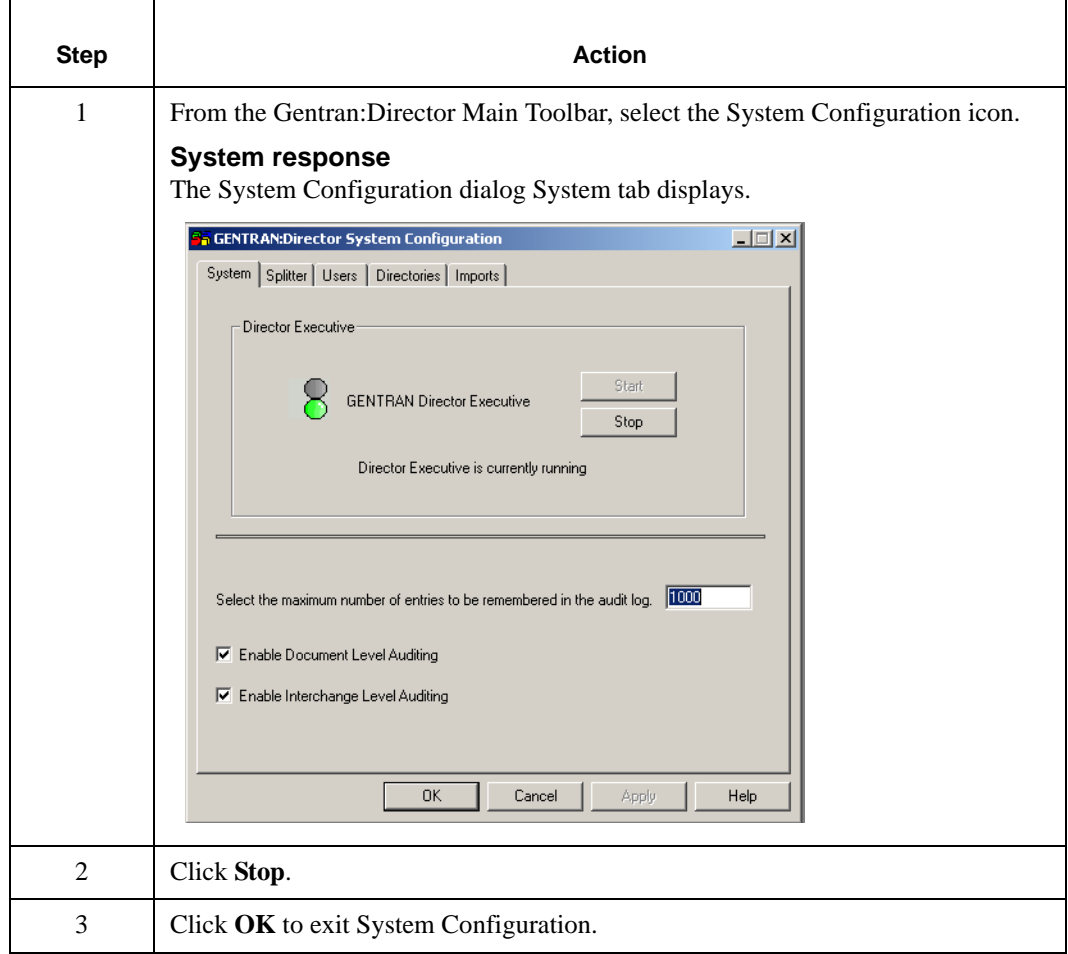

### <span id="page-51-0"></span>Setting Audit Parameters

#### **Introduction**

Gentran:Director Audit Log information is contained in audit database tables. When an audit table reaches the maximum number of audit records, the audit table starts over and overwrites the records at the beginning of the table.

You can specify the number of records allowed in the table before it is overwritten. You can also specify whether you want to audit on the document or interchange level.

For example, you want to retain more audit records of system events, not including document-level audit records. Change the maximum number of audit records to allow more records in the table before it is overwritten, and disable document-level auditing.

### **Setting Audit**

**Parameters** To set audit parameters:

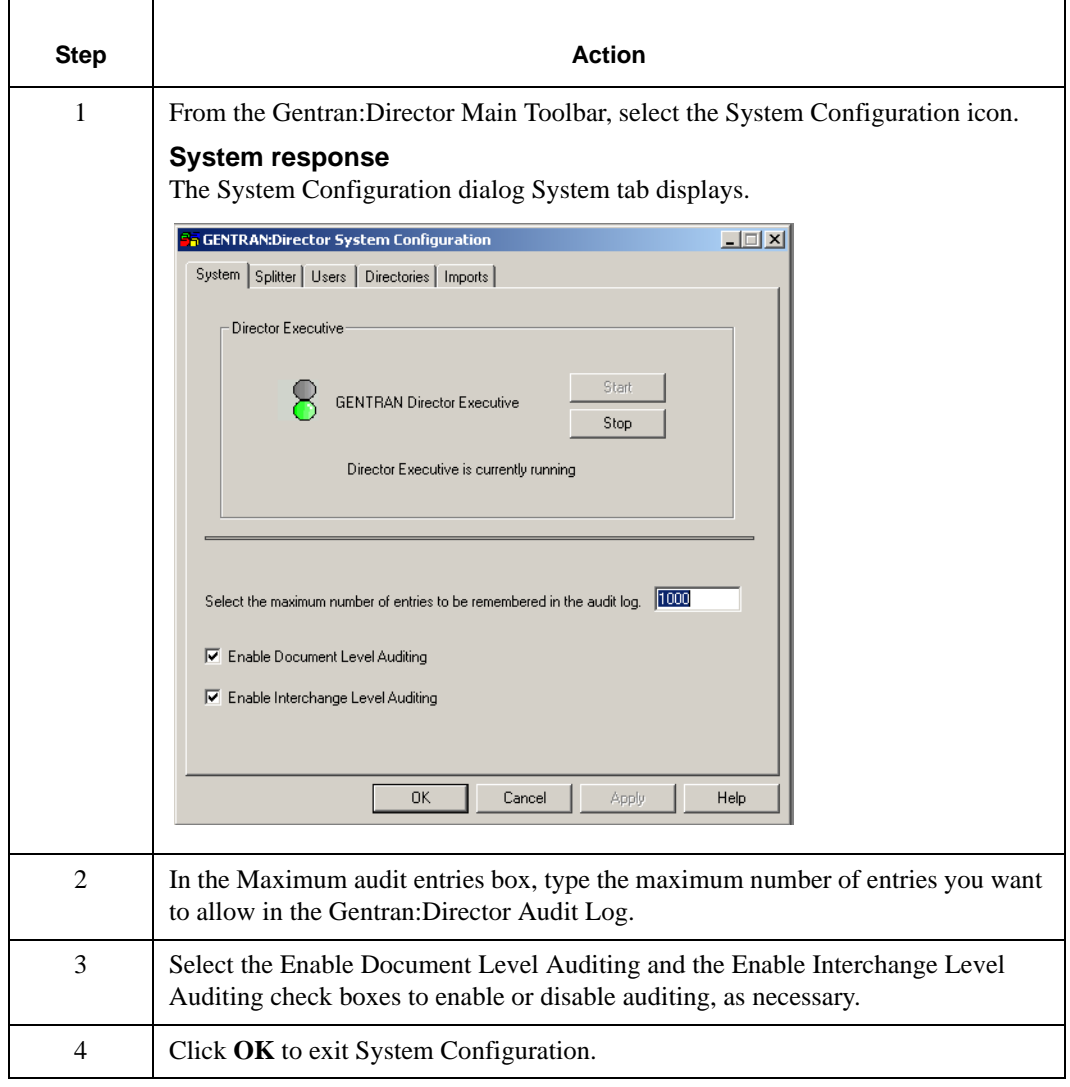

### <span id="page-53-0"></span>**Maintaining Users**

#### **Introduction**

Gentran:Director user maintenance includes creating, editing, and deleting a user profile.

When you perform user maintenance, you are also maintaining security for Gentran:Director. You can control who can log on to your system and the functions the user can access, ensuring the integrity of your data.

### <span id="page-54-0"></span>Creating, Editing, or Deleting a User Profile

#### **Introduction**

Only an administrator can create, edit, or delete a user profile. Administrators can edit their own profiles. Users can edit their own passwords. See *Chapter 4, Maintaining Gentran:Director* for more information.

### **Creating, Editing,**

**or Deleting a User Profile** To create, edit, or delete a user profile:

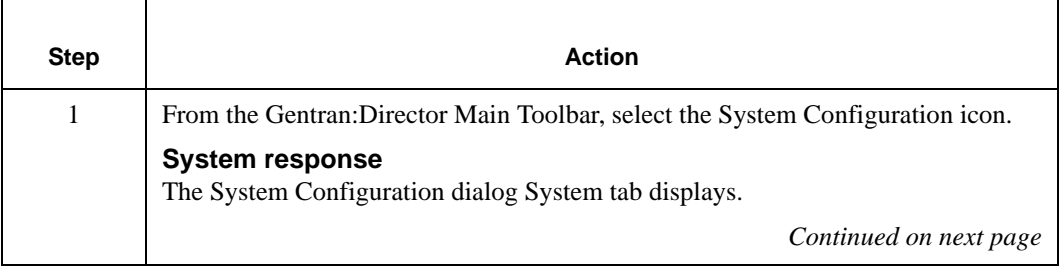

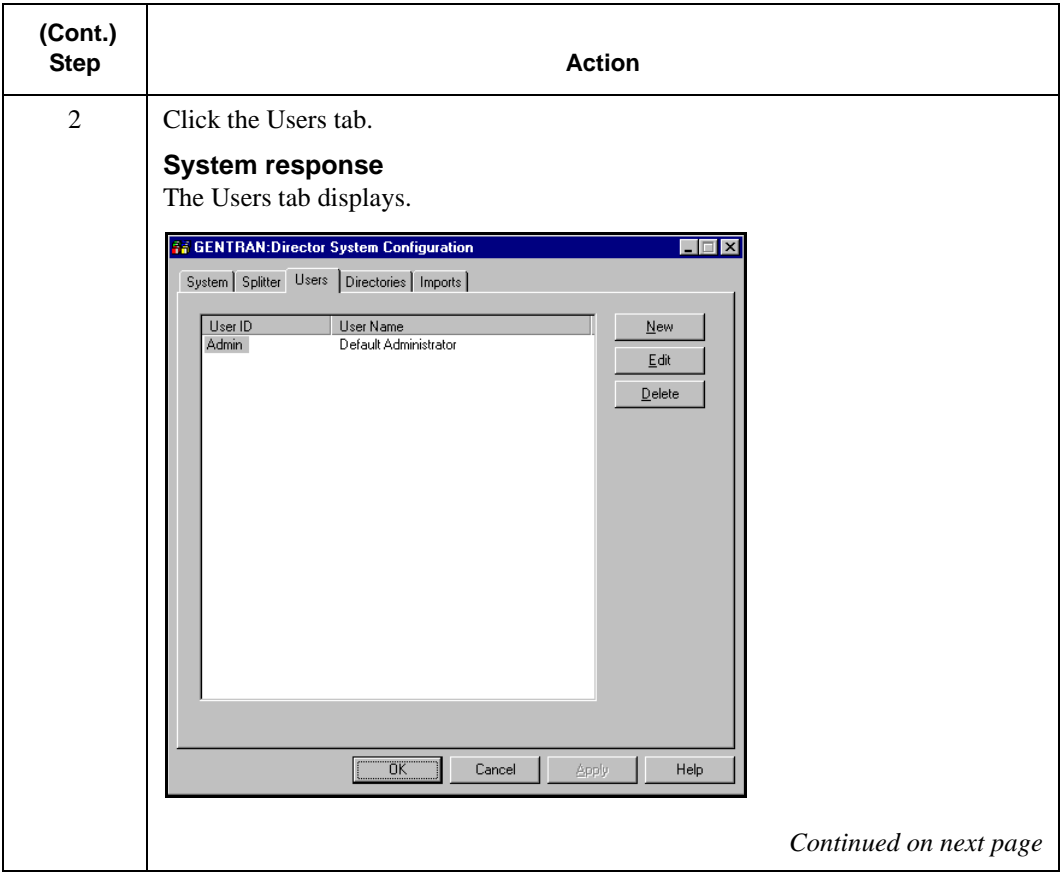

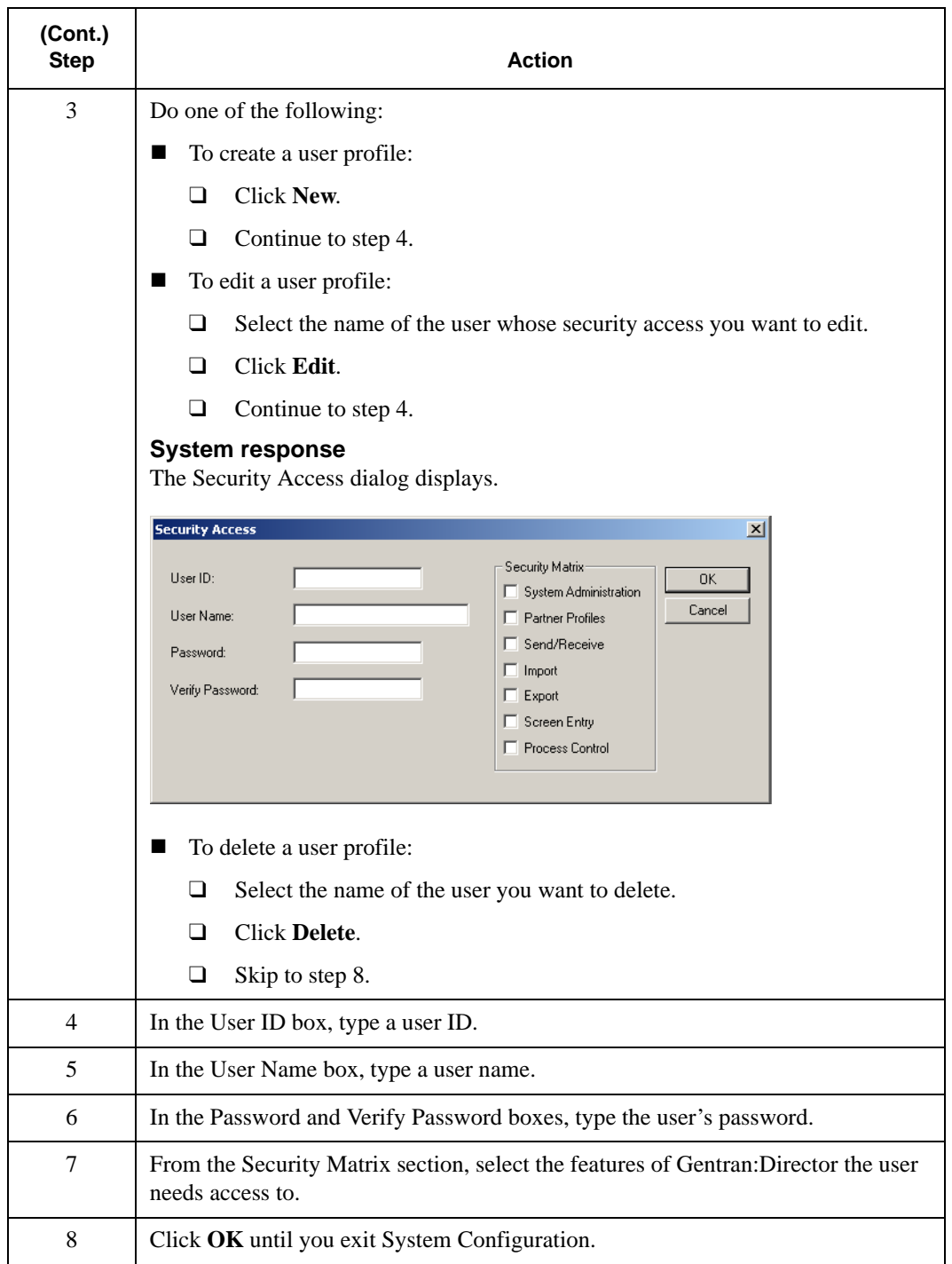

### <span id="page-57-0"></span>**Maintaining Gentran:Director Folders**

#### **Introduction**

When you installed Gentran:Director, you specified folder locations for your Gentran:Director information. At times, you might need to change the location of your Gentran:Director folders.

### <span id="page-58-0"></span>Changing Gentran:Director Folder Locations

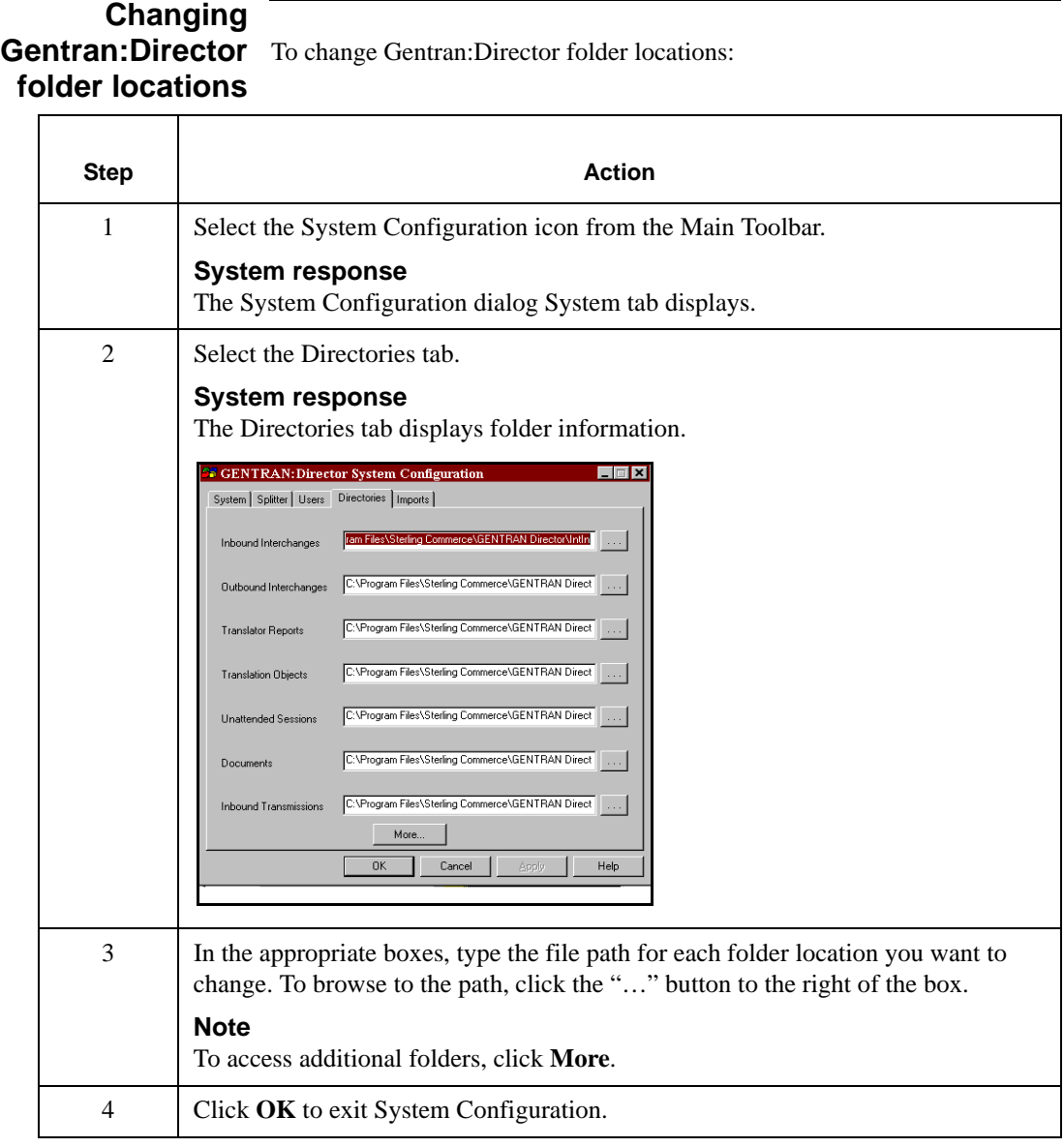

### <span id="page-59-0"></span>**Maintaining Import Specifications**

#### **Introduction**

To import files, you must maintain import specifications. An import specification is required for each type of import file, including each file location, file name, and file extension. The import specification indicates which import or system import translation object is used to begin translation during import.

Import specification maintenance includes:

- Creating an import specification
- Editing an import specification
- Reordering an import specification
- Deleting an import specification

To import a file, you must create an import specification for each file location, file name, and file extension you import.

If necessary, you can edit the file path or, if you defined more than one translation object for the same file path, you can reorder the list of import specifications.

For example, you defined more than one import specification for the same file path. Because the first specification in the list is used to determine which translation object to use, move up the appropriate import specification so the correct translation object is used.

In addition, you can delete an import specification when you no longer need it.

#### **Note**

If you list a file path of **\*.\***, indicating all files in a file path, before other file specifications, all proceeding file specifications are ignored.

#### **Reference**

See the *Application Integration User's Guide* for more information on import and system import translation objects.

### <span id="page-60-0"></span>Creating, Editing, or Deleting an Import Specification

**Creating, Editing, or Deleting an** To create, edit, or delete an import specification: **Import Specification**

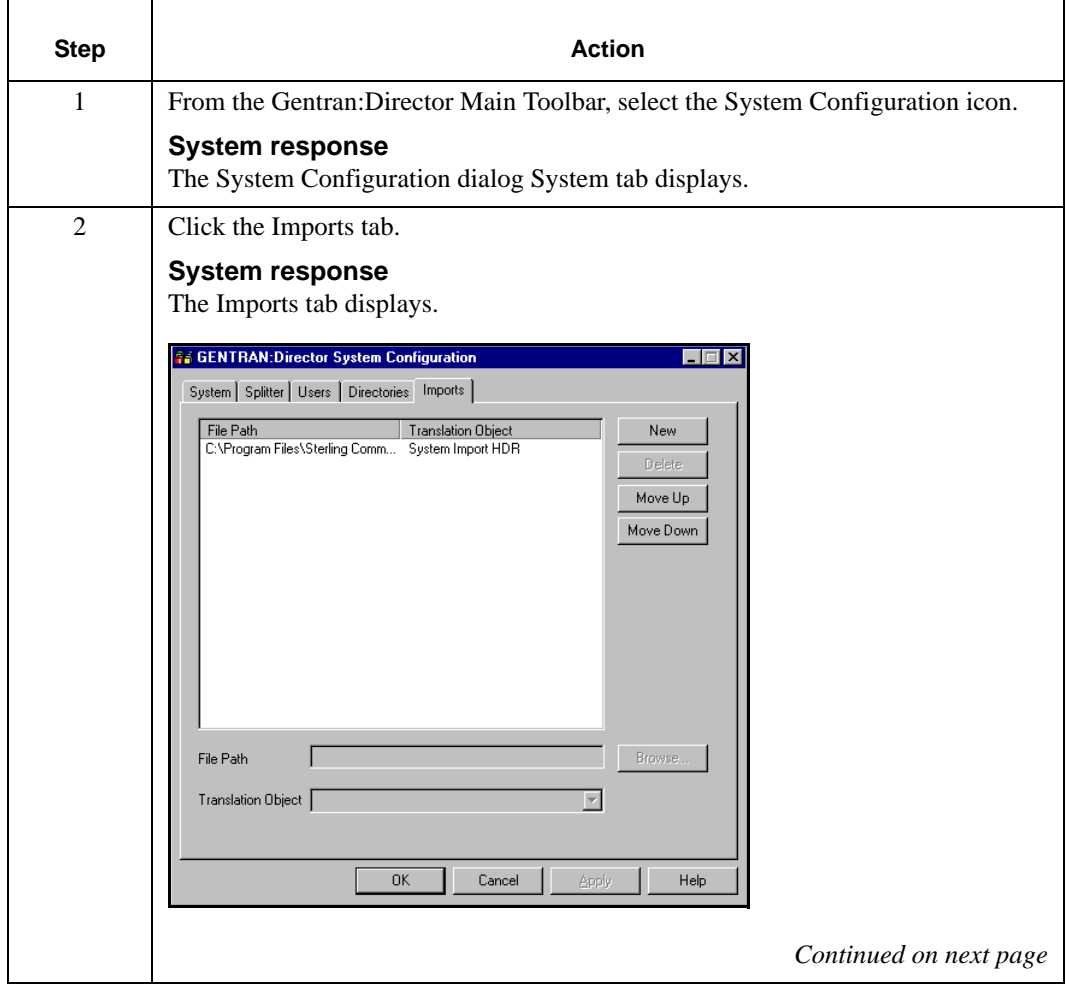

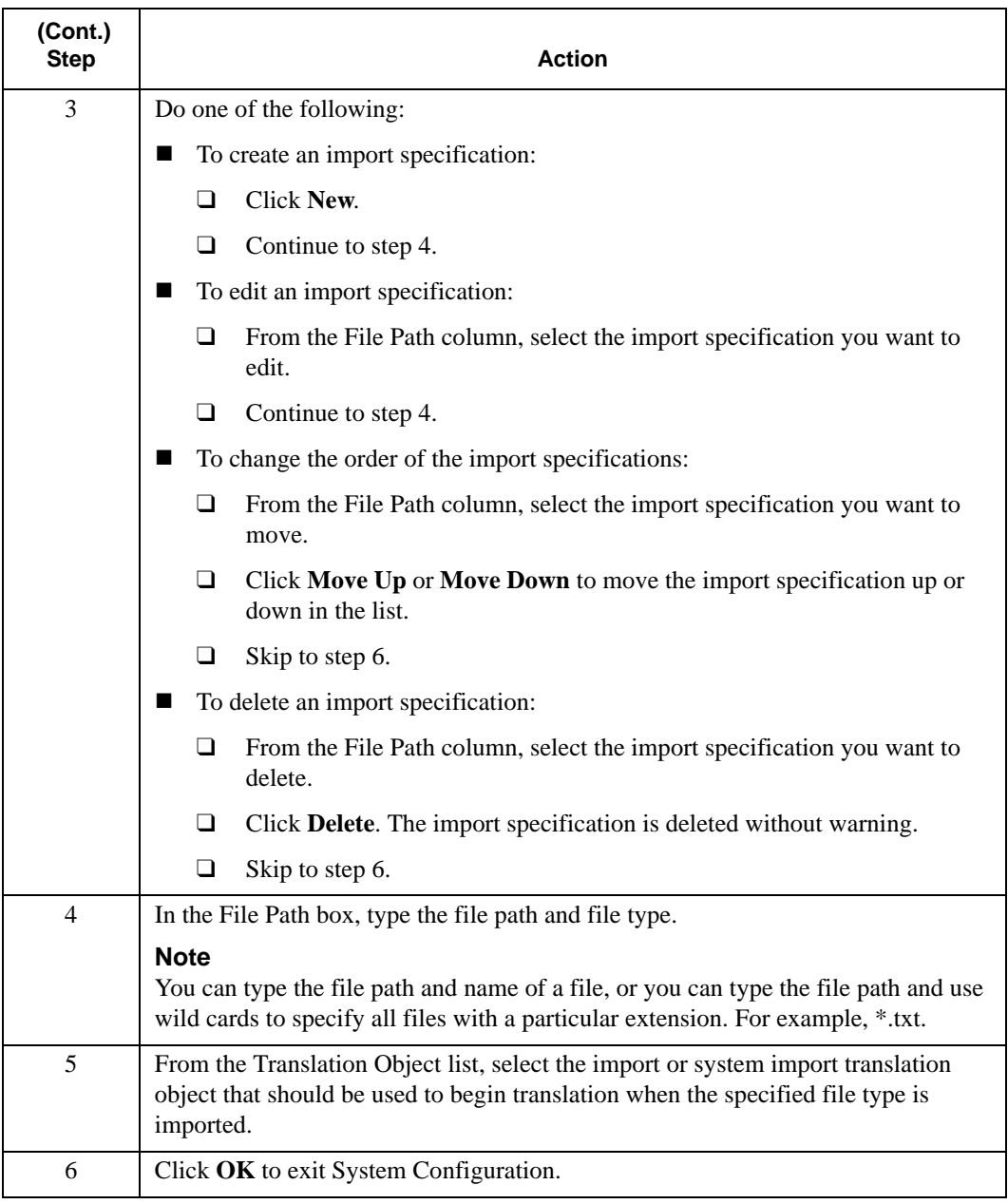

### <span id="page-62-0"></span>**Maintaining Splitter Entries**

#### **Introduction**

To split interchanges for data you receive, you must maintain splitter entries. A splitter entry contains parameters that identify and split interchanges for data you receive.

Splitter entries are based on the EDI or proprietary standard you use. For that reason, you might need to create, edit, or delete a splitter entry if you are implementing a proprietary standard or changing the implementation of an EDI standard.

In addition, you might need to reorder the splitter entries to break the interchanges correctly. Gentran:Director breaks interchanges based on the sequence of entries in the list on the Splitter tab.

For example, you defined the splitter entry for a UNB segment before you defined one for a UNA segment. Gentran:Director cannot process the segments in this order because the UNB segment is imbedded in the UNA segment. Reorder the list so the UNA segment displays before the UNB segment.

#### **Warning**

Default splitter entries are included with Gentran:Director. Do not edit or delete the default splitter entries.

### <span id="page-63-0"></span>Creating, Editing, or Deleting a Splitter Entry

#### **Introduction**

You need to define a new splitter entry if you are implementing a proprietary standard, or if you are changing the implementation of an EDI standard.

### **Creating, Editing, Splitter Entry**

**or Deleting a** To create, edit, or delete a splitter entry:

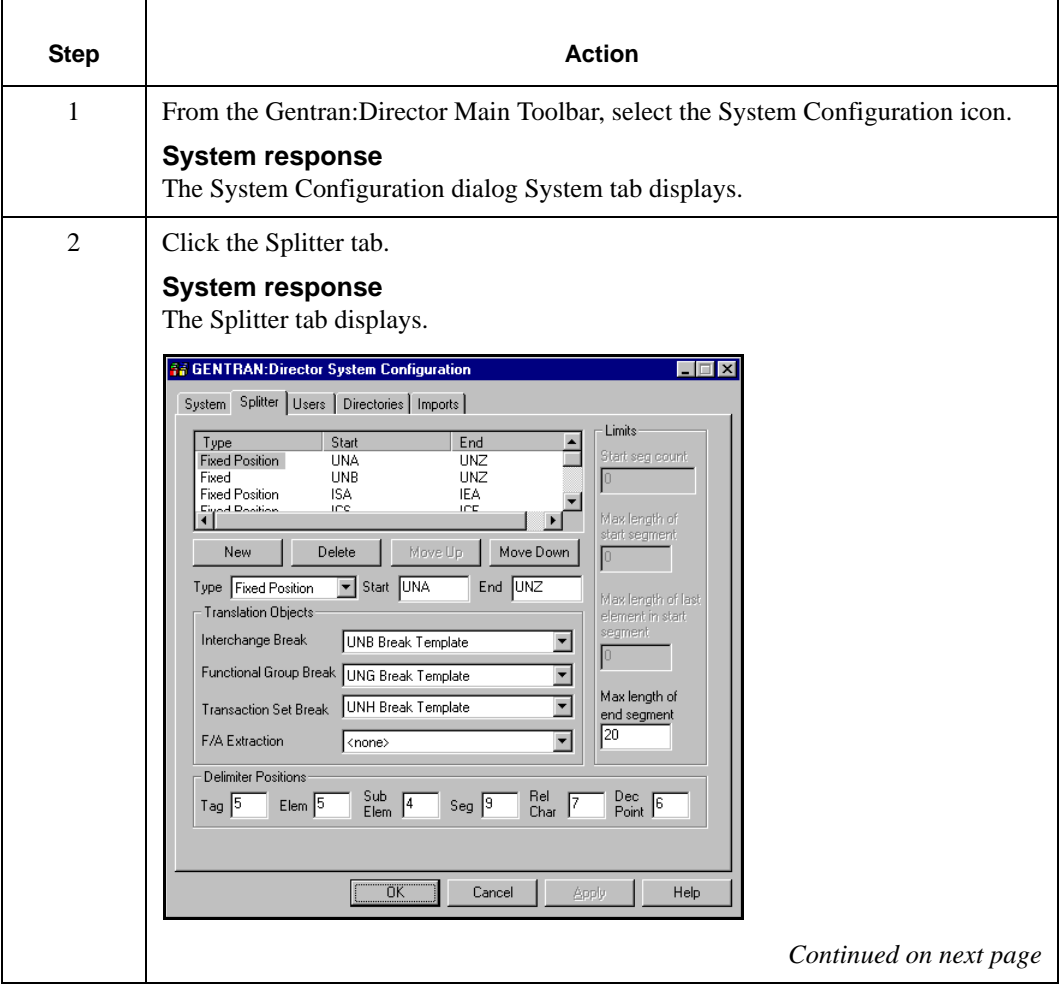

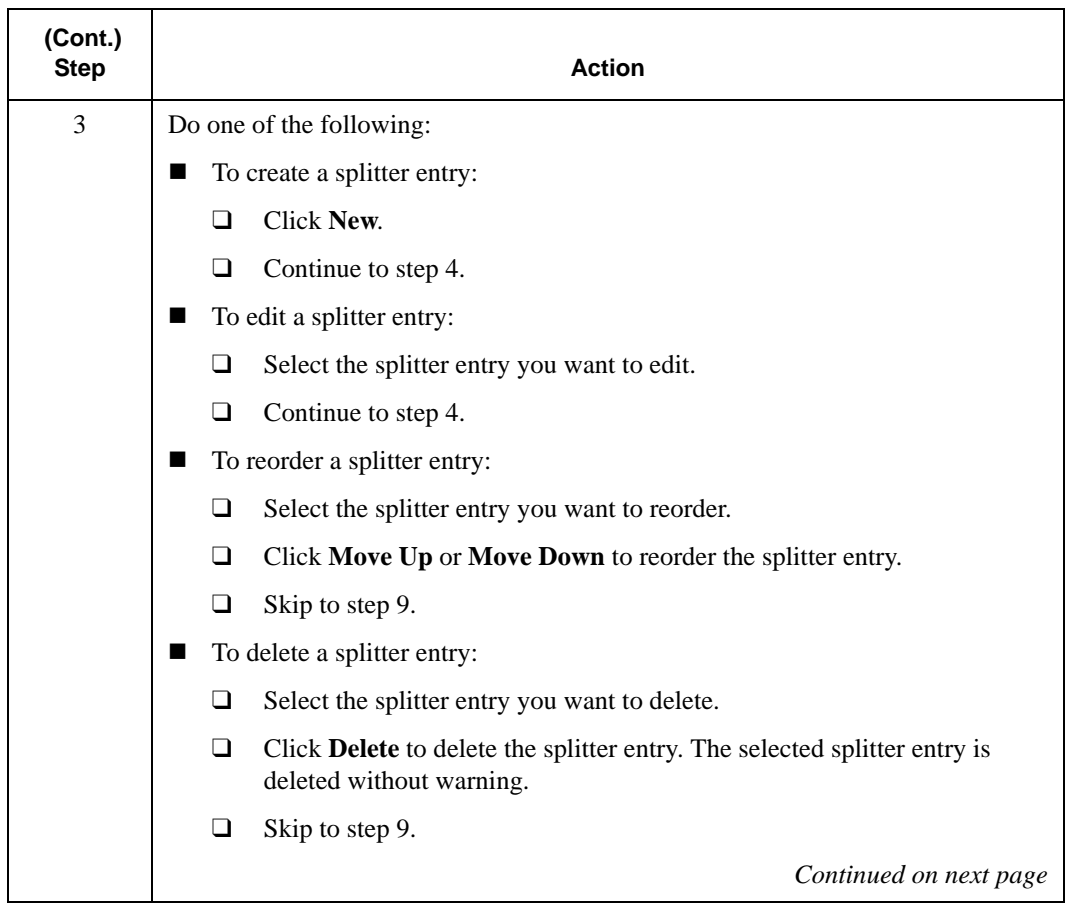

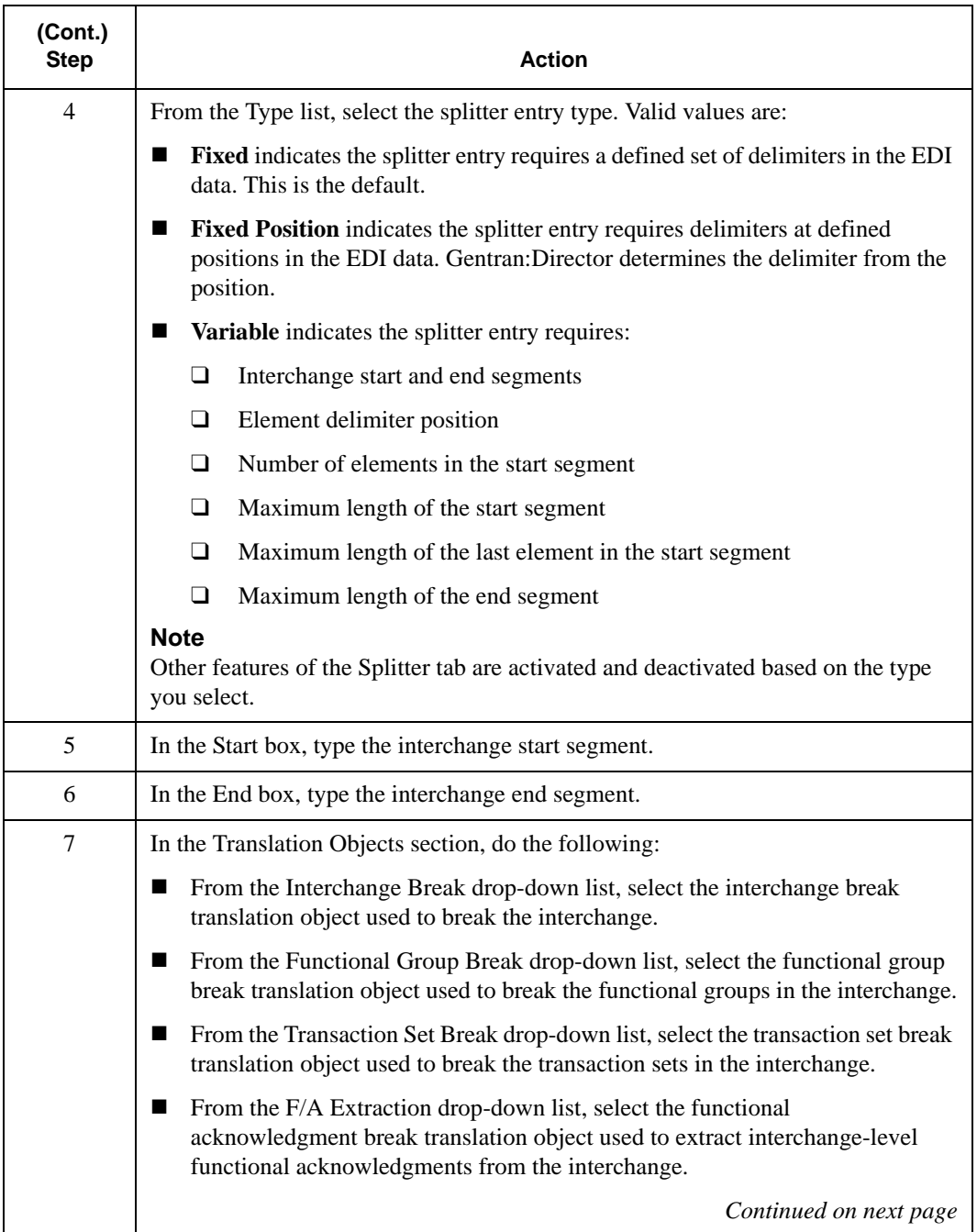

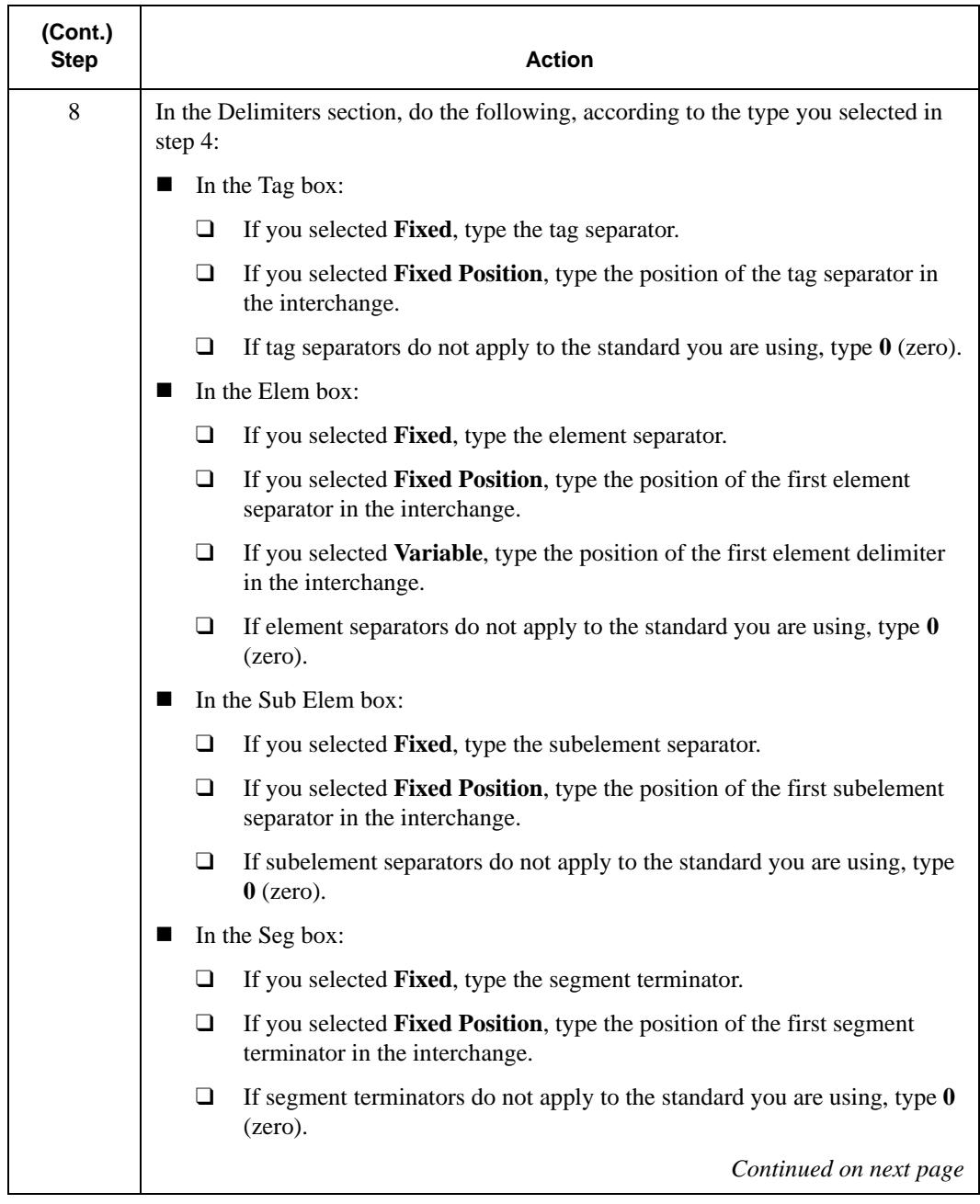

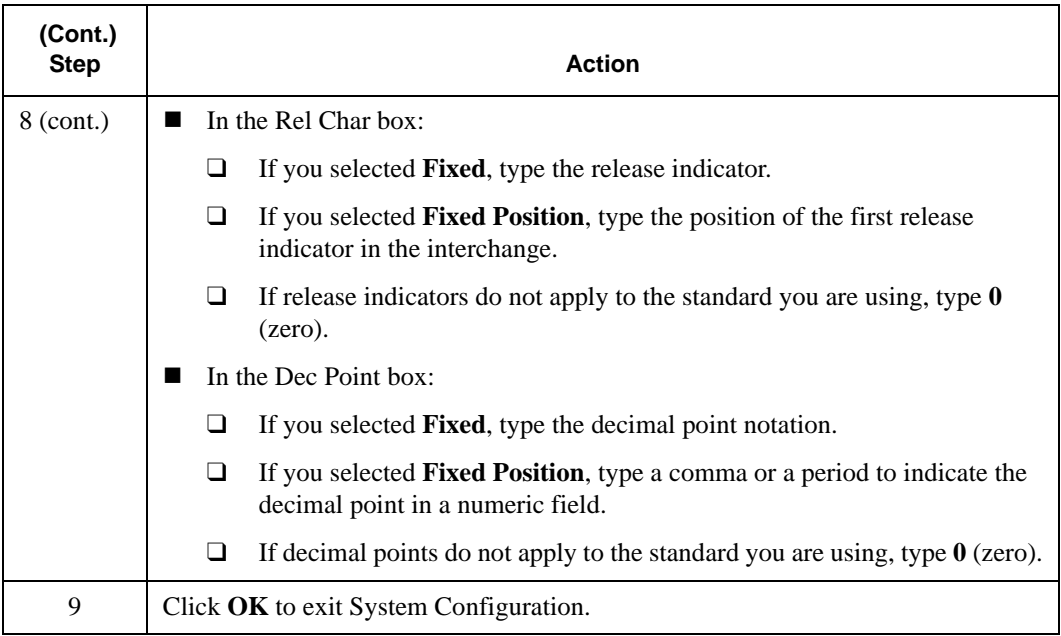

CHAPTER

**4**

# Maintaining Gentran:Director

#### **Contents**

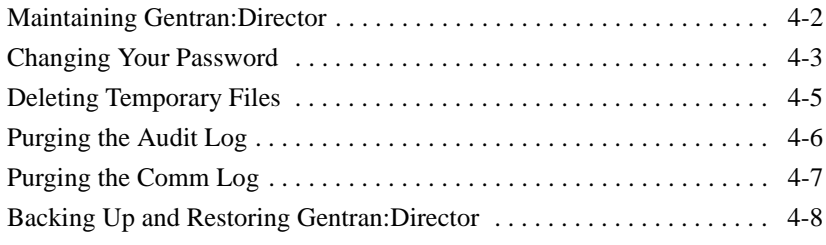

## <span id="page-69-0"></span>**Maintaining Gentran:Director**

#### **Introduction**

Gentran:Director maintenance tasks include maintaining security, maintaining log and other files, and backing up and restoring Gentran:Director.

### <span id="page-70-0"></span>Changing Your Password

#### **Introduction**

Passwords help you maintain system security and the integrity of your data by controlling who can log on and which functions they can access.

For additional security, it is a good idea to regularly change your password. You must know your password to change it. If you forgot your password, contact your system administrator.

### **Changing Your Password** To change your password:

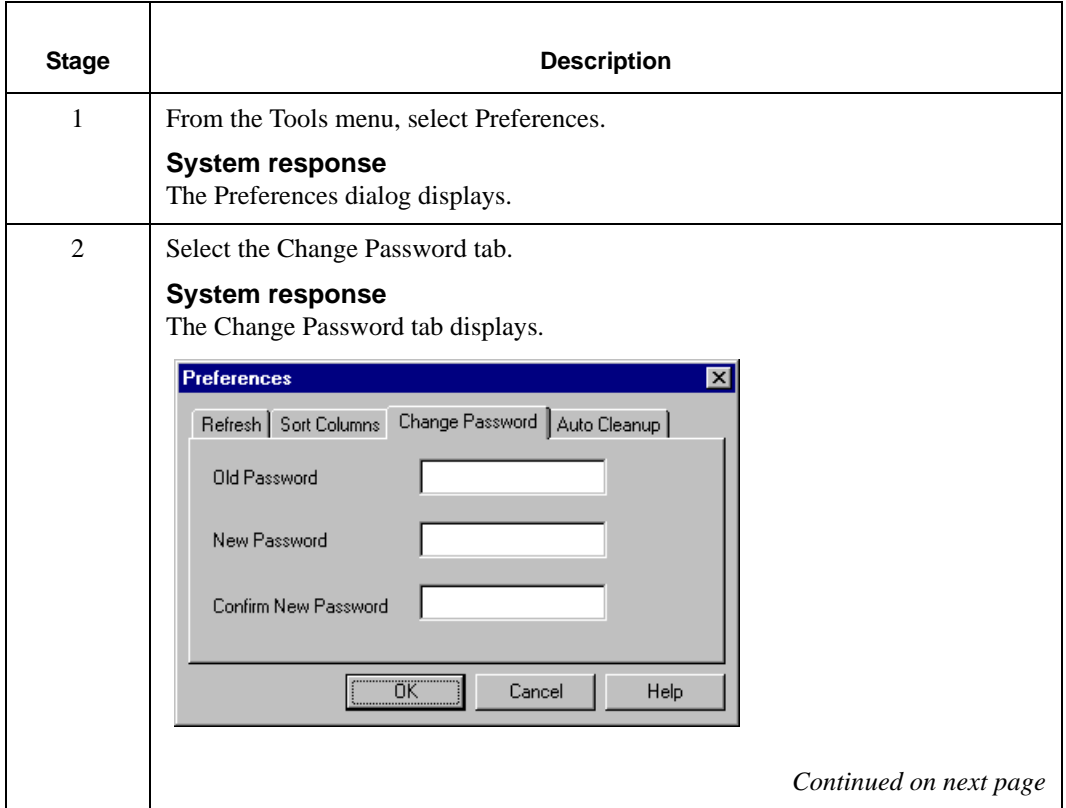

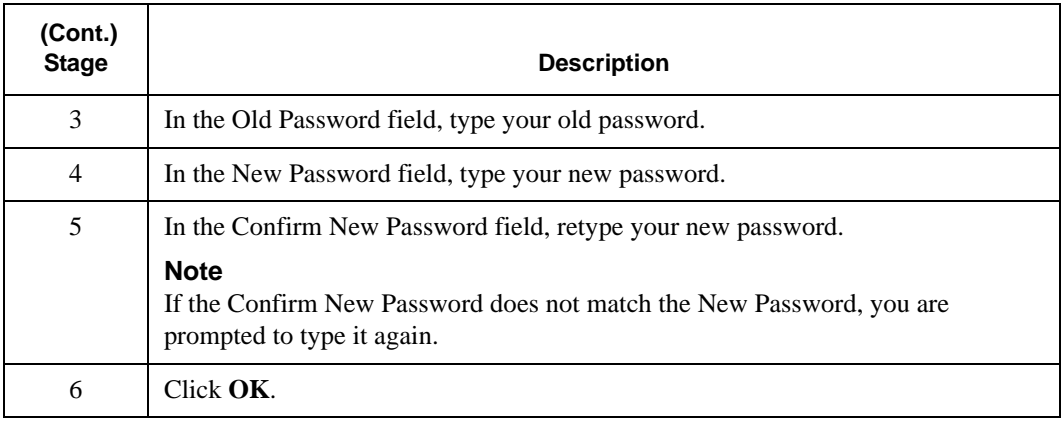
## Deleting Temporary Files

**Deleting Temporary Files** To delete temporary files (\*.TMP) from the Temp folder:

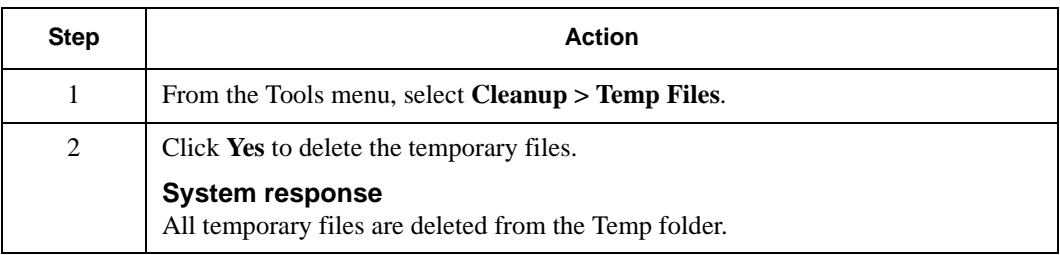

# Purging the Audit Log

## **Purging the**

Audit Log To purge the Audit Log:

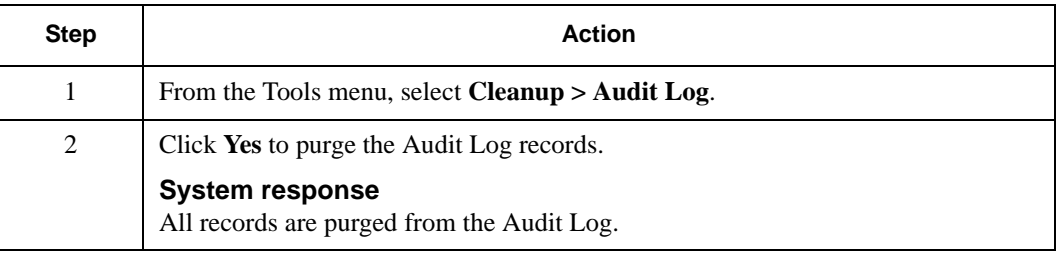

# Purging the Comm Log

#### **Purging the Comm Log** To purge the Comm Log:

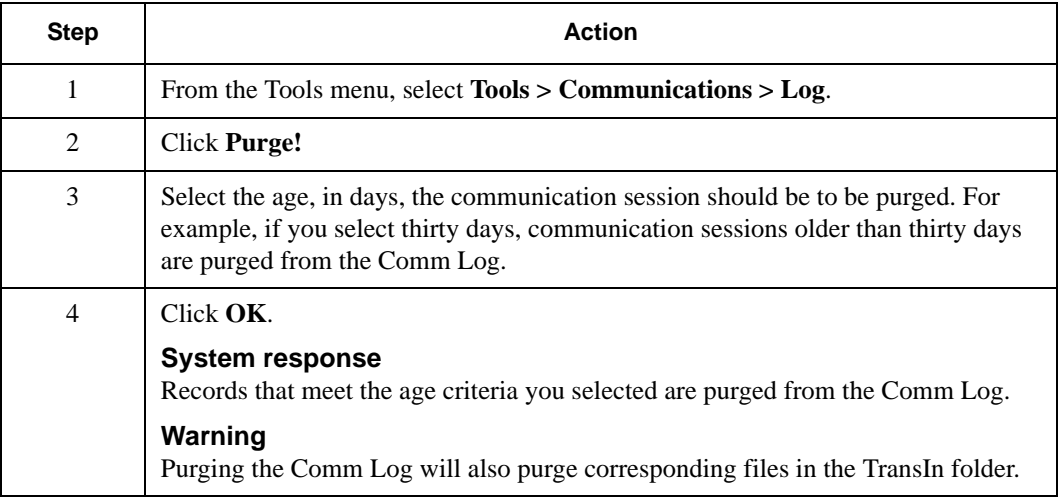

### Backing Up and Restoring Gentran:Director

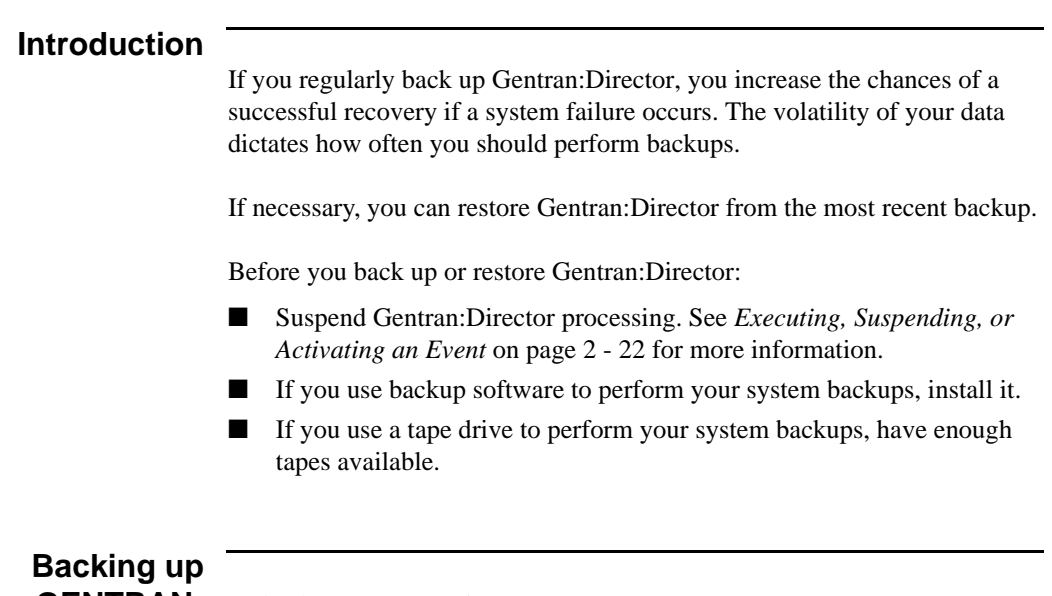

**GENTRAN:** To back up Gentran: Director:

#### **Director**

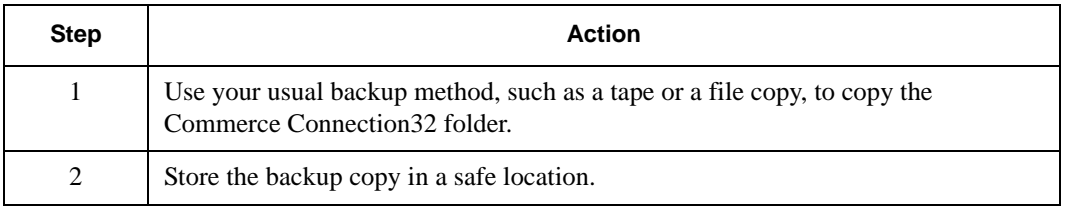

#### **Restoring GENTRAN:** To restore Gentran: Director: **Director**

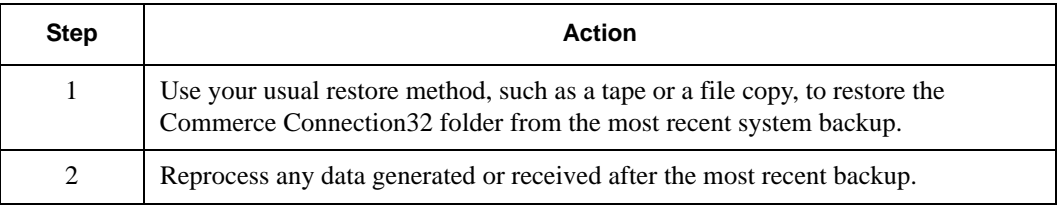

# **A**

# Program and Folder Descriptions

#### **Contents**

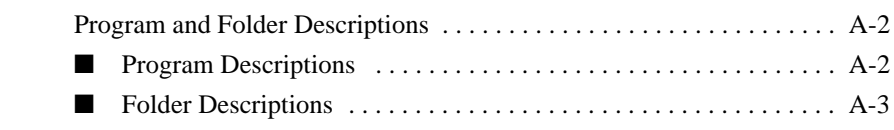

#### **Introduction**

The System Information appendix contains program and folder descriptions for Gentran:Director.

# <span id="page-77-0"></span>**Program and Folder Descriptions**

#### **Program**

<span id="page-77-1"></span>**Descriptions** The following table describes, in alphabetical order,Gentran:Director programs.

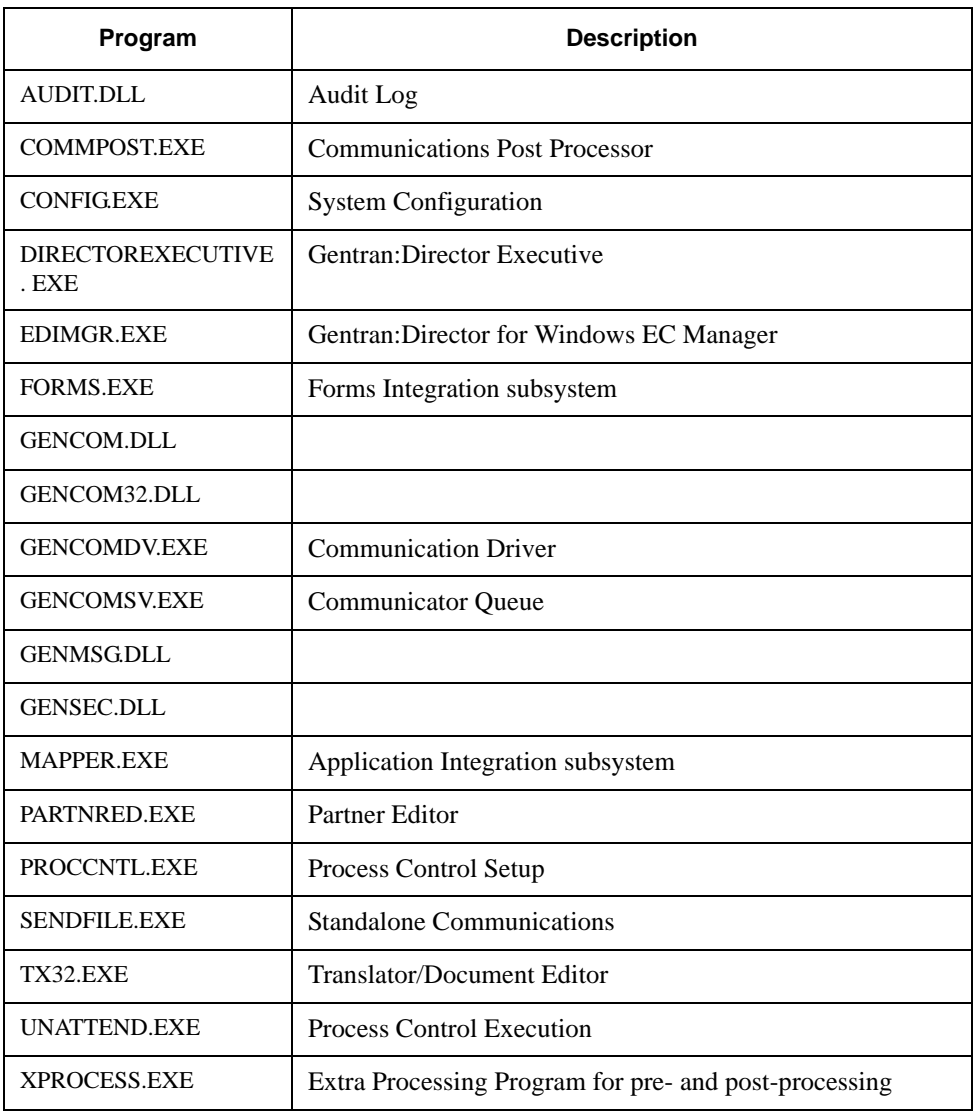

#### <span id="page-78-0"></span>**Folder Descriptions** The following table describes, in alphabetical order, default Gentran:Director folders.

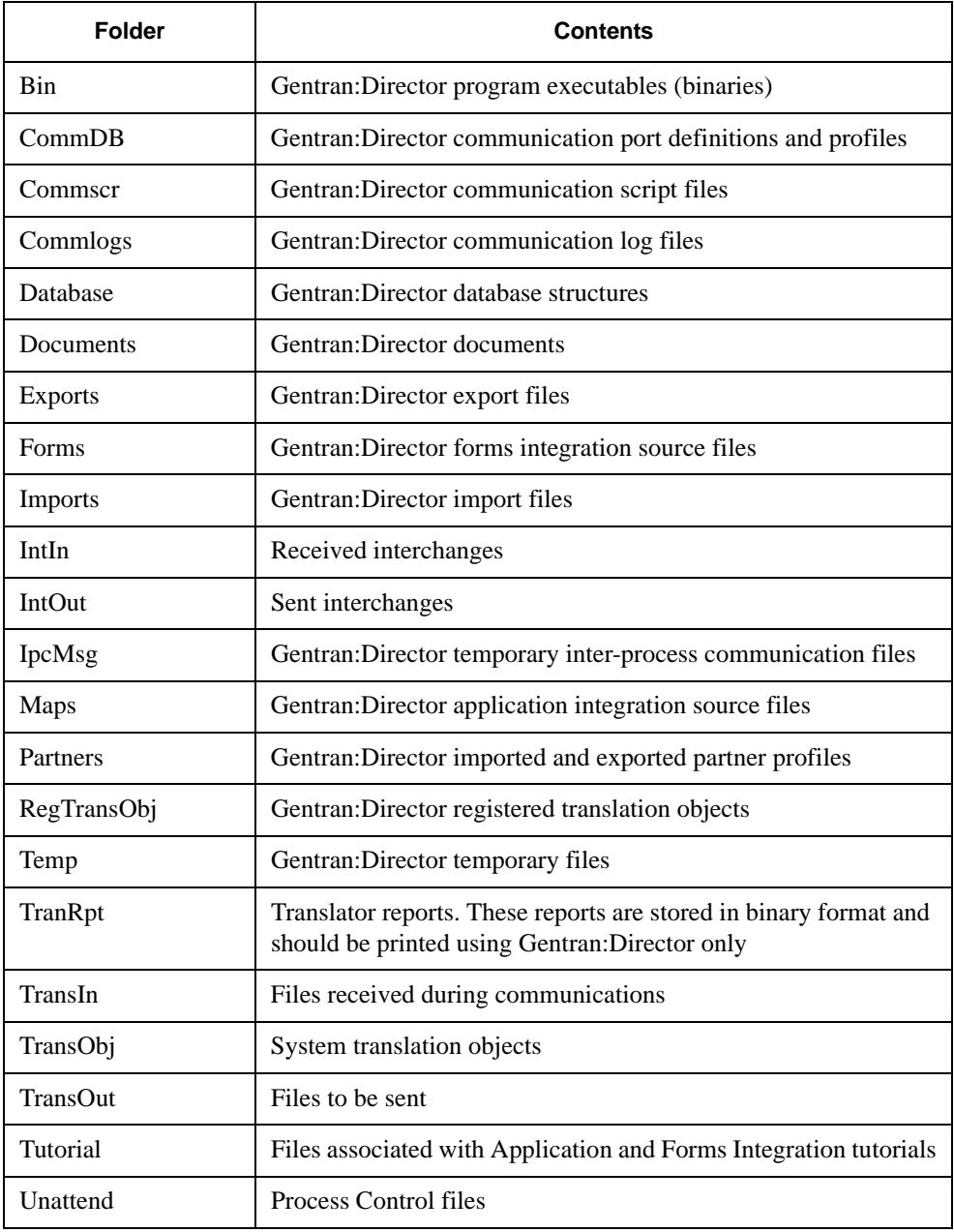

# **B**

# Process Control Commands

#### **Contents**

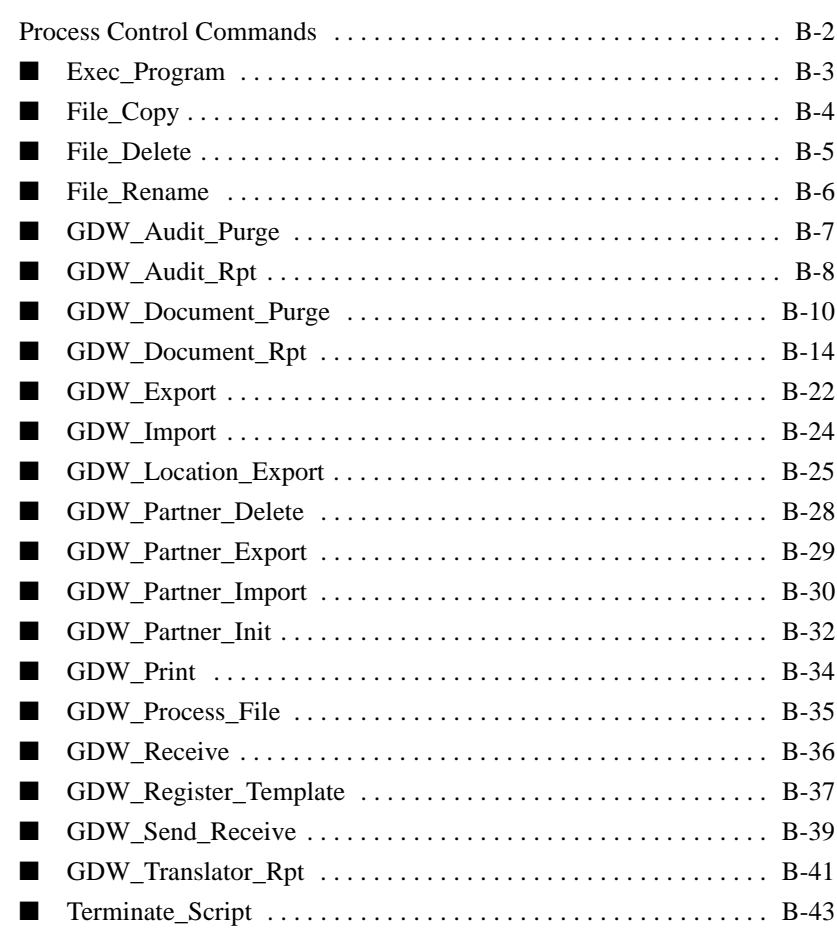

## <span id="page-81-0"></span>**Process Control Commands**

#### **Introduction**

The Process Control Commands appendix includes the following information:

- Command descriptions, listed alphabetically by command name
- Parameters for each command
- Requirement specifications
- Valid entries for each parameter

The following table indicates how asterisks that appear before a command are used in this appendix.

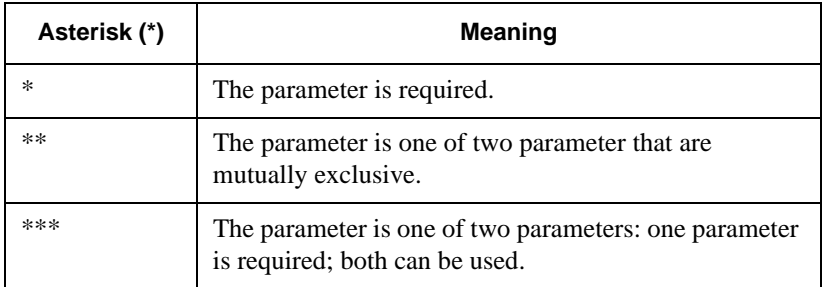

 Parameters you do not use are written to the session file as **""** (two double quotes).

#### **Warning**

If you manually create the session file, verify that all commands, command parameters, conditions, condition parameters, and condition results are enclosed in quotes. If a command parameter, condition, condition parameter, or condition result is not used, specify it as **""** (two double quotes) in the session file.

### <span id="page-82-0"></span>Exec\_Program

#### **Introduction**

Use the Exec\_Program command to:

- Run a specified program during the Process Control session.
- Specify command line arguments needed to execute the program. The session execution does not continue until the program completes.
- Integrate Gentran:Director with another application.

#### **Example**

You want to start another application to update your databases with exported data when an inbound session ends. The Exec\_Program enables you to start the specified application when the session ends.

#### **Command parameters** The following table lists the Exec\_Program command parameters.

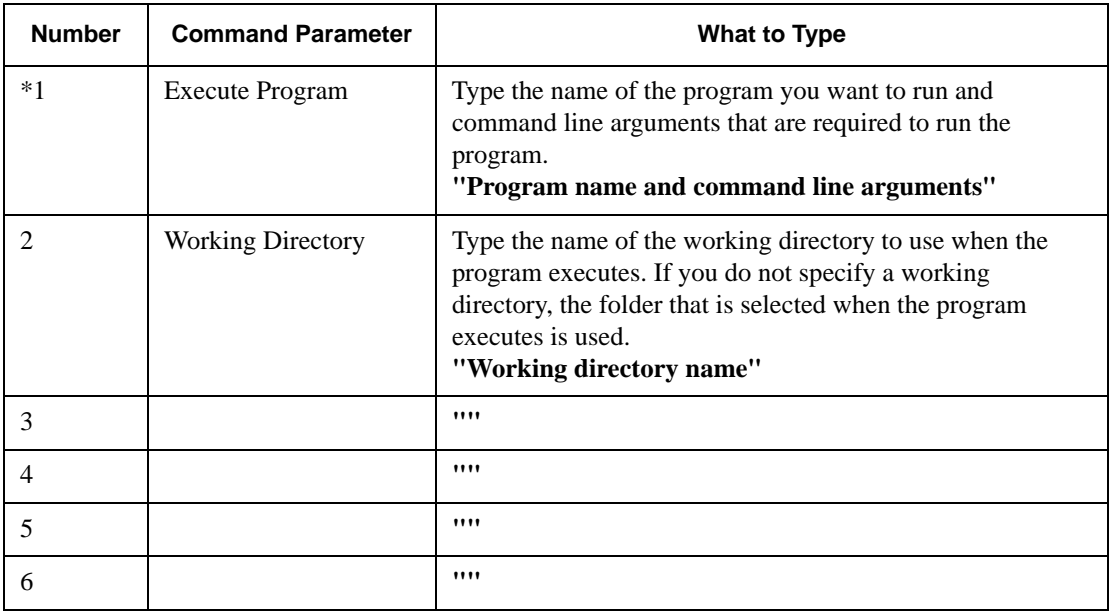

### <span id="page-83-0"></span>File\_Copy

#### **Introduction**

Use the File\_Copy command to copy an output file of your EDI data to your hard drive. The file you copy is connected to the file you copy it to. If you do not specify a file path for the file, the file is copied to the Gentran:Director installation folder.

# **Command**

**Parameters** The following table lists the File\_Copy command parameters.

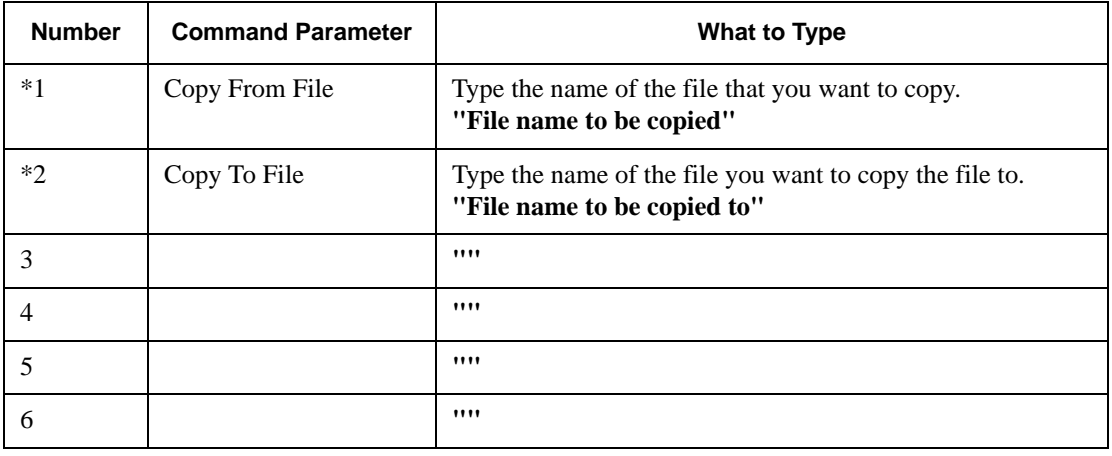

### <span id="page-84-0"></span>File\_Delete

#### **Introduction**

Use the File\_Delete command to delete a file. If you do not specify a file path for the file, Gentran:Director searches for the file in the installation folder.

### **Command Parameters** The following table lists the File\_Delete command parameters.

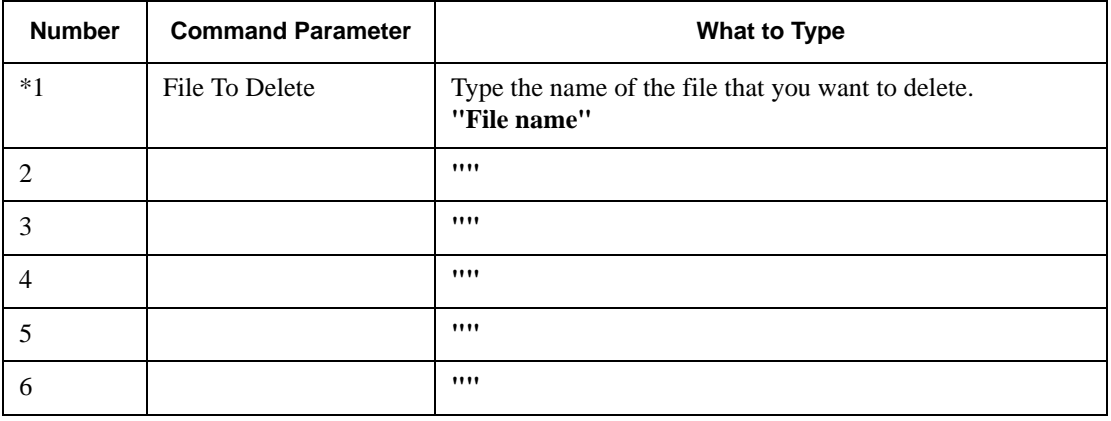

### <span id="page-85-0"></span>File\_Rename

#### **Introduction**

Use the File\_Rename command to rename a file. If the name you choose already exists, the rename operation fails. If you do not specify a file path for the renamed file, Gentran:Director searches for the file in the installation folder.

# **Command**

**Parameters** The following table lists the File\_Rename command parameters.

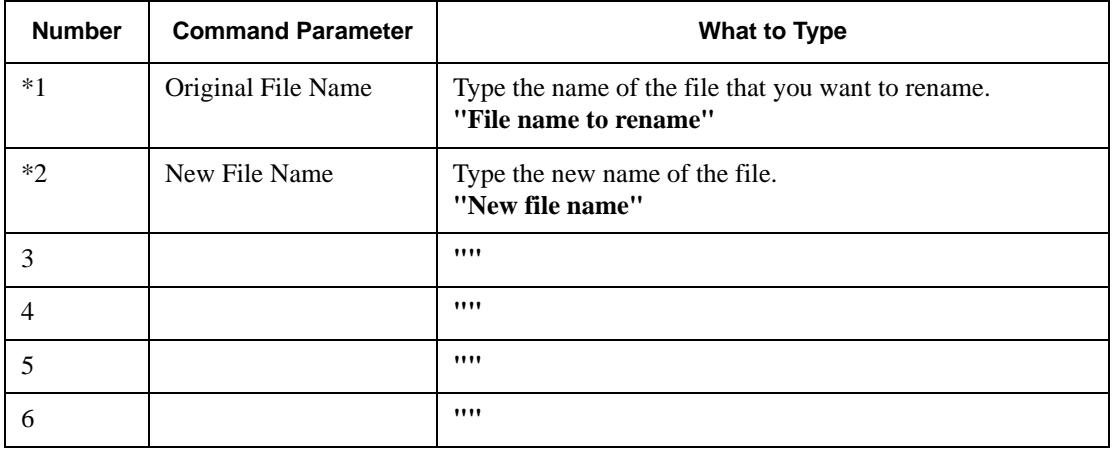

## <span id="page-86-0"></span>GDW\_Audit\_Purge

#### **Introduction**

Use the GDW\_Audit\_Purge command to delete all audit records and reset the SystemAuditNextEntry value in the database tables program to zero. No applicable parameters exist for this command.

# **Command**

**Parameters** The following table lists the GDW\_Audit\_Purge command parameters.

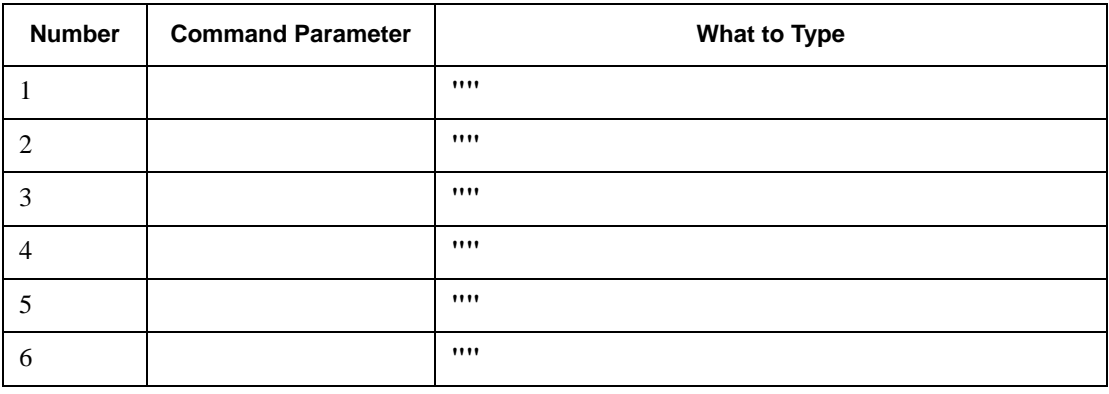

# <span id="page-87-0"></span>GDW\_Audit\_Rpt

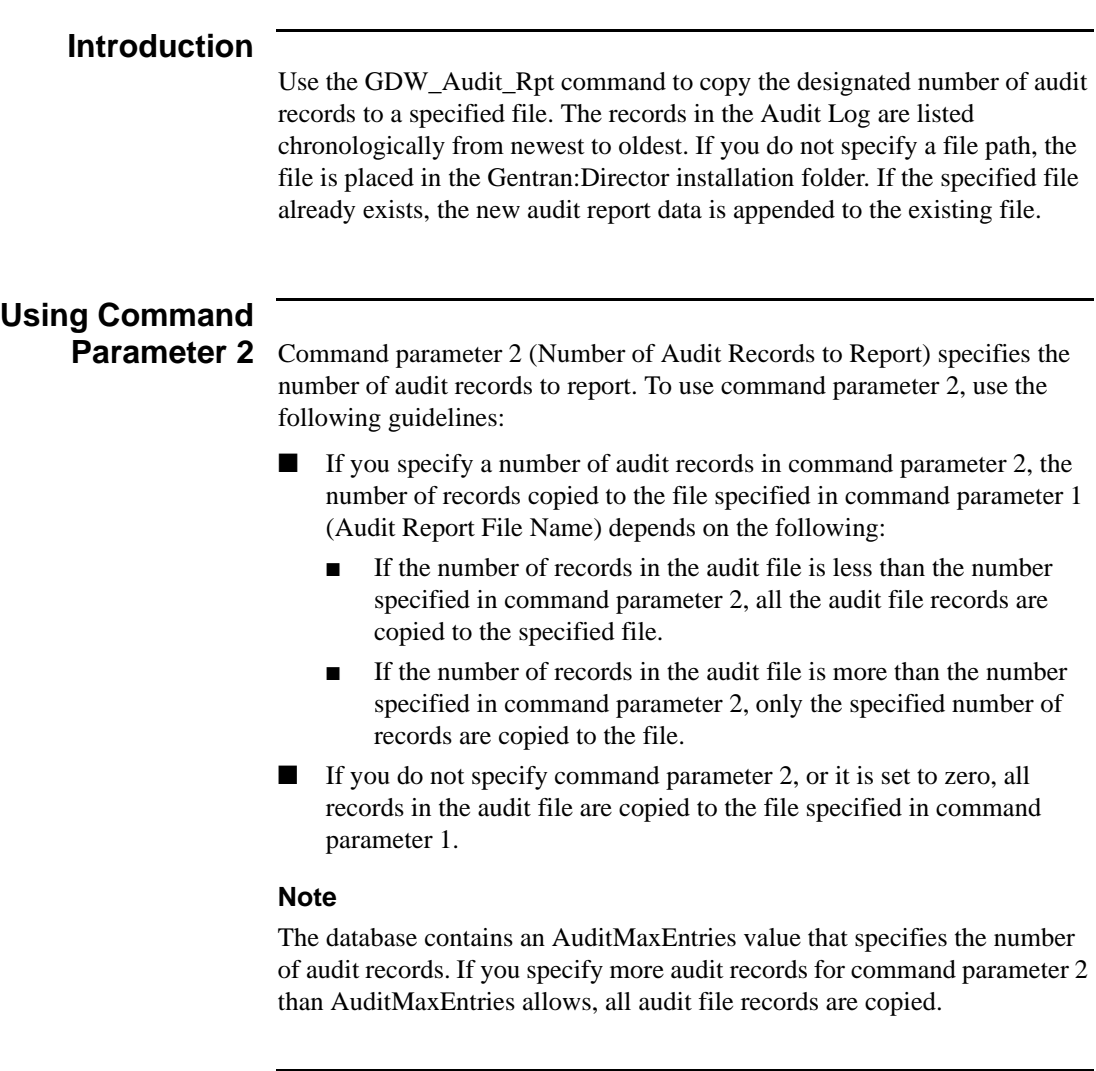

#### **Command Parameters** The following table lists the GDW\_Audit\_Rpt command parameters.

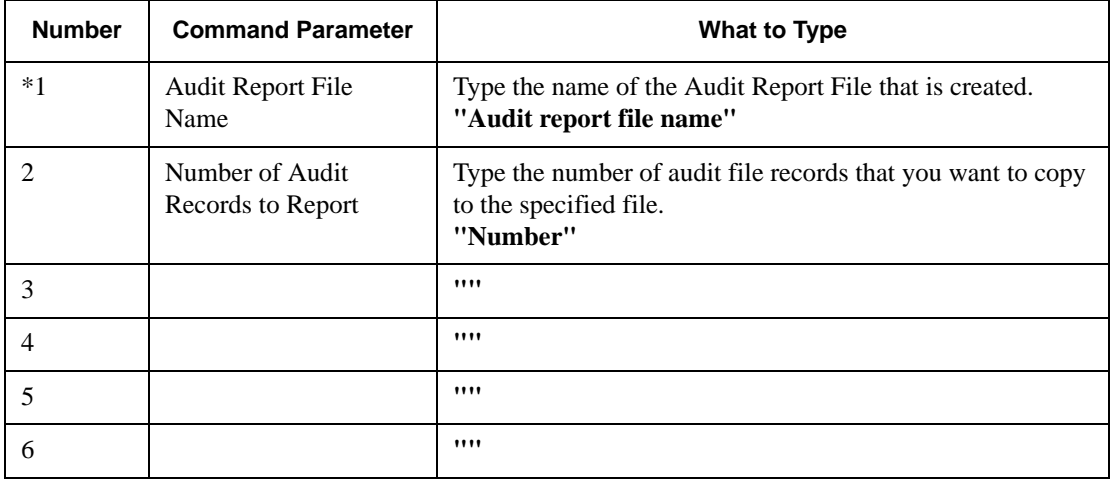

### <span id="page-89-0"></span>GDW\_Document\_Purge

#### **Introduction**

Use the GDW Document Purge command to purge documents from the Gentran:Director database according to age, date, location, and status. If all the documents in a group or interchange are purged, group database records and interchange database record are also purged.

#### **Parameters**

#### **Warning**

The following parameters are not required. However, if you do not specify any parameters, all documents are deleted.

- If command parameter 1 (Document Location) is not used, the documents in all locations are purged.
- If command parameter 2 (Document Status) is not used, the documents are purged regardless of status.
- If command parameter 3 (Document Age or Date) is not used, the documents are purged regardless of age or date.
- If command parameter 3 is used, you can specify an age, in days, or a date.

#### **Notes**

- If you specify an age, all documents older than or equal to the specified number of days are purged. For example, Zero (**0**) indicates that all documents are purged, including today's documents. One (**1**) indicates that all documents except today's documents are purged.
- If you specify a date, all documents created on that day are purged. Dates are specified in YYYY/MM/DD format.

#### **Command Parameters** The following table lists the GDW\_Document\_Purge command parameters.

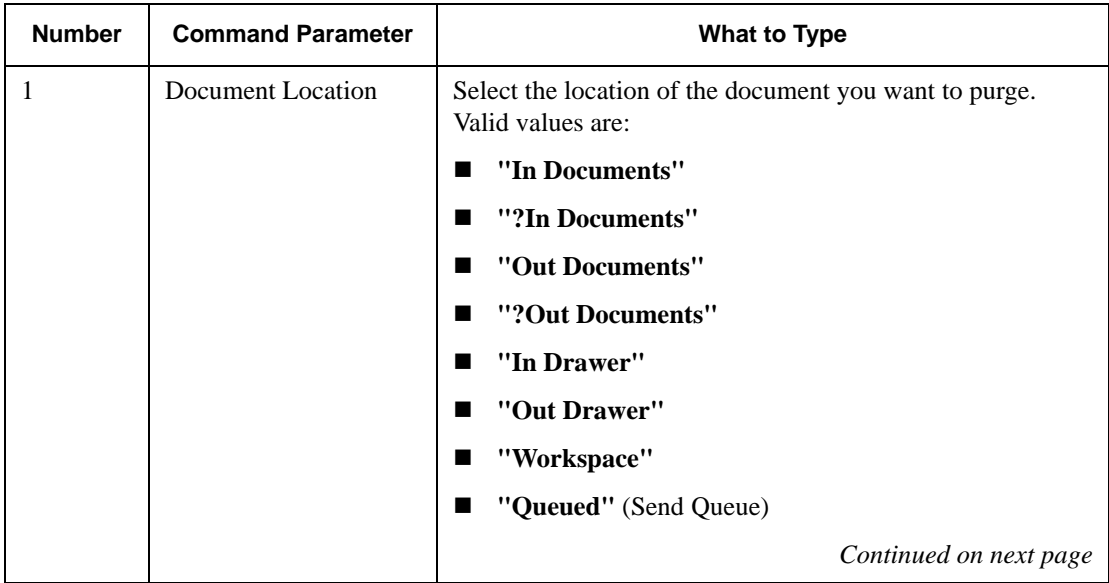

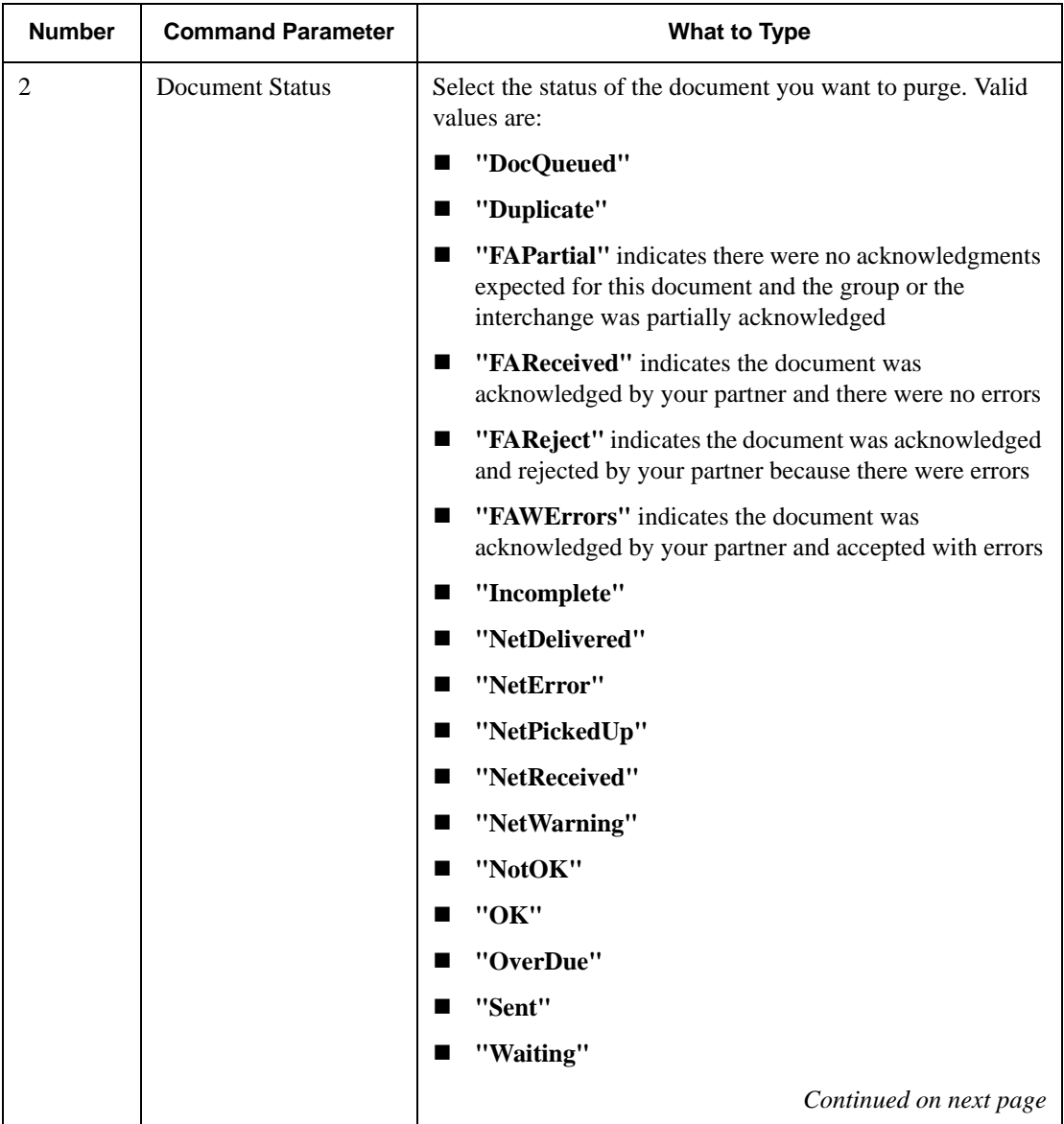

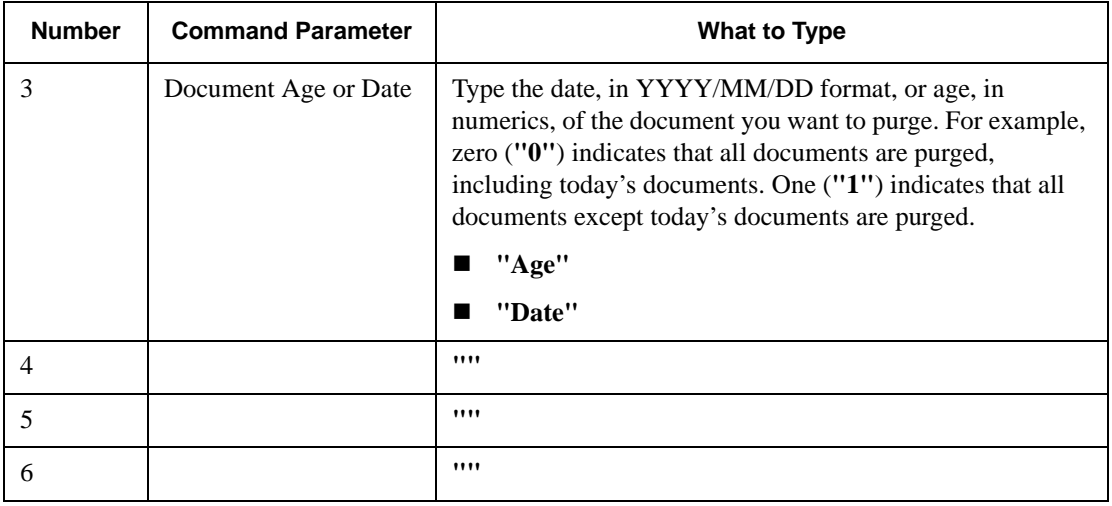

# <span id="page-93-0"></span>GDW\_Document\_Rpt

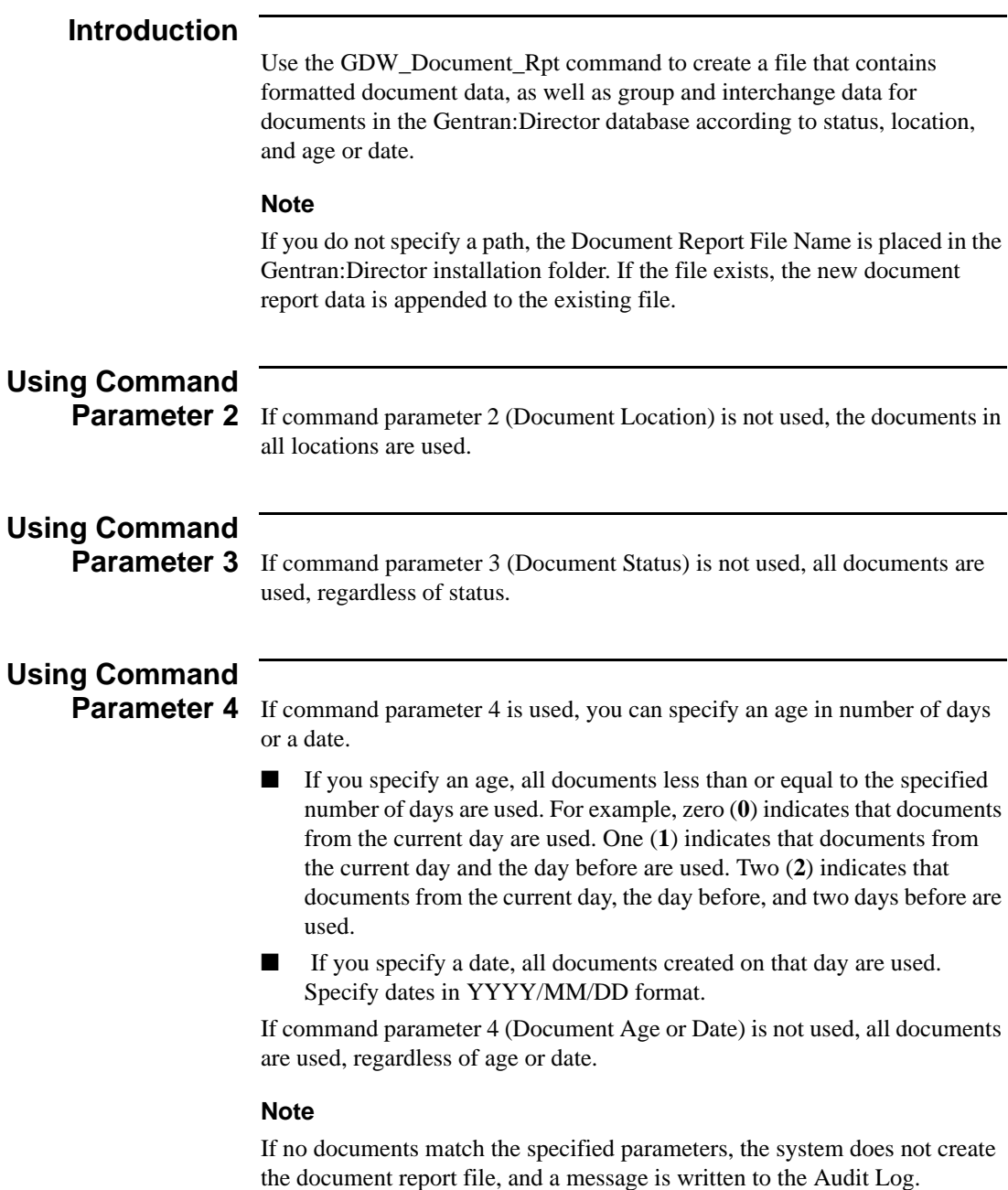

#### **Command Parameters** The following table lists the GDW\_Document\_Rpt command parameters.

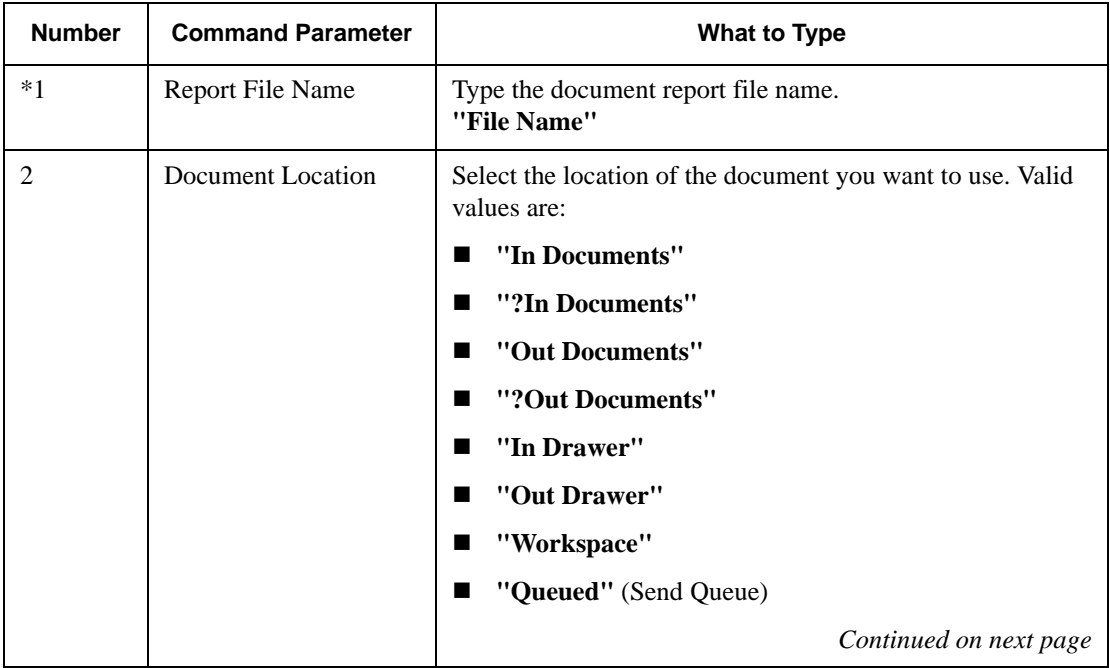

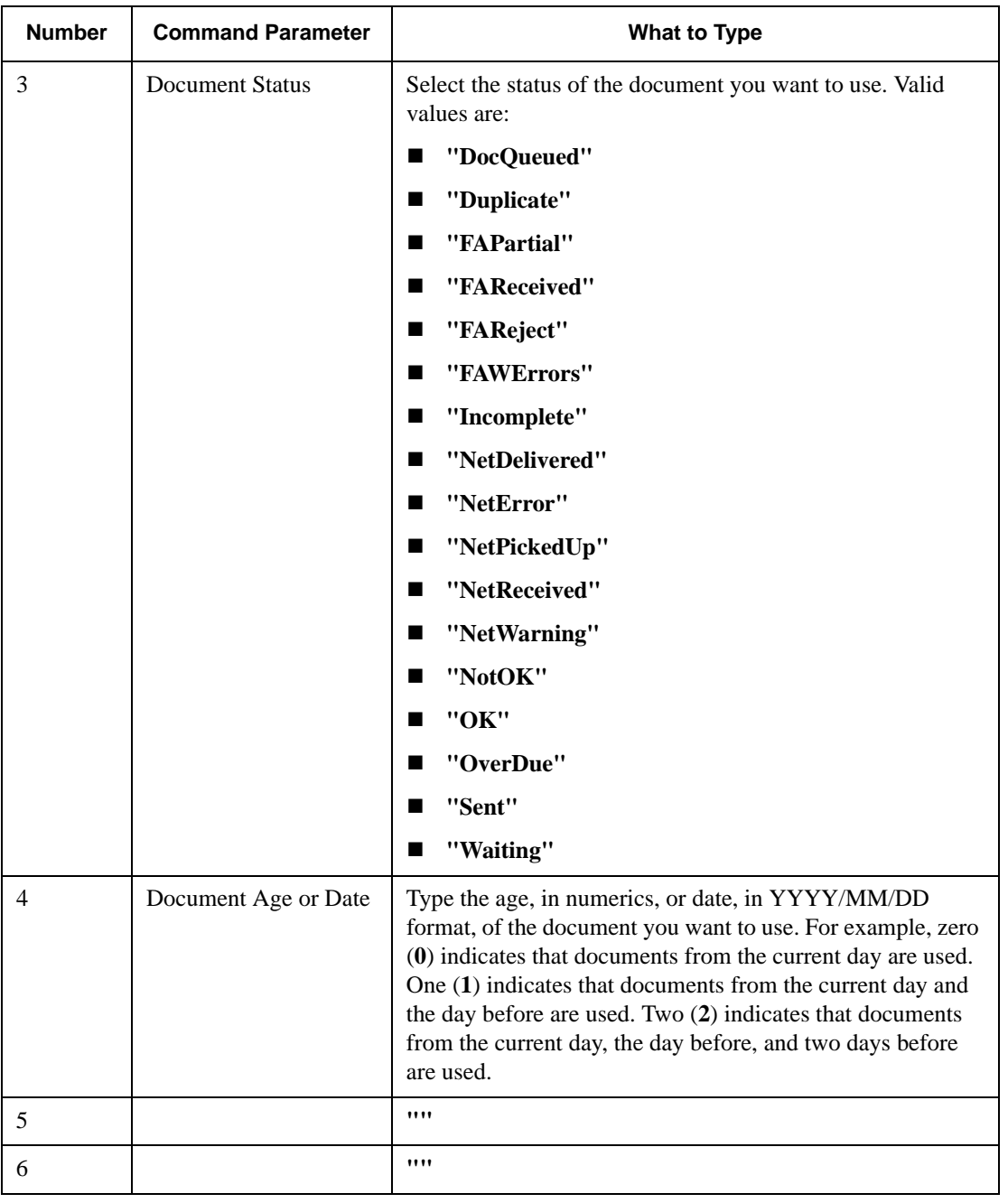

### **Document**

**Report File** The GDW\_Document\_Rpt command formats a comma-delimited positional text file that contains the data from the requested EDI documents processed by Gentran:Director. The following formatting standards are used:

- Character fields are enclosed in double quotes ("**character\_field**").
- Data fields that are not applicable for a designated processing stage are indicated on the report as two double quotes (**""**).
- Numeric fields that do not apply to a designated processing stage are indicated on the report as two commas (**,,**).

The document report record contains data organized into three categories: document, group, and interchange.

#### **Note**

An asterisk (**\***) in the Field Name column denotes a time field formatted in the number of seconds since 00:00:00 on January 1, 1970.

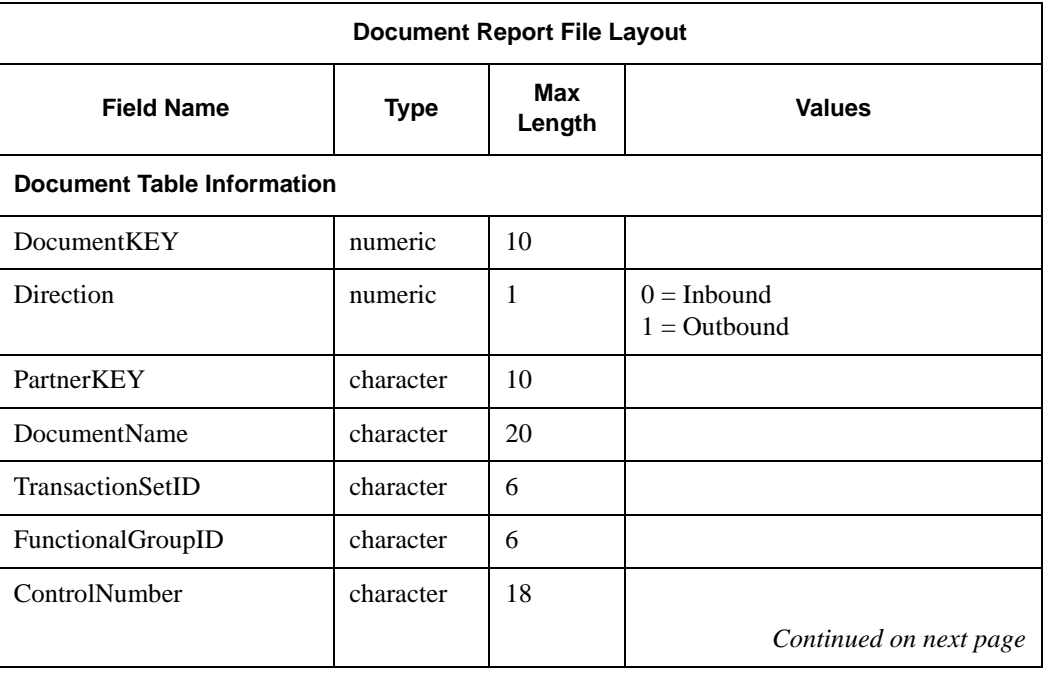

The following table describes the document report file layout.

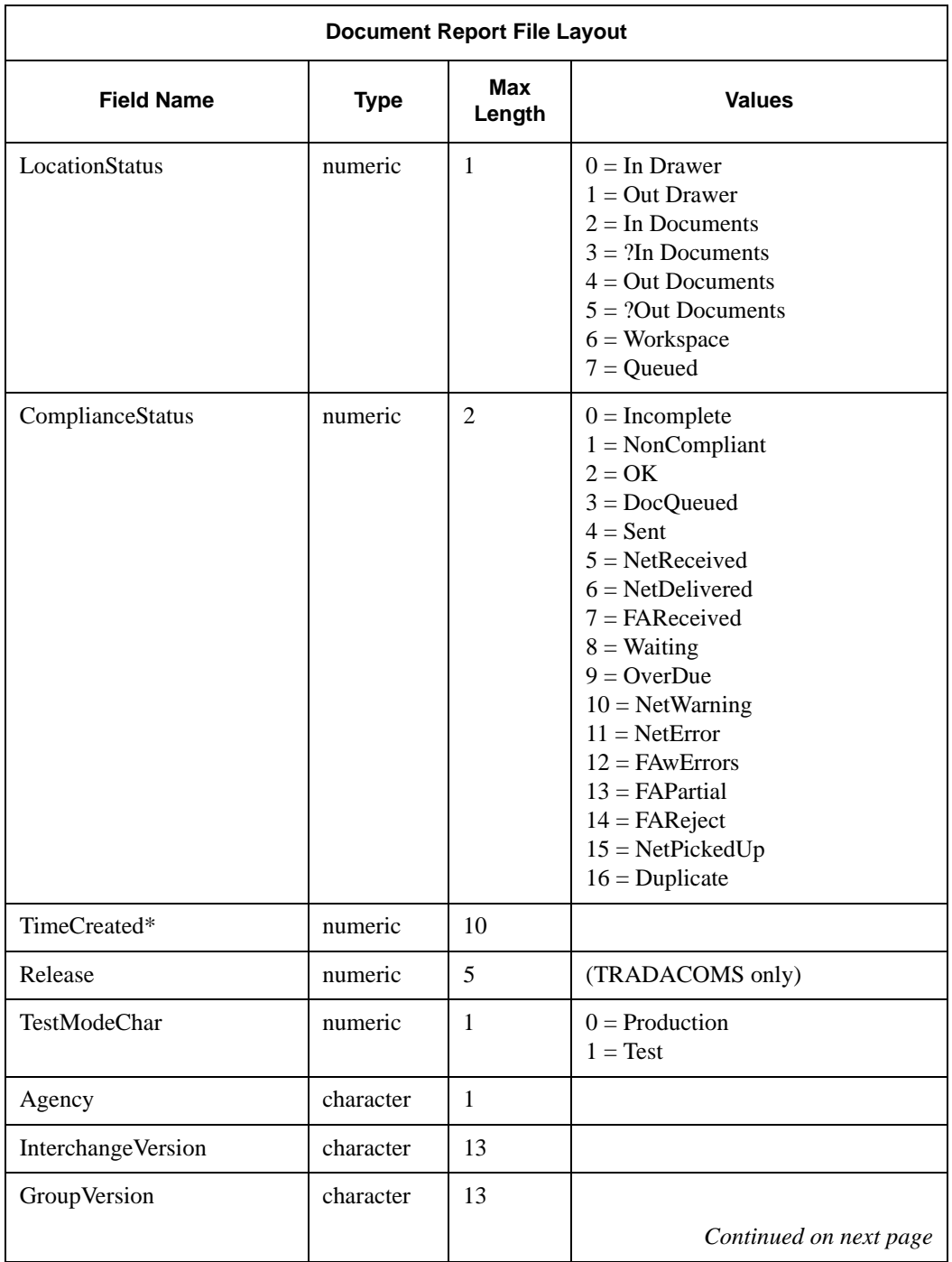

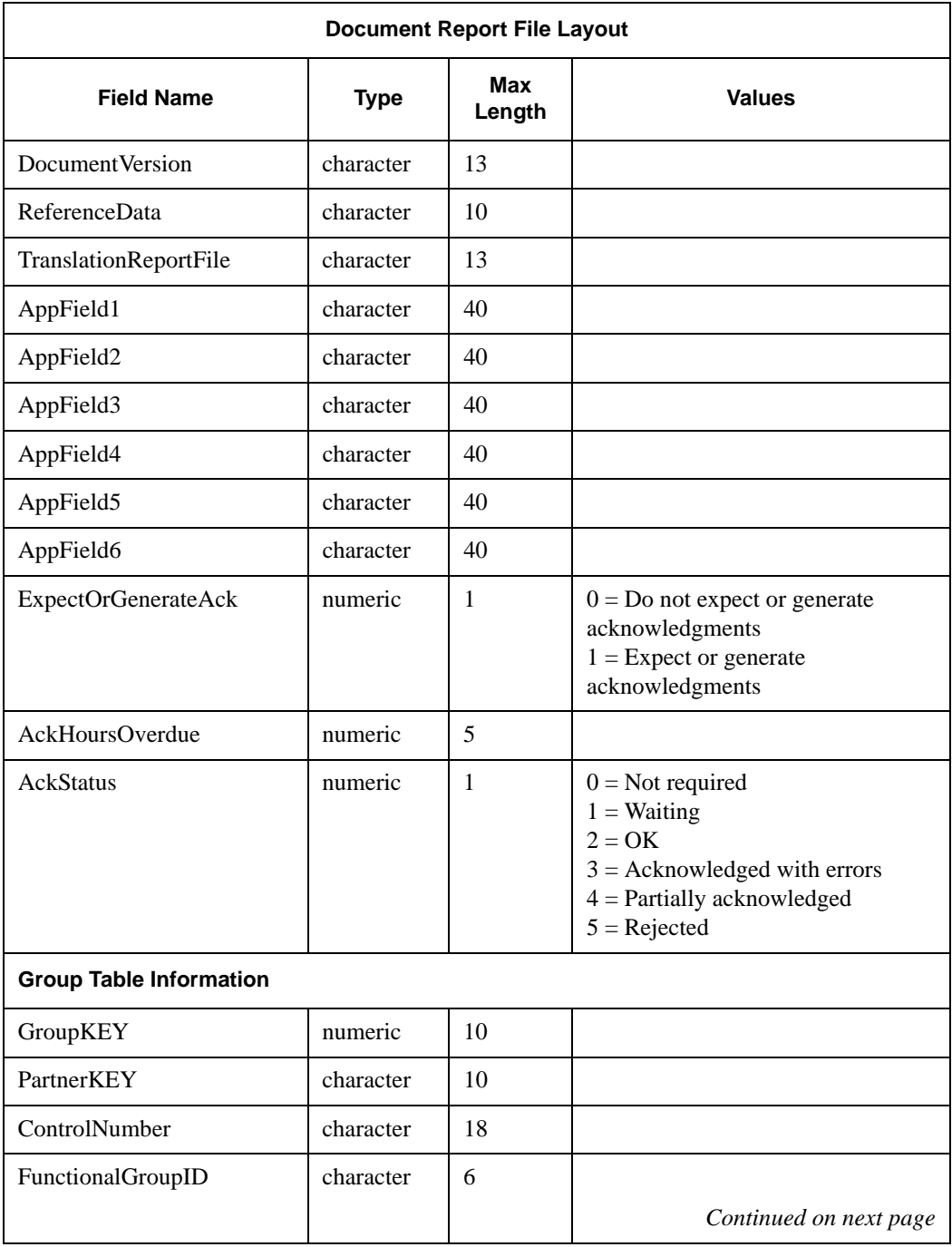

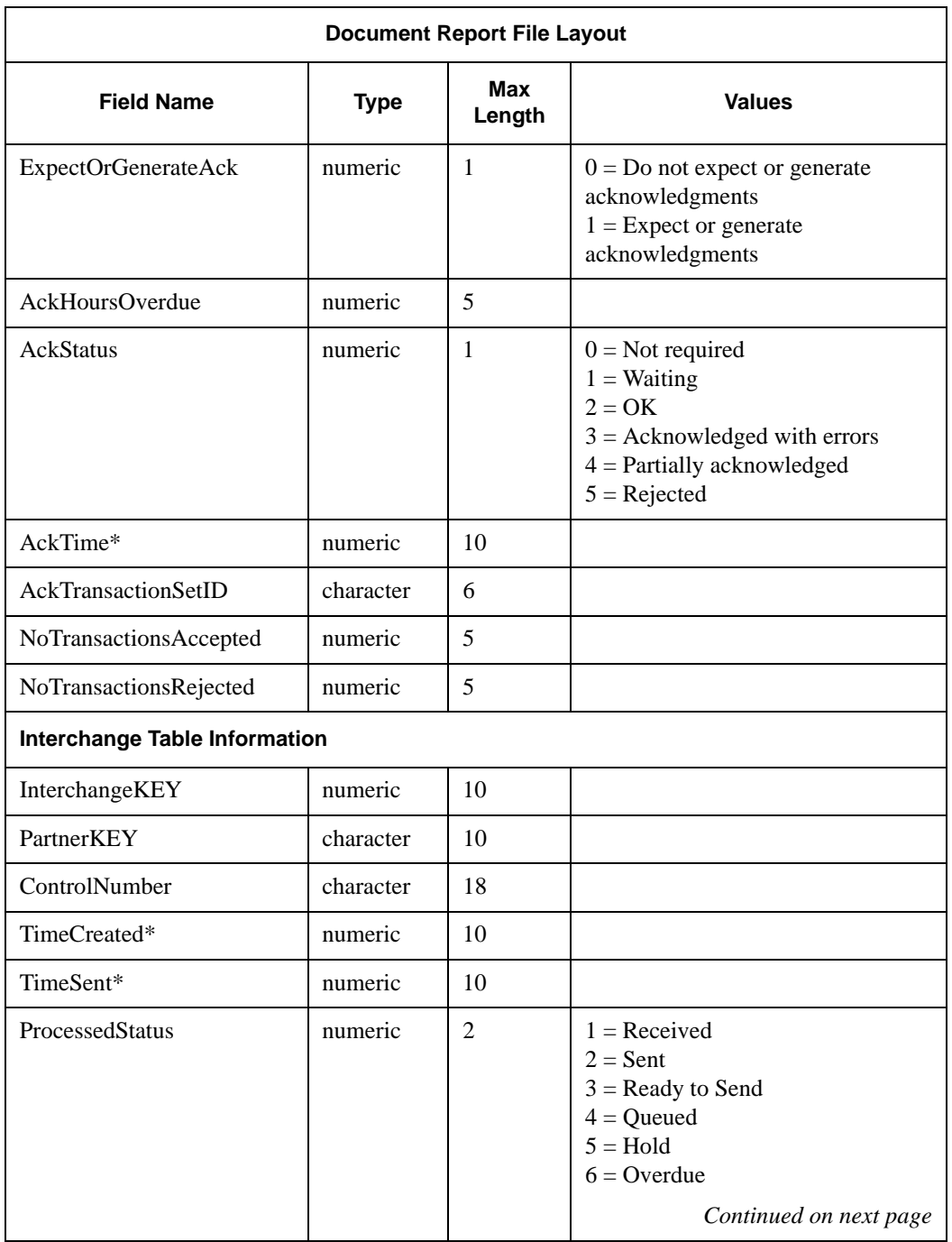

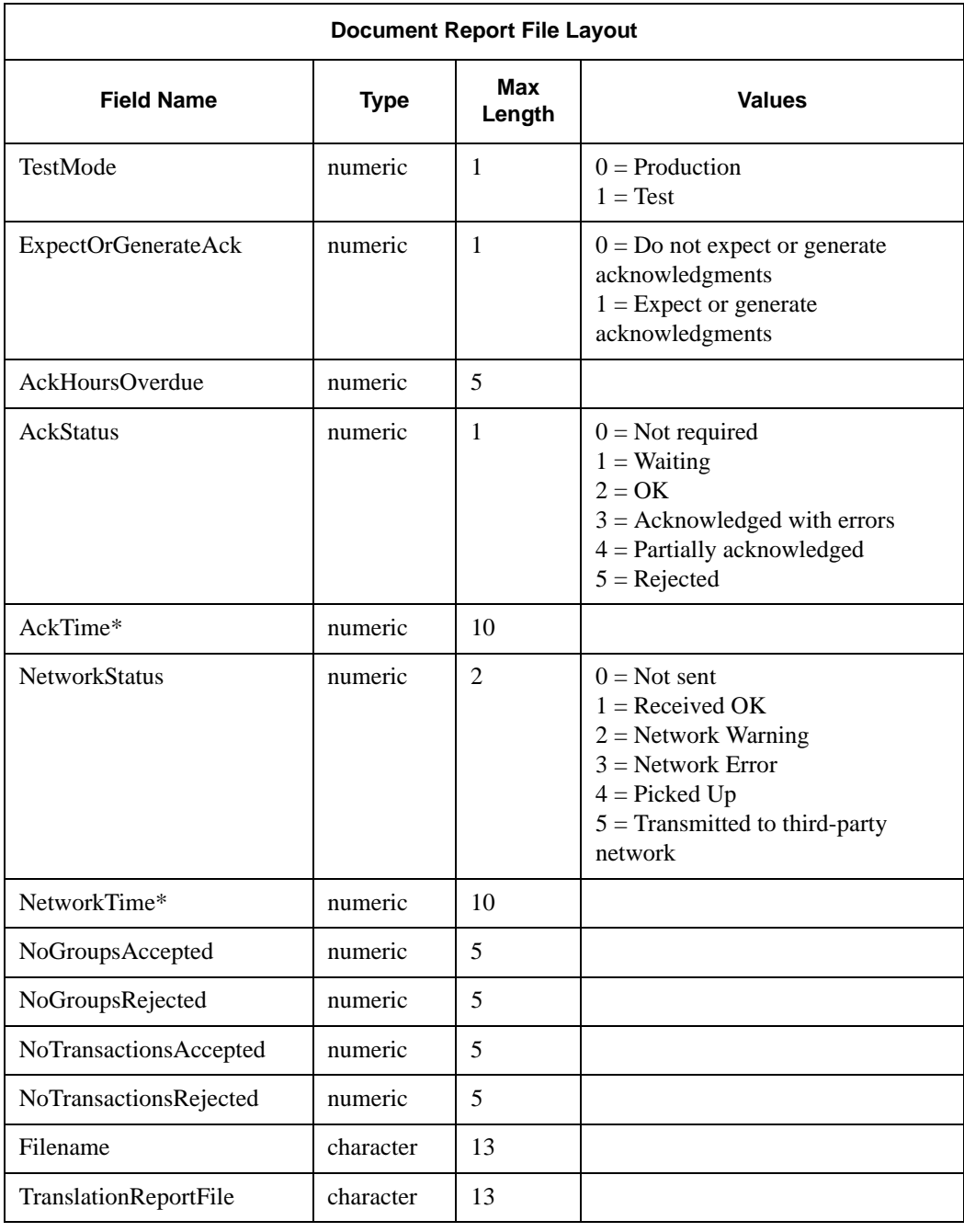

# <span id="page-101-0"></span>GDW\_Export

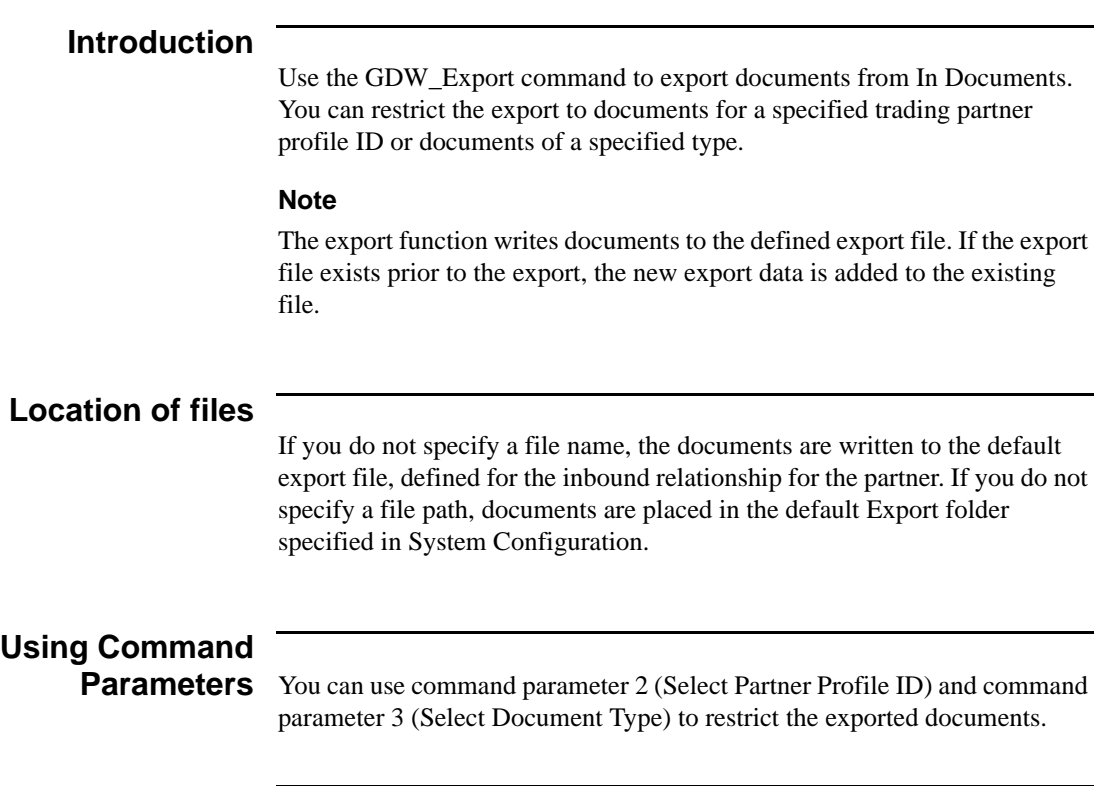

#### **Command Parameters** The following table lists the GDW\_Export command parameters.

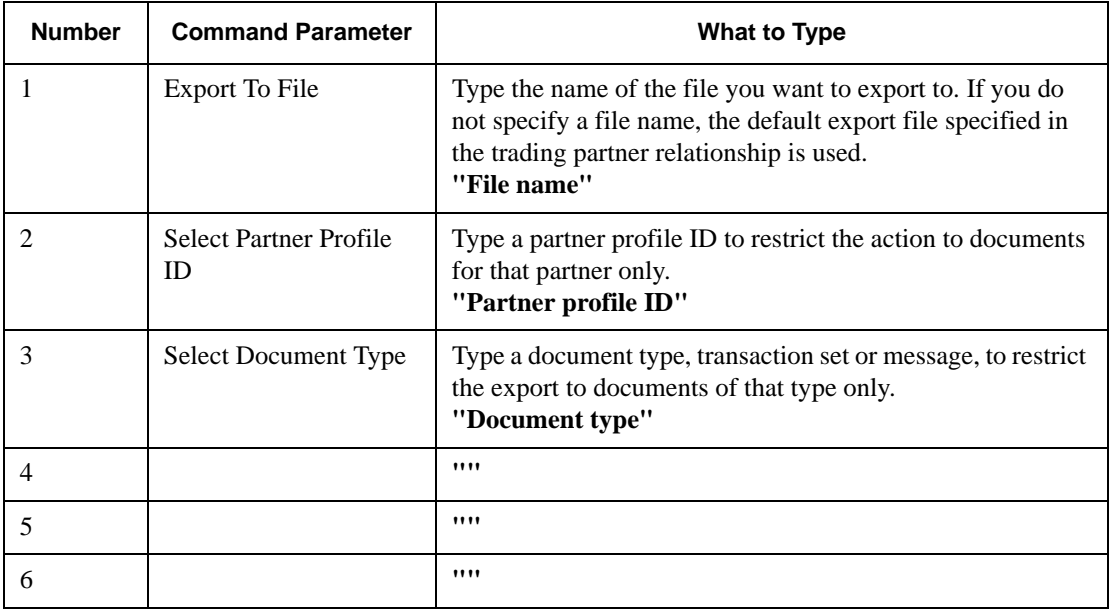

### <span id="page-103-0"></span>GDW\_Import

#### **Introduction**

Use the GDW\_Import command to perform the Gentran:Director Import function. In Process Control, the GDW\_Import command translates data from an application file to EDI. If you do not specify a file path, Gentran:Director searches for the file in the Imports folder defined in System Configuration.

#### **Note**

Compliant documents are placed in Out Documents, and non-compliant documents are placed in ?Out Documents. If you do not specify a full file path, documents are placed in the default Imports folder defined in System Configuration.

# **Command**

**Parameters** The following table lists the GDW\_Import command parameters.

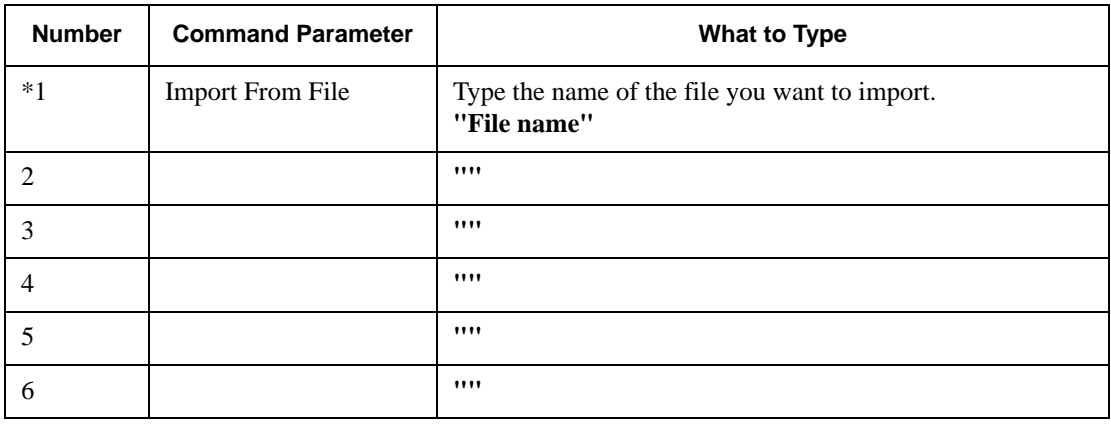

## <span id="page-104-0"></span>GDW\_Location\_Export

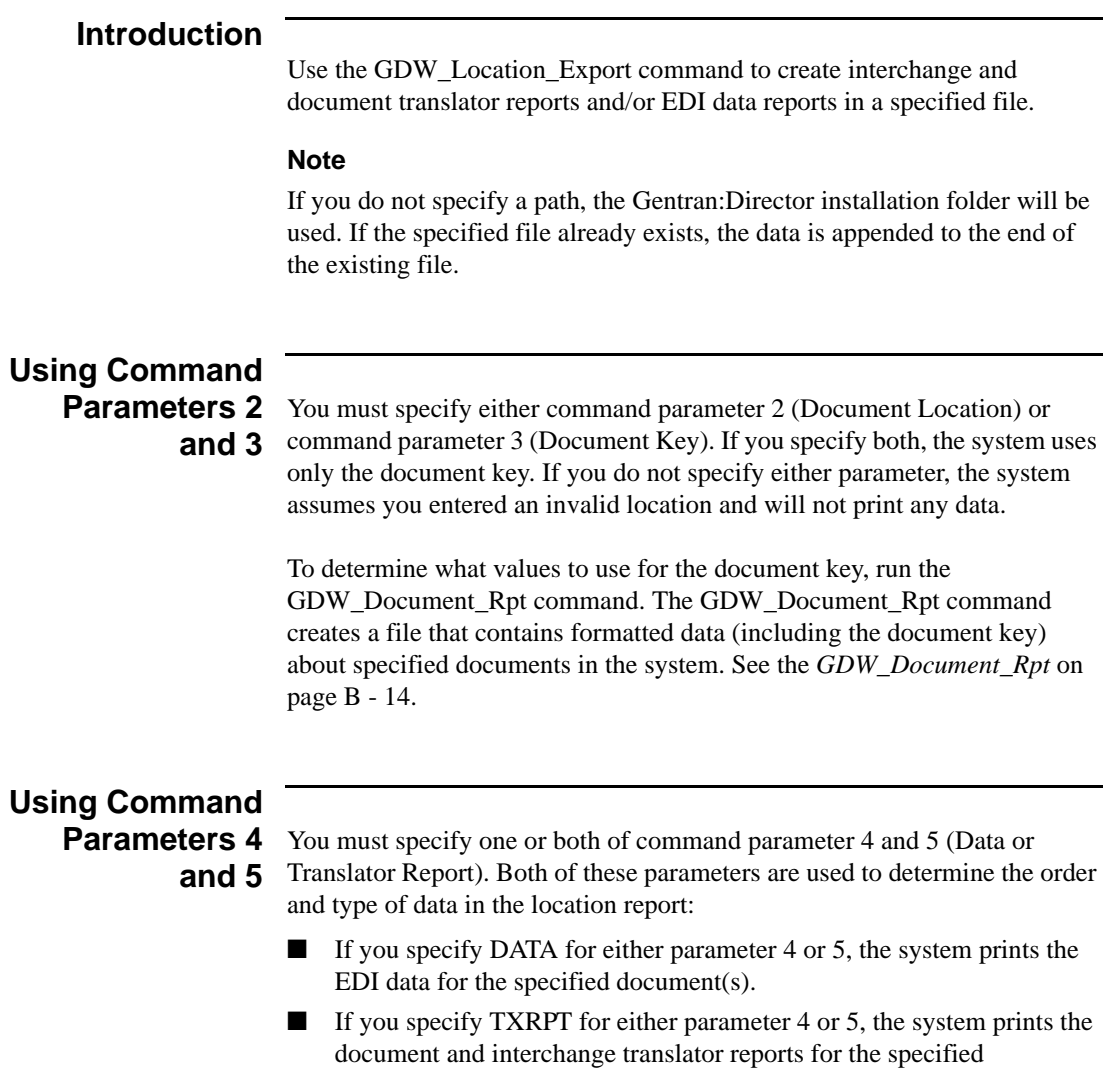

documents.

- If you specify both DATA and TXRPT, the system prints (in order) the following for each document in the interchange:
	- the interchange translator report
	- EDI data
	- the document translator report

#### **Note**

Interchange translator reports are printed only for inbound interchanges.

#### **Command Parameters** The following table lists the GDW\_Location\_Export command parameters.

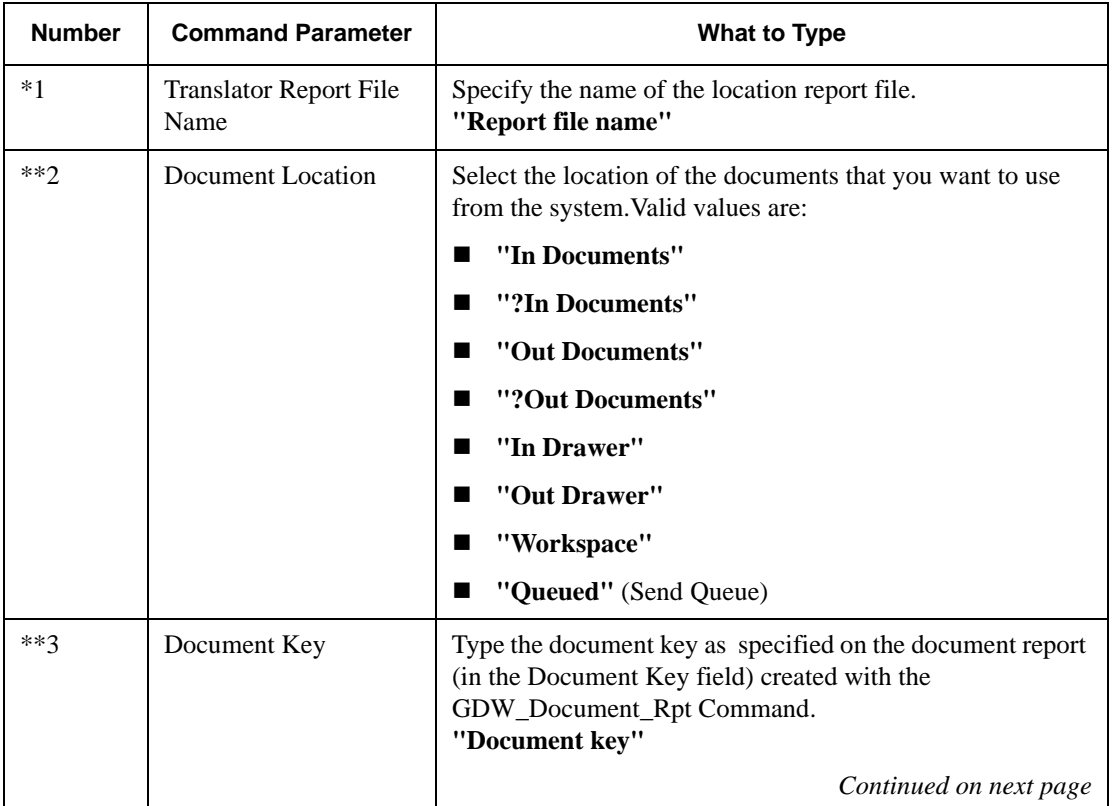

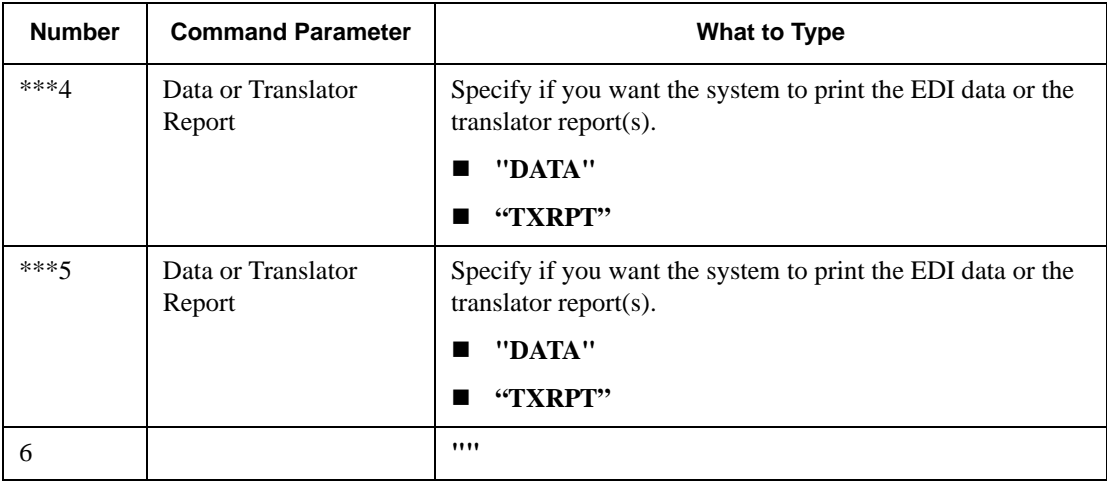

## <span id="page-107-0"></span>GDW\_Partner\_Delete

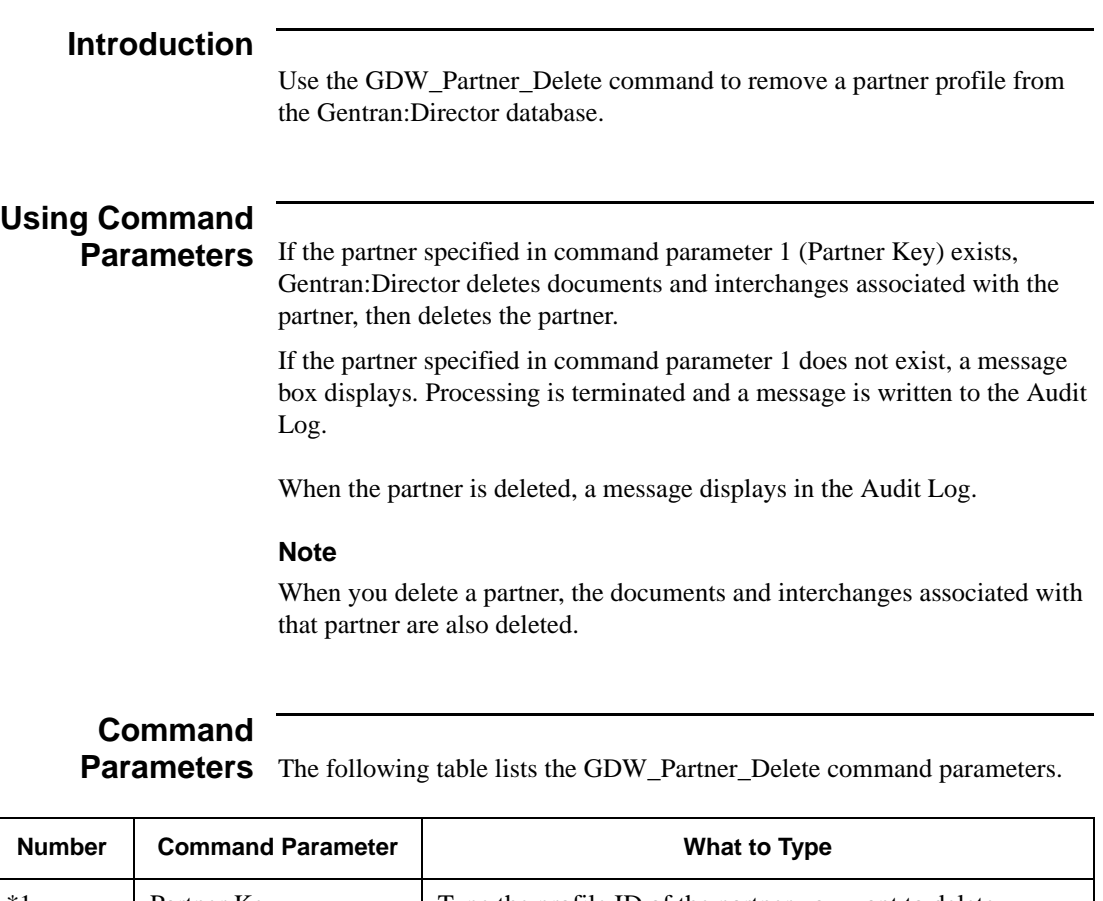

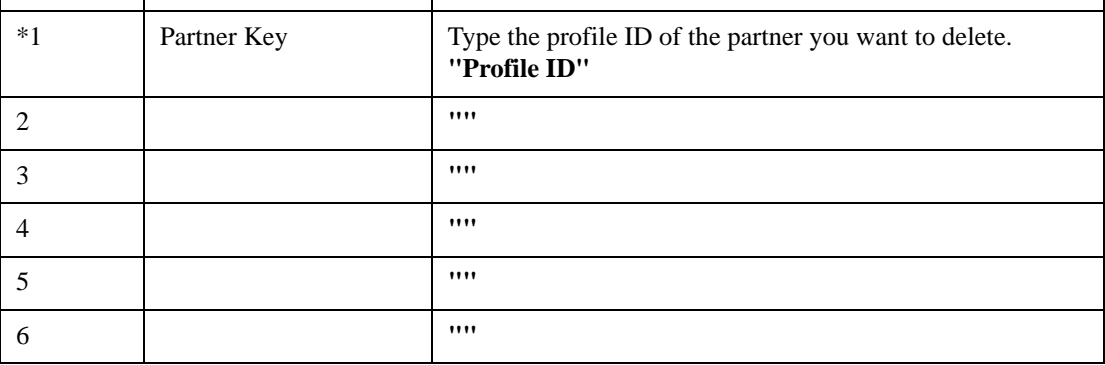

 $\sqrt{2}$
# GDW\_Partner\_Export

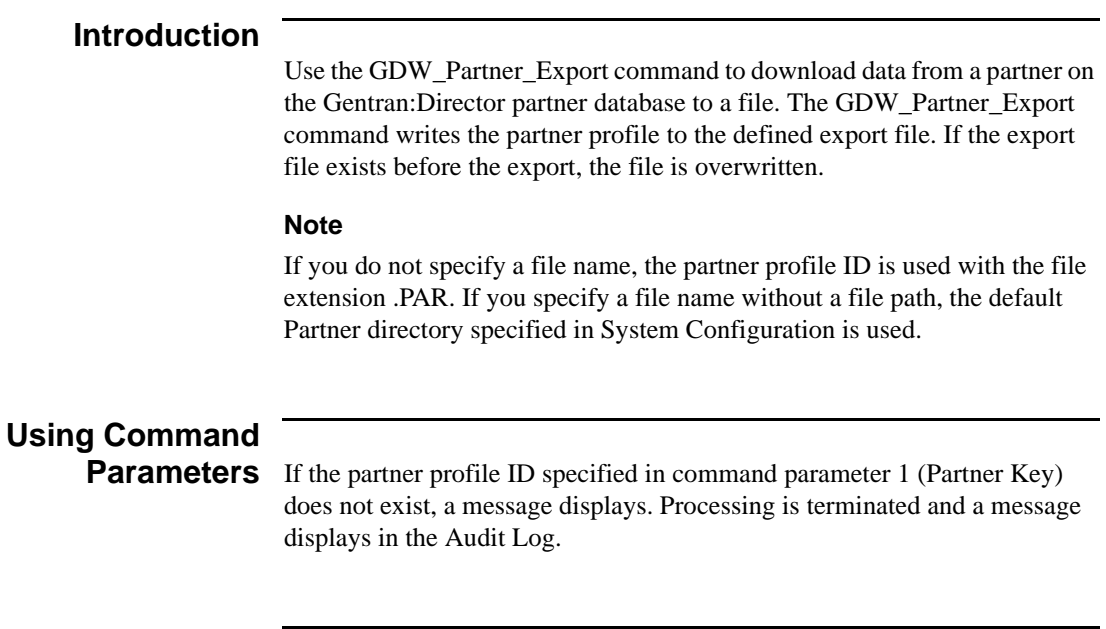

## **Command Parameters** The following table lists the GDW\_Partner\_Export command parameters.

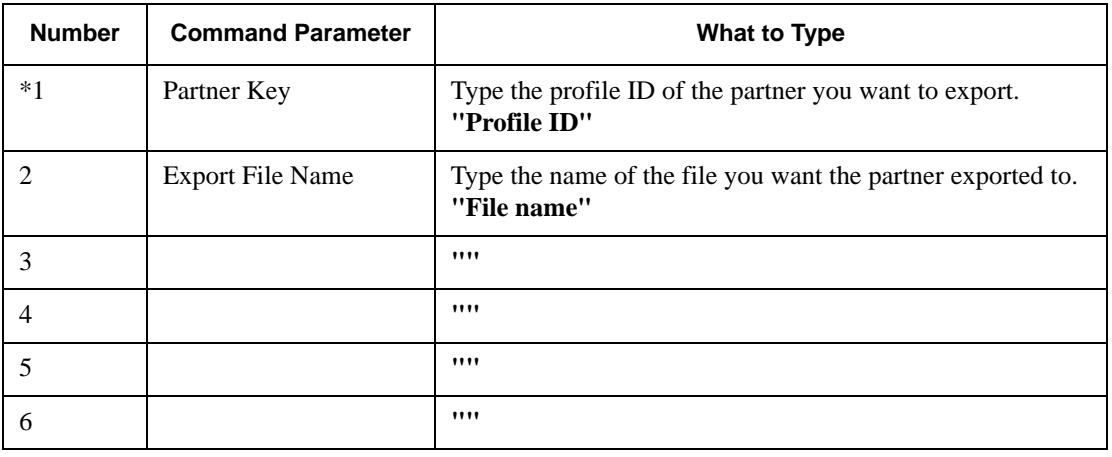

# GDW\_Partner\_Import

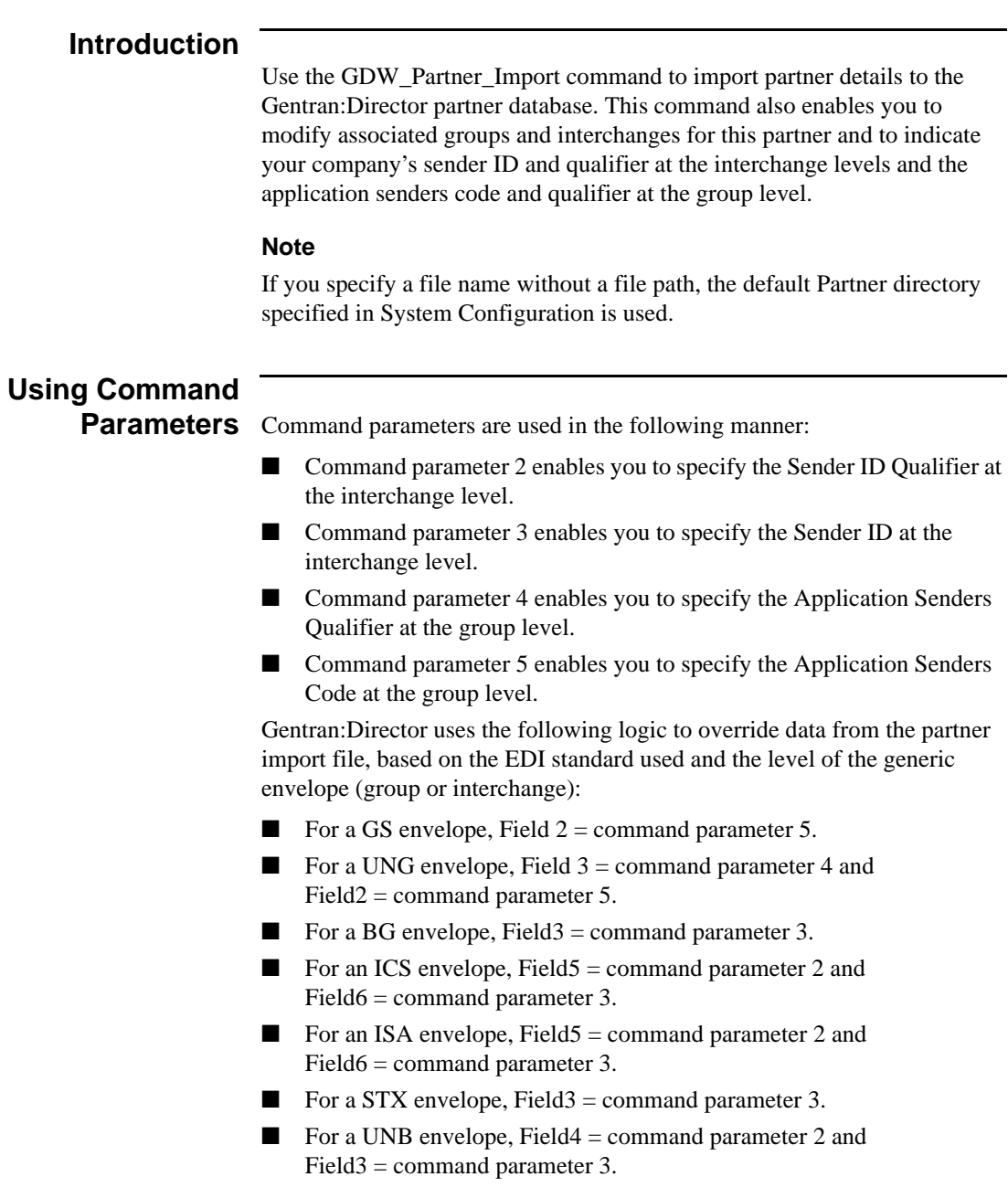

The parameters you use depend on the EDI standard you use. For example, if you use the ANSI X12 standard, the group level does not contain an Application Senders Qualifier, so you would not specify command parameter 4.

## **Command Parameters** The following table lists the GDW\_Partner\_Import command parameters.

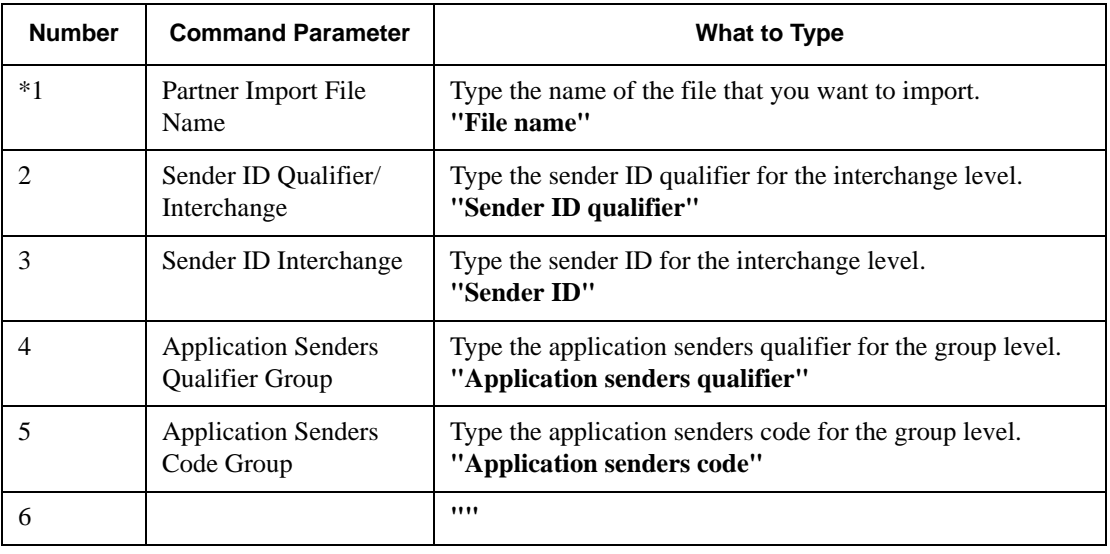

# GDW\_Partner\_Init

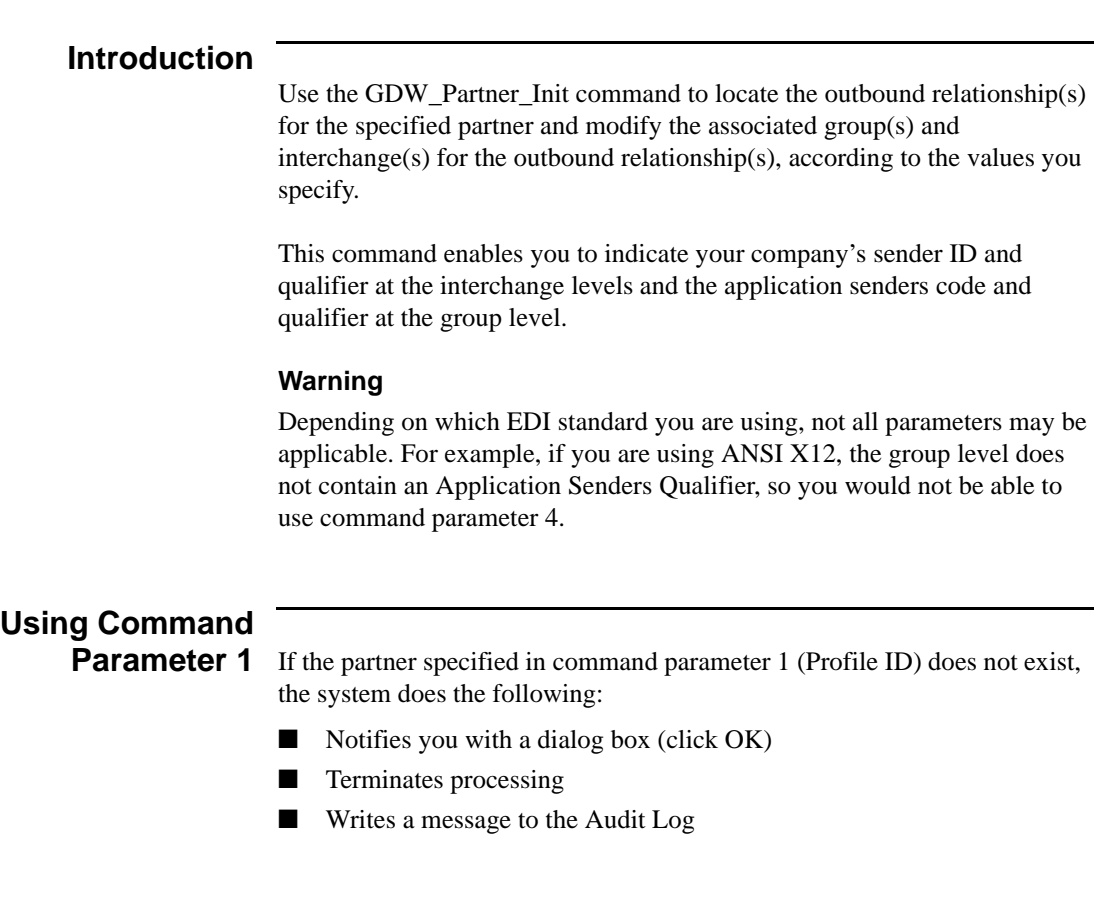

# **Command**

**Parameters** The following table lists the GDW\_Partner\_Init command parameters.

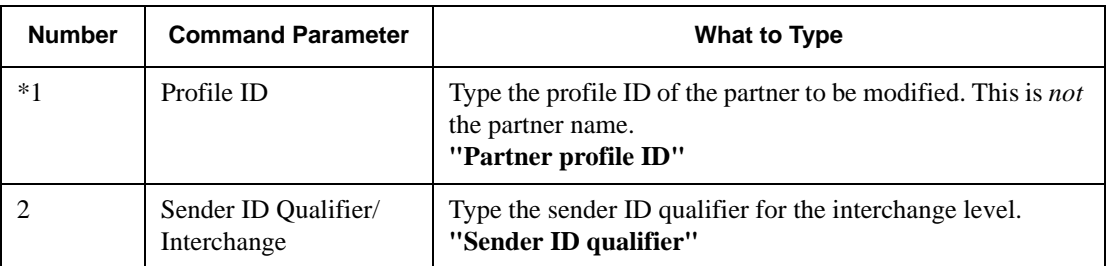

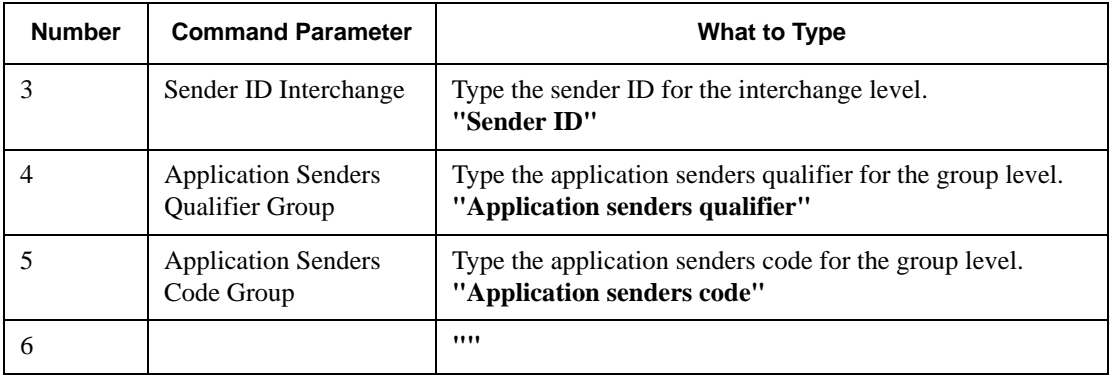

# <span id="page-113-0"></span>GDW\_Print

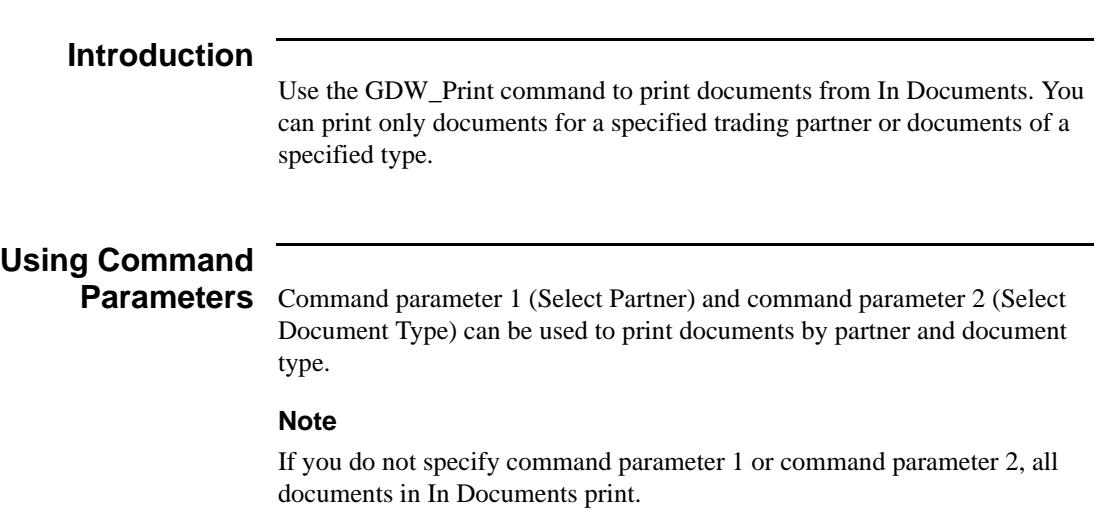

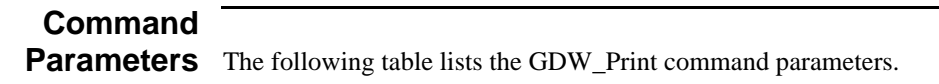

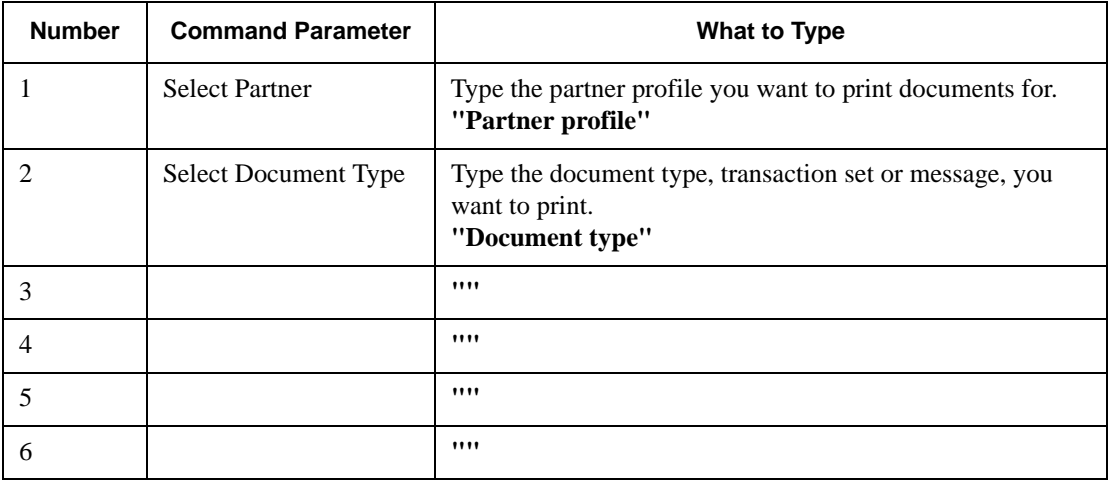

# <span id="page-114-0"></span>GDW\_Process\_File

## **Introduction**

Use the GDW\_Process\_File command to invoke the post-communications process with an EDI file, just as if the file was received during a communications session.

If you do not specify a complete file path for the file in command parameter 1 (File to Process), the default IntIn folder specified in System Configuration is used.

#### **Note**

If the file specified in command parameter 1 does not exist, Gentran:Director terminates processing and writes a message to the Audit Log.

# **Command Parameters** The following table lists the GDW\_Process\_File command parameters.

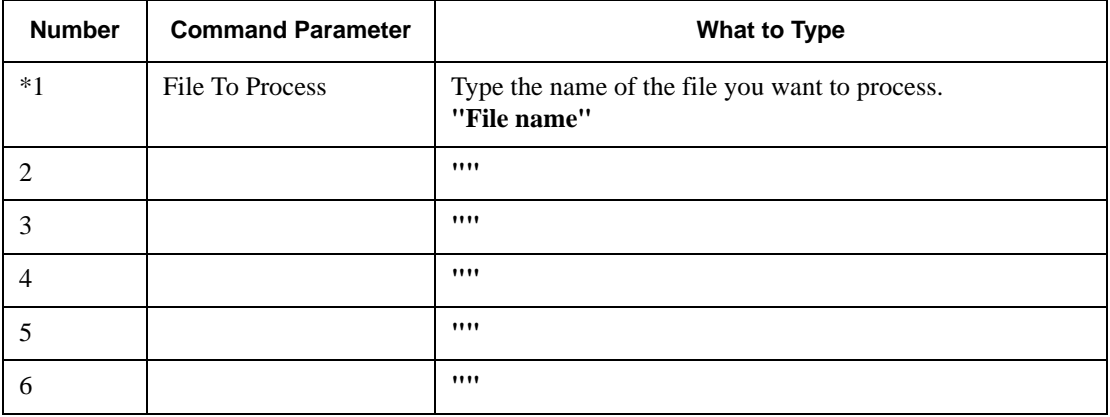

# <span id="page-115-0"></span>GDW\_Receive

### **Introduction**

Use the GDW\_Receive command to establish a receive-only communications session with one or all of your defined connections.

#### **Note**

If you specify **<all>** in command parameter 1 (Communications Profile), Gentran:Director initiates receive sessions for each communications profile.

# **Command**

**Parameters** The following table lists the GDW\_Receive command parameters.

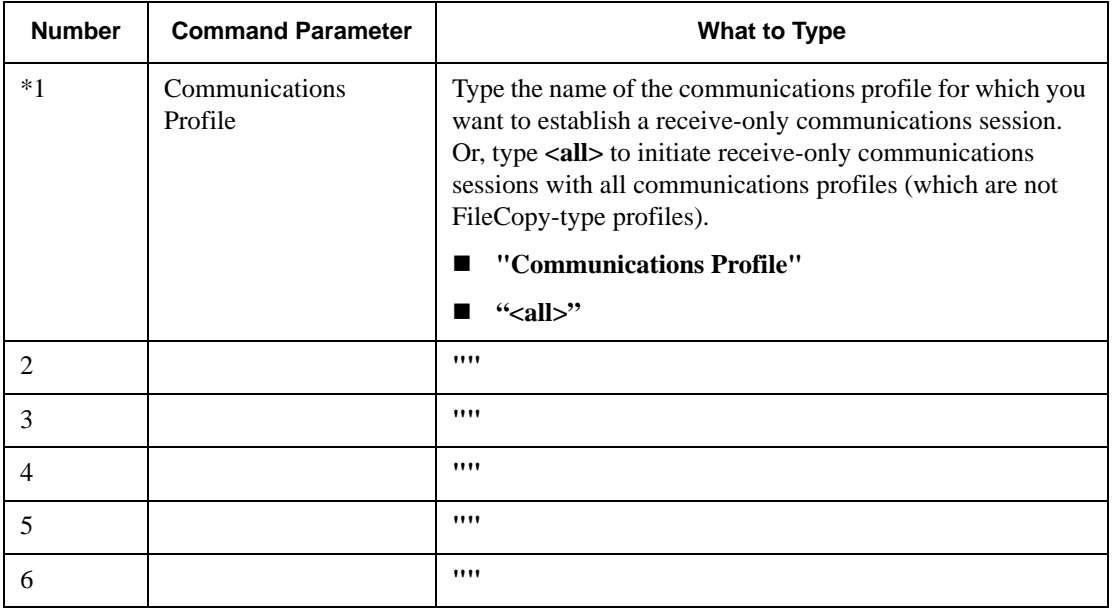

# GDW\_Register\_Template

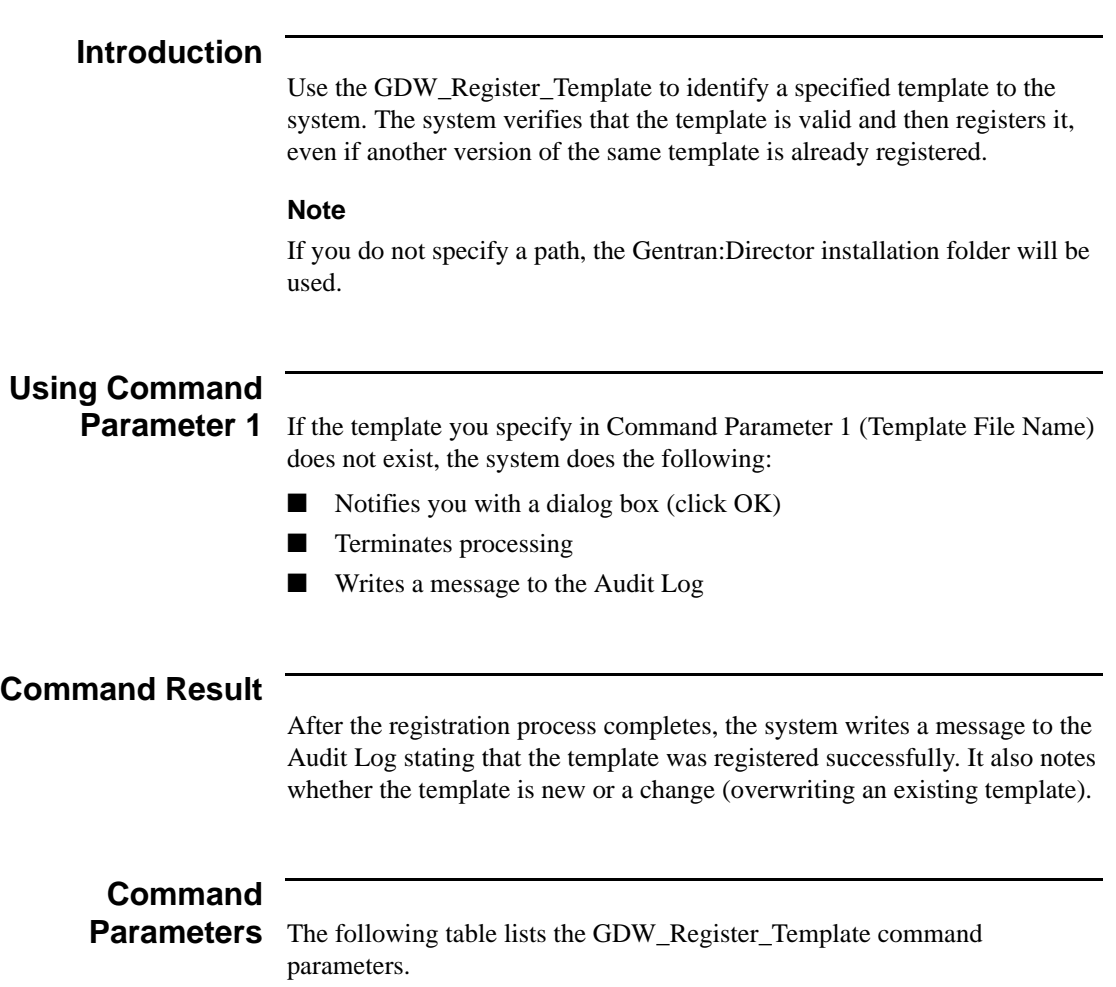

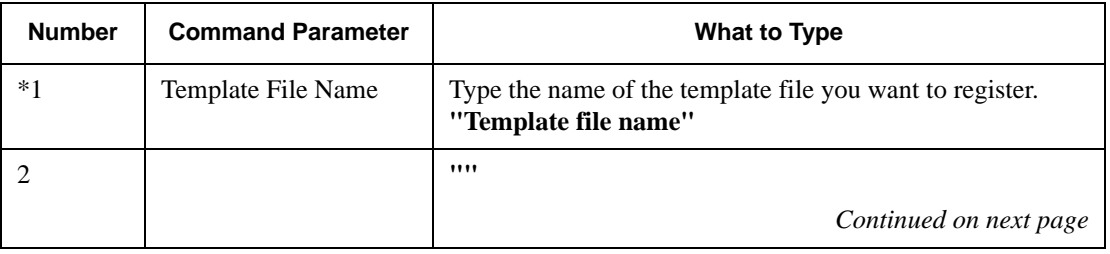

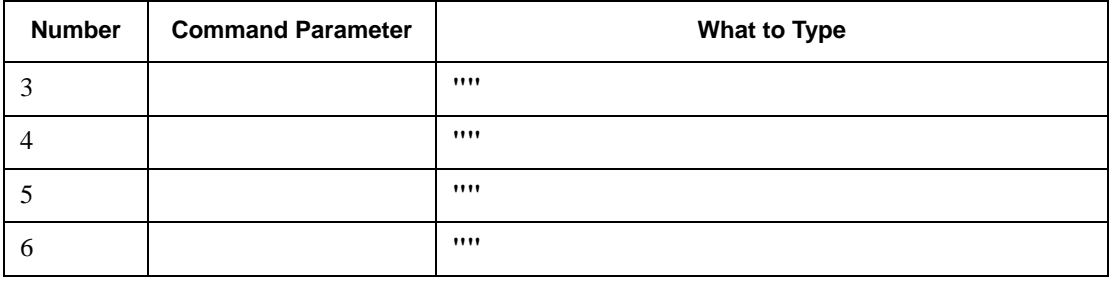

# <span id="page-118-0"></span>GDW\_Send\_Receive

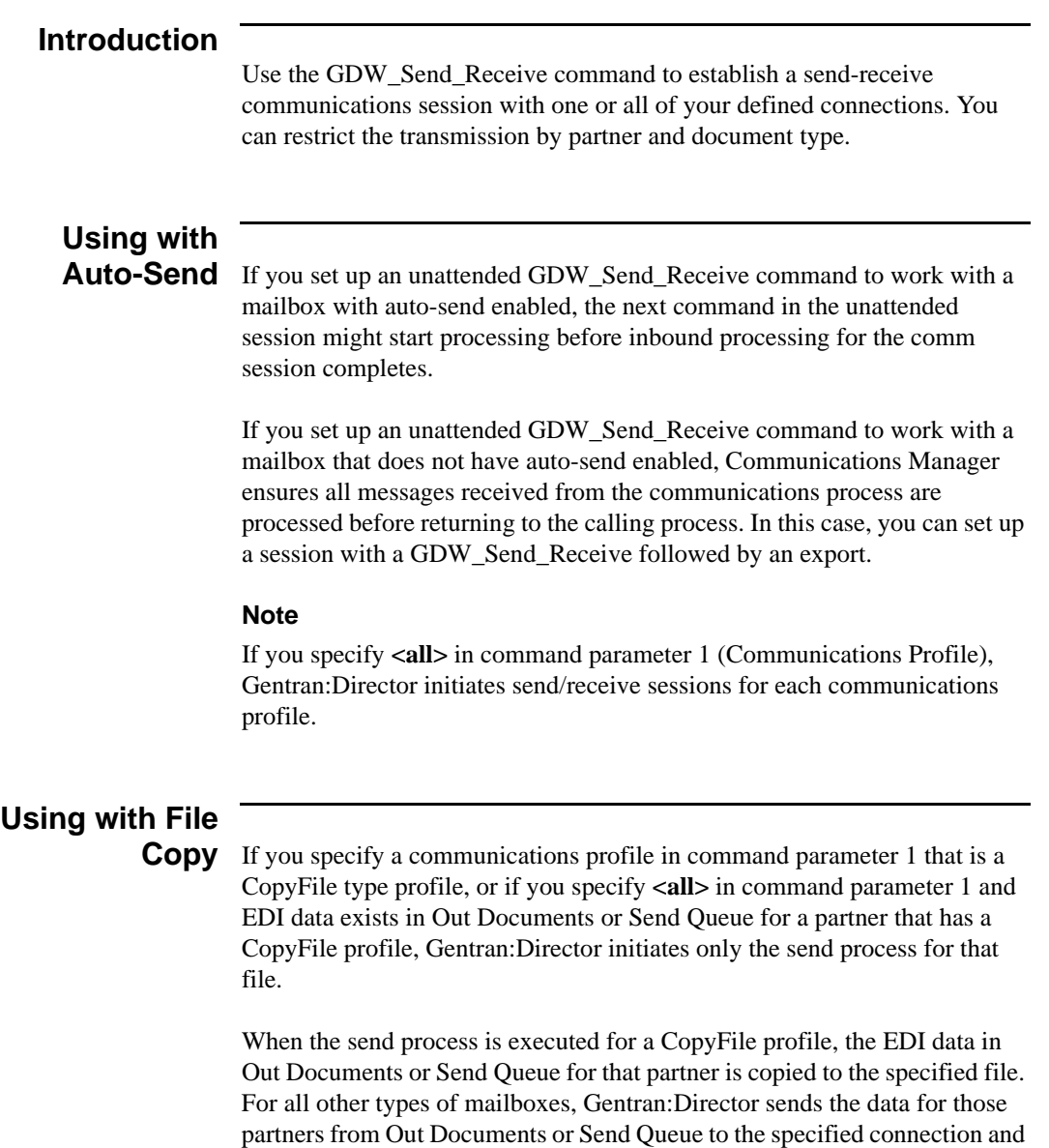

then receives any data available from that connection.

#### **Note**

Command parameter 1 (Communications Profile) and command parameter 2 (Select Partner) are mutually exclusive; however, you must use one of the two parameters.

# **Command Parameters** The following table lists the GDW\_Send\_Receive command parameters.

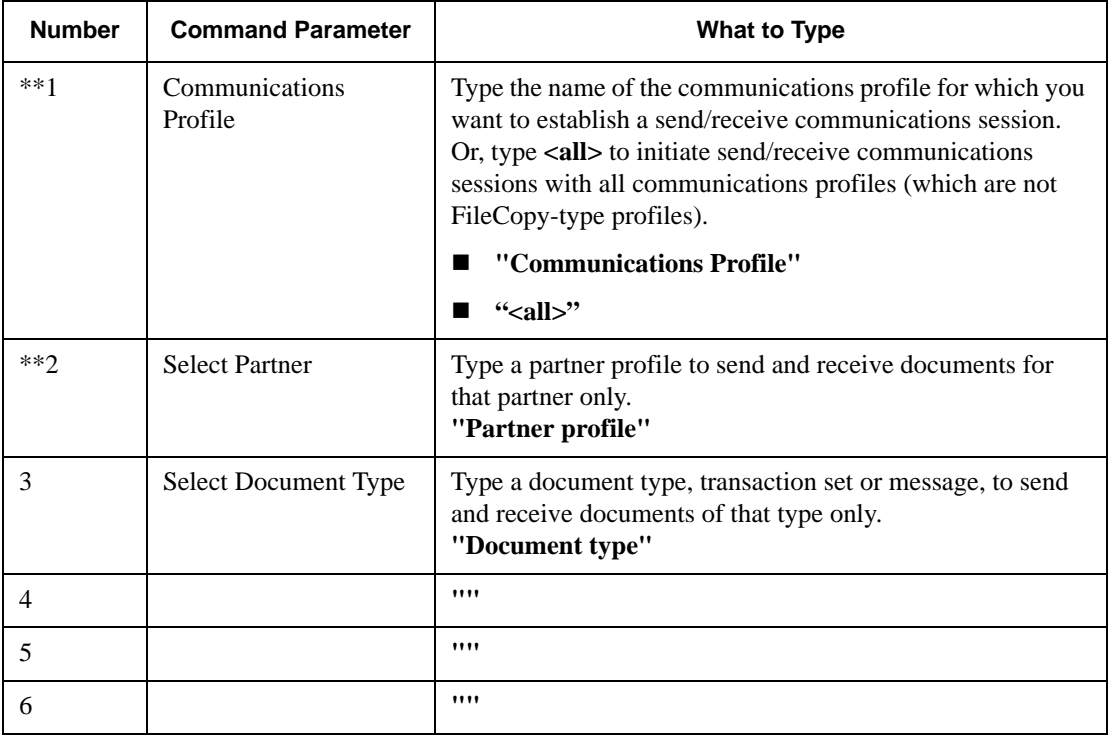

# GDW\_Translator\_Rpt

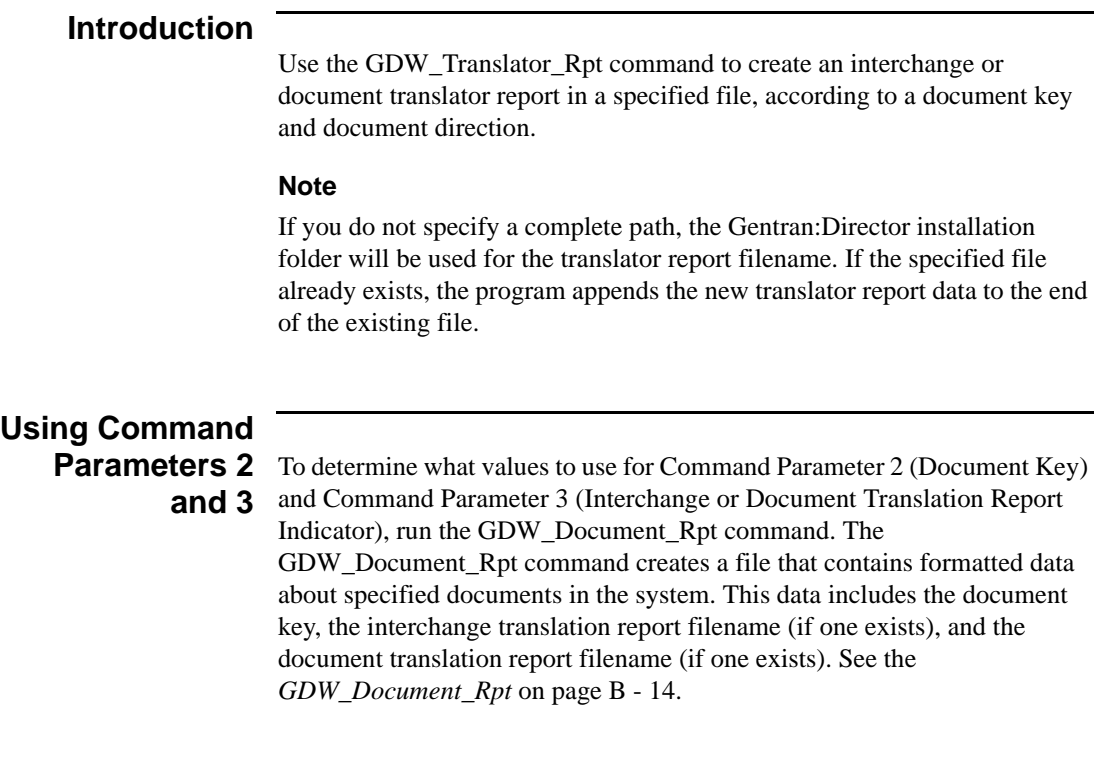

## **Command Parameters** The following table lists the GDW\_Translator\_Rpt command parameters.

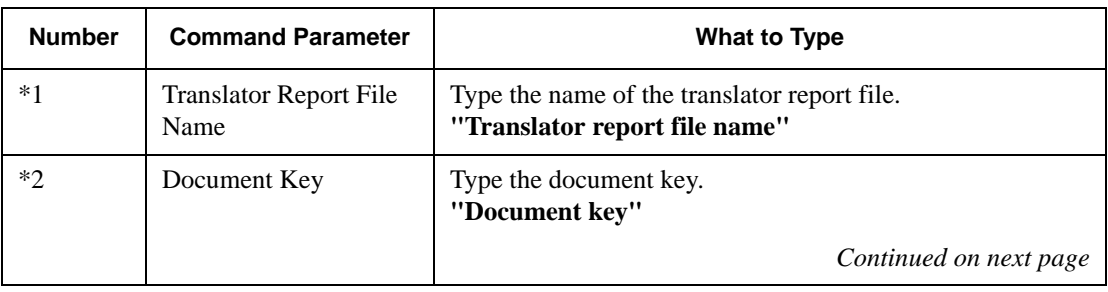

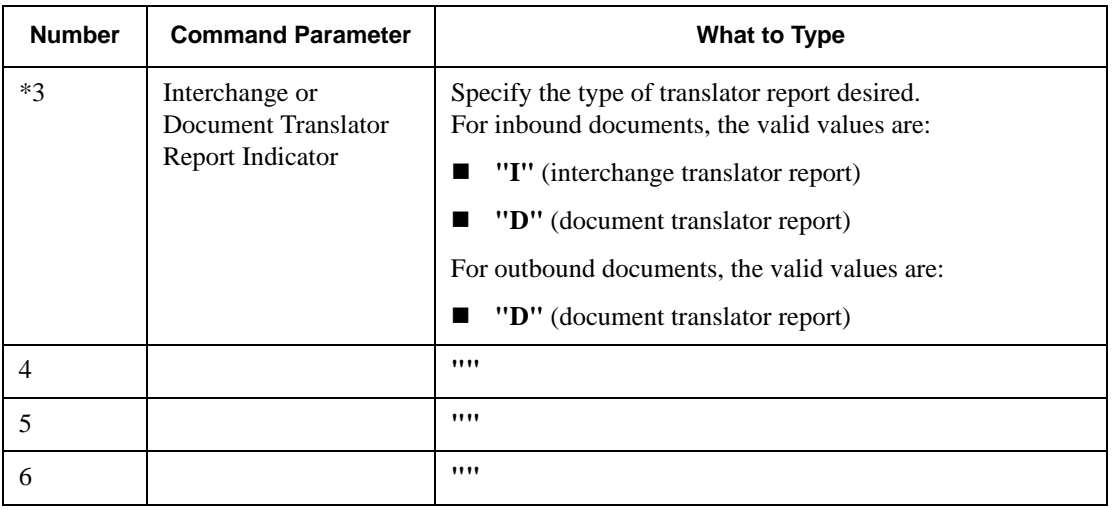

# <span id="page-122-0"></span>Terminate\_Script

## **Introduction**

Use the Terminate\_Script command to stop processing a session. This command stops execution if unexpected or undesired events occur during processing. This command might be used with a condition to determine whether the script should terminate.

You can also execute a program before termination and specify any parameters that are necessary for the program to execute. For example, the program could perform housekeeping, error handling, or notification procedures.

# **Command**

**Parameters** The following table lists the Terminate\_Script command parameters.

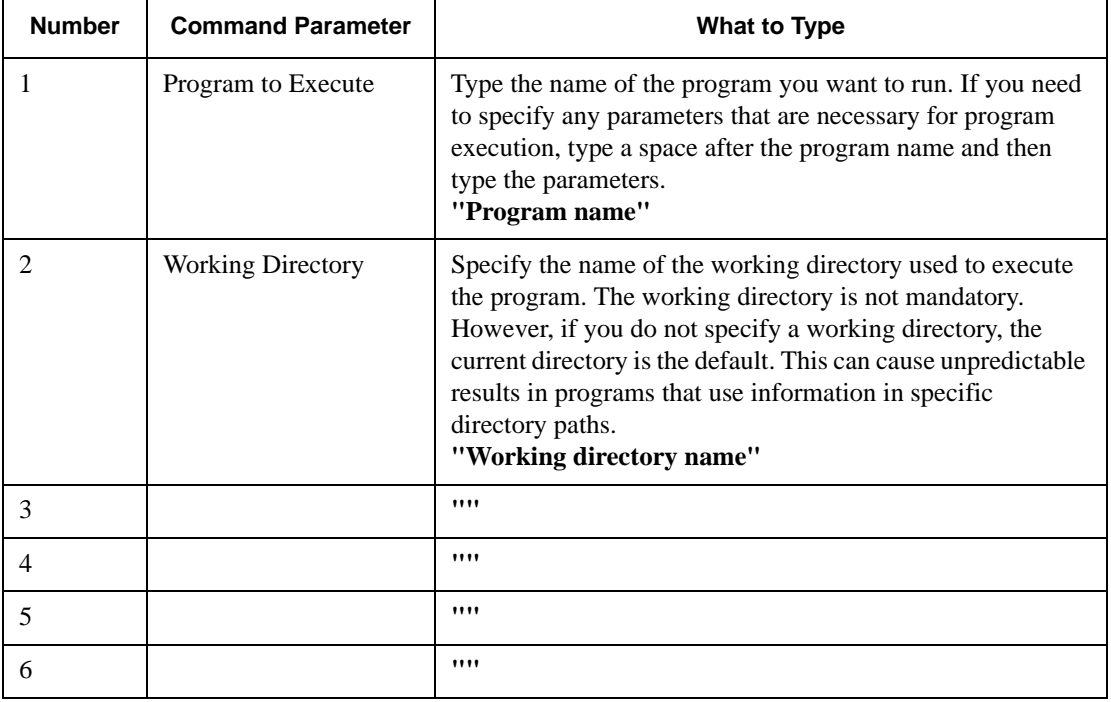

# APPENDIX **C**

# Error Messages

## **Contents**

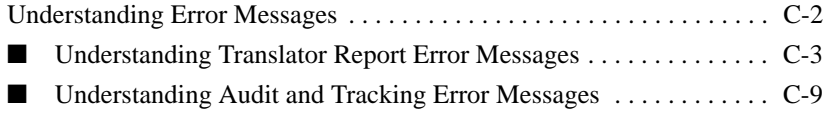

# <span id="page-125-0"></span>**Understanding Error Messages**

## **Introduction**

The Error Messages appendix lists Gentran:Director error messages and how to resolve them.

Gentran:Director error messages are noted on:

- Document Translator Report
- Interchange Translator Report
- Audit Log
- Document Tracking
- Interchange Tracking

Gentran:Director generates the following types of error messages:

- **Translator Report Error Messages** occur if the error appears on a Document or Interchange Translator Report.
- **Audit and Tracking Error Messages** occur if the error appears on the Audit Log, Document Tracking, or Interchange Tracking.

#### **Note**

Gentran:Director also generates informational messages. Informational messages are related to a specific program and are intended to be self-explanatory. They are not discussed in this Guide.

# <span id="page-126-0"></span>Understanding Translator Report Error Messages

### **Introduction**

The Document and Interchange Translator Report error messages are displayed on the Document Translator Report and the Interchange Translator Report under the Message Number and Message columns.

# **Message Number**

**Column** The Message Number column on the translator report contains a prefix (INF, EDI, or POS), a dash ("-"), and a four digit number that identifies the error. The prefixes are described in the following table.

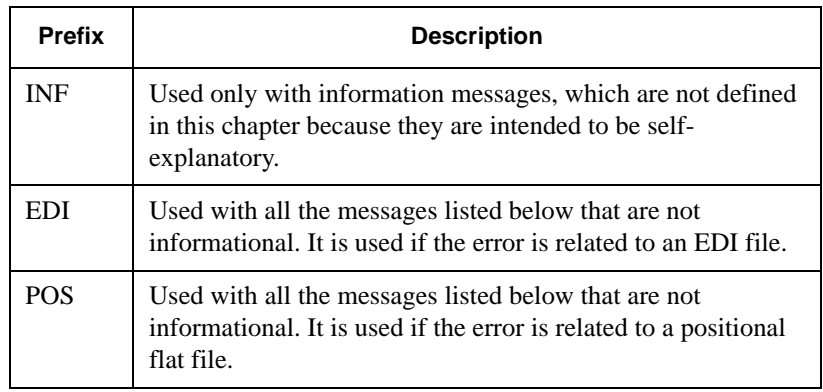

## **Message Column**

The Message column on the translator report contains the error message text.

### **Error Messages**

The translator report error messages are listed below by the last three digits of the message number and the error message text.

#### **100 Mandatory Element Missing**

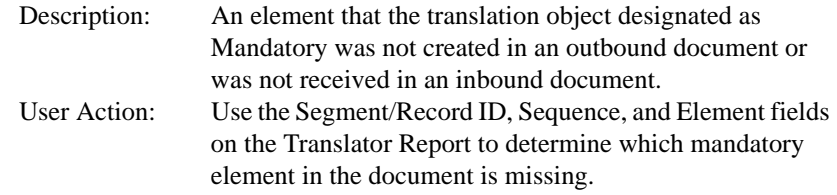

#### Outbound

If the document was entered using the Document Editor, open the document and complete the missing field. If you imported the document, delete the document and import it after you correct the import file. See *Using Documents* for more information.

#### Inbound

Contact your trading partner.

#### **110 Incorrect Element Format**

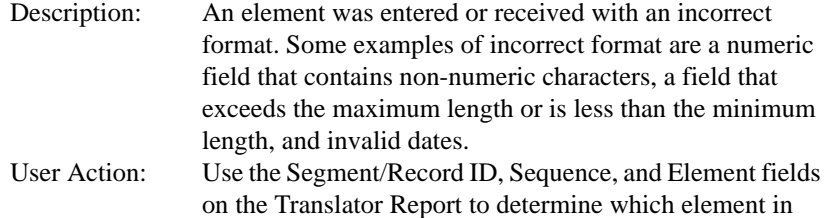

**Outbound** Correct the data source.

the document is invalid.

**Inbound** Contact your trading partner.

#### **120 Too Many Components in Composite**

Description: A composite element in a document you received has too many component elements (sub-elements. User Action: Use the Segment/Record ID, Sequence, and Element fields on the Translator Report to determine which element in the document is invalid. Outbound If the document was entered using the Document Editor, open the document and correct the invalid field. If you imported the document, delete the document, correct the data, and then import the document again. See *Using Documents* for more information.

Inbound

Contact your trading partner.

#### **130 Invalid Conditional Relationship**

Description: A conditional relationship in the document is not valid. User Action: Use the translator report to determine where the error occurred.

#### **Outbound**

If the document was entered using the Document Editor, open the document and correct the conditional relationship. If you imported the document, delete the document and import it again. See *Using Documents* for more information.

Inbound

Contact your trading partner.

#### **140 Implicit Rule Failure**

Description: A validation rule set up against this field failed in the translator. Typically, this occurs when the Exclusive flag is set for a standard rule and the field value does not match the data table. User Action: Check the data value you received against the valid data allowed for the field.

#### **200 Mandatory Component Missing**

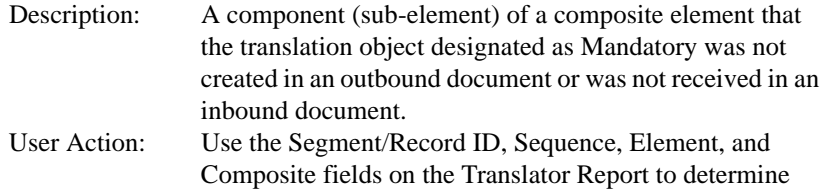

#### Outbound

If the document was entered using the Document Editor, open the document and complete the missing field. If you imported the document, delete the document and import it again. See *Using Documents* for more information. Inbound Contact your trading partner.

which mandatory component in the document is missing.

**210 Incorrect Component Format**

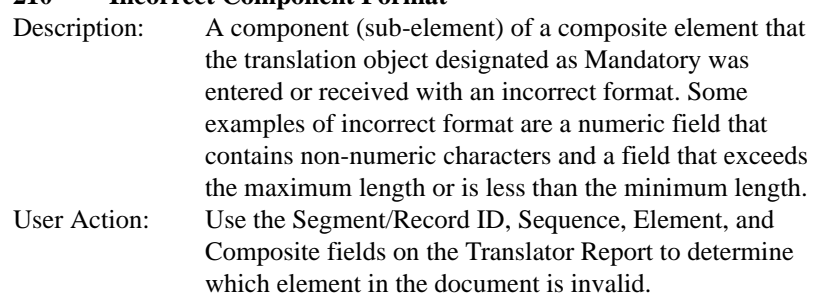

#### Outbound

If the document was entered using the Document Editor, open the document and correct the invalid field. If you imported the document, delete the document, correct the data, and import the document again. See *Using Documents* for more information.

Inbound Contact your trading partner.

#### **220 Component Delimiter**

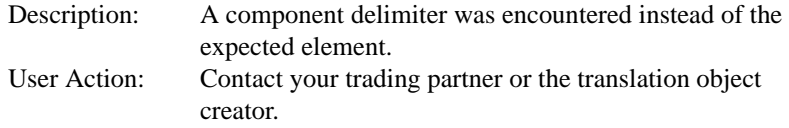

#### **300 Mandatory Segment**

Description: A segment that the translation object designated as Mandatory was not created in an outbound document or was not received in an inbound document. This error can be generated in a variety of circumstances. The most common is that the input data sequence does not correspond to the data sequence defined in the translation object used to translate the data. If this is the case, the information provided with the message may indicate a segment in the data. User Action: Use the Segment/Record ID field on the Translator Report to determine which mandatory segment in the document is missing.

#### Outbound

If the document was entered using the Document Editor, open the document and type data into the fields that are necessary to generate the segment. If you imported the document, delete the document, add the data that is necessary to generate the segment, and import the document again. See *Using Documents* for more information.

Inbound

Contact your trading partner.

#### **310 Invalid Loop Start/End Structure**

Description: An invalid Loop Start/Loop End was found in an inbound document. User Action: Use the information in the Translator Report to determine which LS/LE pairing is invalid. Contact your trading partner.

#### **315 Invalid Segment or Record Structure**

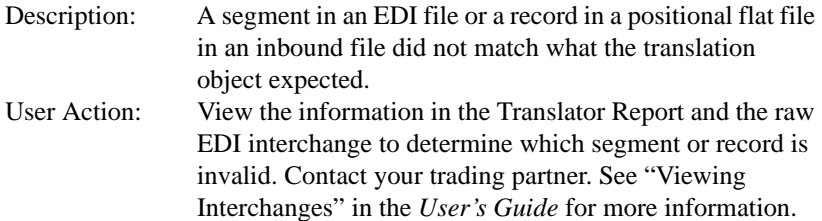

#### **405 Unknown Partner**

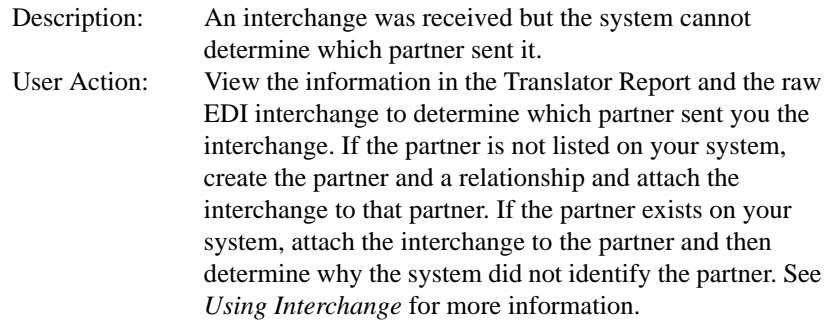

#### **410 Header/Trailer Control Numbers do not match**

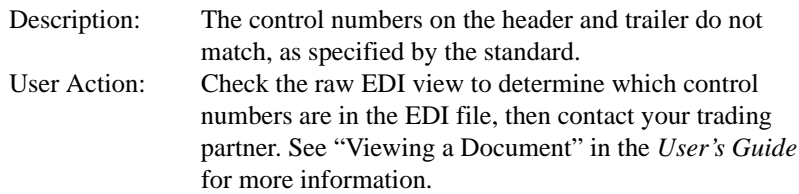

#### **415 Control Total Incorrect**

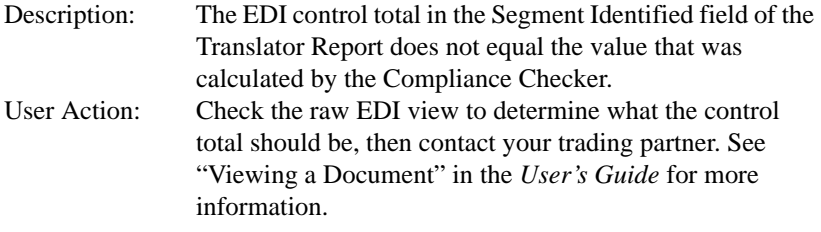

#### **420 Unknown Relationship**

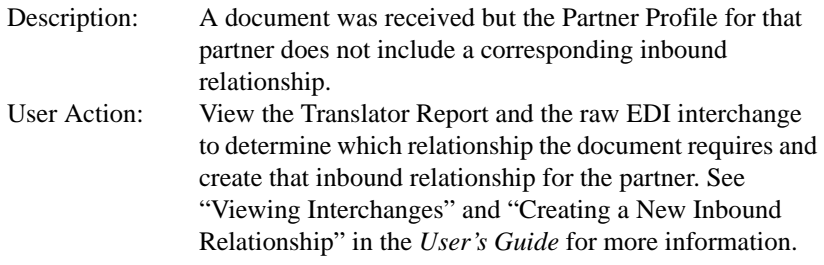

# <span id="page-132-0"></span>Understanding Audit and Tracking Error Messages

# **Introduction** The Audit and Tracking error messages display on the Audit Log, Document Tracking, and Interchange Tracking. **Reference** See "Viewing and Printing Document Tracking Information" and "Viewing and Printing the Audit Log Information" in the *User's Guide* for more information. **Error Messages** The audit and tracking error messages are listed below by the four-digit message number and the error message text. Some errors include variable parameters. These parameters are indicated in brackets, for example, [filename]. **1306 Session Failure - No Relationship - Standard [standard] Version [version] Trans [transaction set]** Description: The translation session failed because the system could not find a partner relationship for the document. User Action: Create the appropriate partner relationship for that partner and translate the document again. **Translator: Document [document name] not found** Description: User Action: **Translator: Duplicate Group ID [group ID] in Documents** Description: User Action: **Translator: Group not found for partner: [partner ID], direction: [inbound/outbound], control: [group control ID]** Description: User Action: Rebuild or reselect the Group.

#### **Translator: Interchange Not Found for partner: [partner ID], direction: [inbound/outbound], relationship: partner relationship], control: [interchange control number]**

Description: User Action:

#### **Translator: Invalid Document Count. Count was [internal count]**

Description: User Action:

#### **1707 Translator: Invalid Translation Object File [filename]**

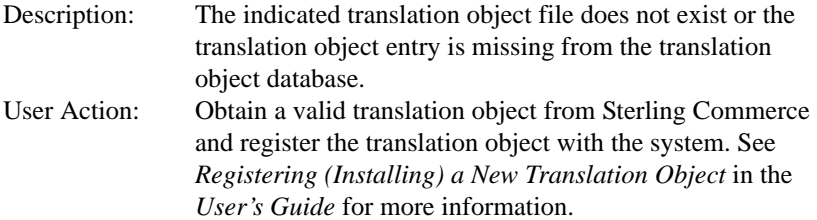

#### **Translator: No Document Data Found for [document key] in file [filename]**

Description: User Action:

- **1703 Translator: Relationship not found for partner: [partner ID], direction: [inbound/outbound], agency: [standard agency], version: [version]**
- Description: The translation session failed because the system could not find a partner relationship for the document. User Action: Create the appropriate partner relationship for that partner and translate the document again. See *Creating a New Partner Definition* in the *User's Guide* for more information.

#### **1708 Translator: Setup Failed**

Description: The translation object file is corrupt or invalid. User Action: Obtain a valid translation object from Sterling Commerce and register the translation object with the system. See *Registering (Installing) a New Translation Object* in the *User's Guide* for more information.

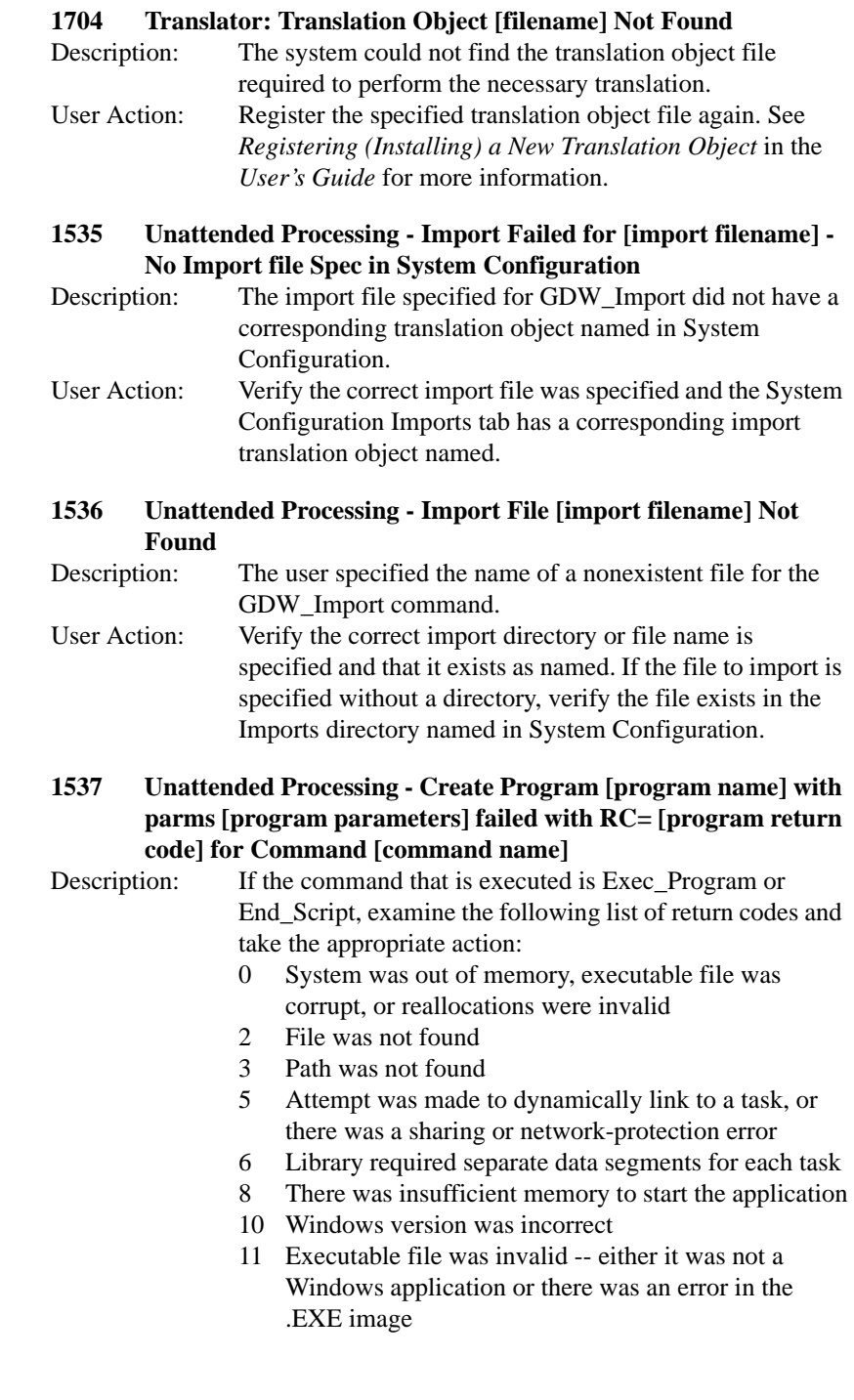

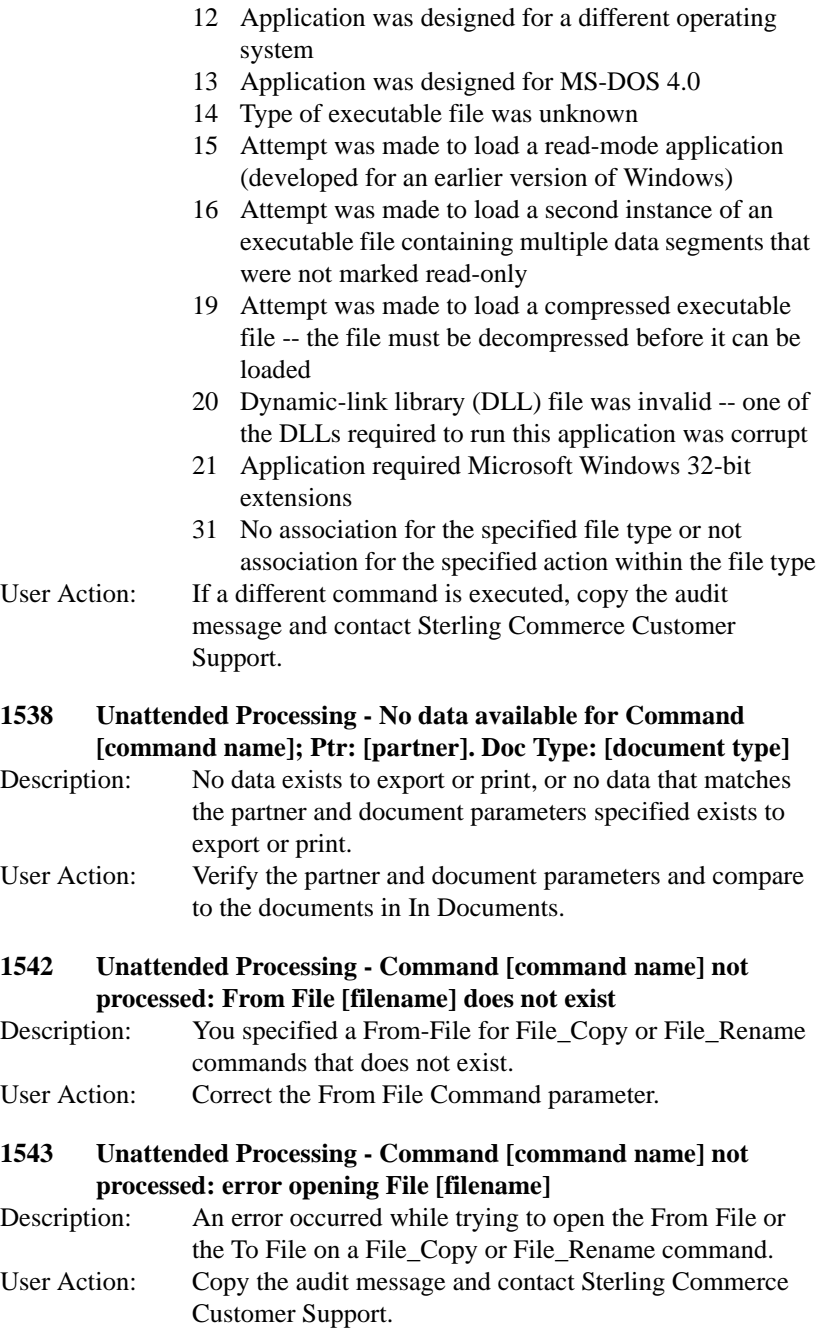

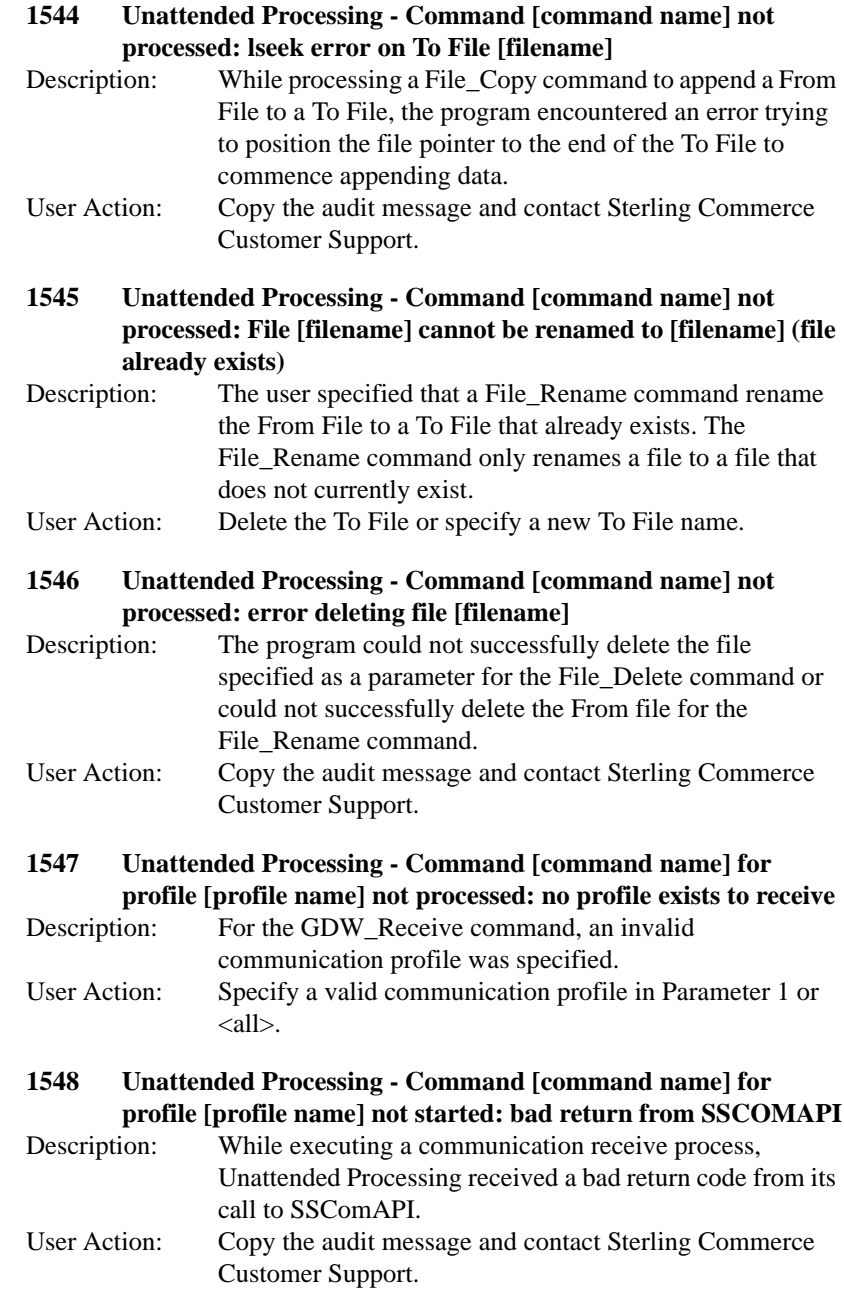

#### **1549 Unattended Processing - SSComAPI returned zero sessions for Command [command name]**

- Description: While processing the GDW Send Receive command, Unattended Processing determined that there was an error in communication processing or there are no sessions to send or receive.
- User Action: Check for messages issued from the communications process between Unattended Processing - Started Command GDW\_Send\_Receive and Unattended Processing - Completed Command GDW\_Send\_Receive. If communication error messages exist, copy the audit messages and call Sterling Commerce Customer Support. If there are no communication messages, the command was processed successfully, and the message is informational only.

#### **1550 Unattended Processing - Program Ending: Session File [filename] not found**

- Description: Unattended Processing was started with the name of a session file that does not exist.
- User Action: Use Unattended Setup to verify that the specified session file exists.

#### **1551 Unattended Processing - Program Ending: No Session File passed on program start**

- Description: Unattended Processing was started without being passed the name of a session file to process. User Action: Use Unattended Setup to correctly specify a session file
	- and a calendar to run in unattended mode. See *Creating a New Unattended Session* and *Creating a New Calendar* in the *User's Guide* for more information.

#### **1562 Unattended Setup - Could Not Start**

Description: You tried to start the unattended scheduler when the unattended scheduler, processor, or setup was already executing. User Action: Verify which program is executing and terminate it. Then start the unattended scheduler.

# INDEX

# Index

# **C**

calendar, creating *[2-28](#page-43-0)* Configuration program folders *[3-12](#page-57-0)* import *[3-14](#page-59-0)* splitter *[3-17](#page-62-0)* creating calendar *[2-28](#page-43-0)* event *[2-18](#page-33-0)* customer service *[1-10](#page-15-0)*

# **D**

daily processing *[4-1](#page-68-0)* deleting a session *[2-17](#page-32-0)* Document Editor *[1-3](#page-8-0)*

## **E**

editing a session *[2-17](#page-32-0)* Exec\_Program *[B-3](#page-82-0)*

## **F**

File\_Copy *[B-4](#page-83-0)* File\_Delete *[B-5](#page-84-0)* File\_Rename *[B-6](#page-85-0)* folders changing *[3-12](#page-57-0)* modifying *[3-13](#page-58-0)*

## **G**

GDW\_ Document\_ Purge *[B-10](#page-89-0)* GDW\_ Document\_Rpt *[B-14](#page-93-1)* GDW\_ Process\_File *[B-35](#page-114-0)* GDW\_Audit\_ Purge *[B-7](#page-86-0)* GDW\_Audit\_ Rpt *[B-8](#page-87-0)* GDW\_Export *[B-22](#page-101-0)* GDW\_Import *[B-24](#page-103-0)*, *[B-28](#page-107-0)* GDW\_Print *[B-34](#page-113-0)*

GDW\_Receive *[B-36](#page-115-0)* GDW\_Send\_ Receive *[B-39](#page-118-0)* GDW\_Send\_Receive *[B-39](#page-118-0)* Gentran Executive, starting *[3-3](#page-48-0)* Gentran:Director introduction *[1-2](#page-7-0)* program descriptions *[A-2](#page-77-0)* starting *[3-3](#page-48-0)* system information *[A-1](#page-76-0)* getting started *[1-1](#page-6-0)*

## **I**

import parameters defining *[3-14](#page-59-1)* setting up *[3-14](#page-59-0)*

### **M**

modifying folders *[3-13](#page-58-0)*

## **P**

Partner Editor *[1-3](#page-8-1)* process control commands *[B-2](#page-81-0)* creating a calendar *[2-28](#page-43-0)* creating event *[2-18](#page-33-0)* deleting a session *[2-17](#page-32-0)* editing a session *[2-17](#page-32-0)* script command records *[2-7](#page-22-0)* using *[2-1](#page-16-0)* process control commands Exec\_Program *[B-3](#page-82-0)* File\_Copy *[B-4](#page-83-0)* File\_Delete *[B-5](#page-84-0)* File\_Rename *[B-6](#page-85-0)* GDW\_Audit\_Purge *[B-7](#page-86-0)* GDW\_Audit\_Rpt *[B-8](#page-87-0)* GDW\_Document\_Purge *[B-10](#page-89-0)*

GDW\_Document\_Rpt *[B-14](#page-93-1)* GDW\_Export *[B-22](#page-101-0)* GDW\_Import *[B-24](#page-103-0)*, *[B-28](#page-107-0)* GDW\_Print *[B-34](#page-113-0)* GDW\_Process\_File *[B-35](#page-114-0)* GDW\_Receive *[B-36](#page-115-0)* Terminate\_Script *[B-43](#page-122-0)* program descriptions *[A-2](#page-77-0)*

## **R**

recovery, system *[4-8](#page-75-0)*

## **S**

security adding a user *[3-8](#page-53-0)* session, deleting *[2-17](#page-32-0)* splitter parameters changing the order *[3-17](#page-62-1)* defining *[3-18](#page-63-0)* setting up *[3-17](#page-62-0)* starting the system *[3-3](#page-48-0)* support *[1-10](#page-15-0)* system starting *[3-3](#page-48-0)* system configuration parameters folders *[3-12](#page-57-0)* import *[3-14](#page-59-0)* splitter *[3-17](#page-62-0)* system import modifying *[3-14](#page-59-0)* system information *[A-1](#page-76-0)*

## **T**

technical support *[1-10](#page-15-0)* Terminate\_ Script *[B-43](#page-122-0)* translation process inbound *[1-5](#page-10-0)* outbound *[1-7](#page-12-0)*

### **U**

user, adding *[3-8](#page-53-0)* using process control *[2-1](#page-16-0)*